# DVD Optager-/modtagersystem BRUGERVEJLEDNING

# MODEL:LH-R5500SB (Hovedenhe: LH-R5500P højttalere: LHS-55SBS, LHS-55SBC, LHS-55SBW)

Læs hele denne instruktionsbog omhyggeligt, inden dette produkt tilsluttes, betjenes eller justeres.

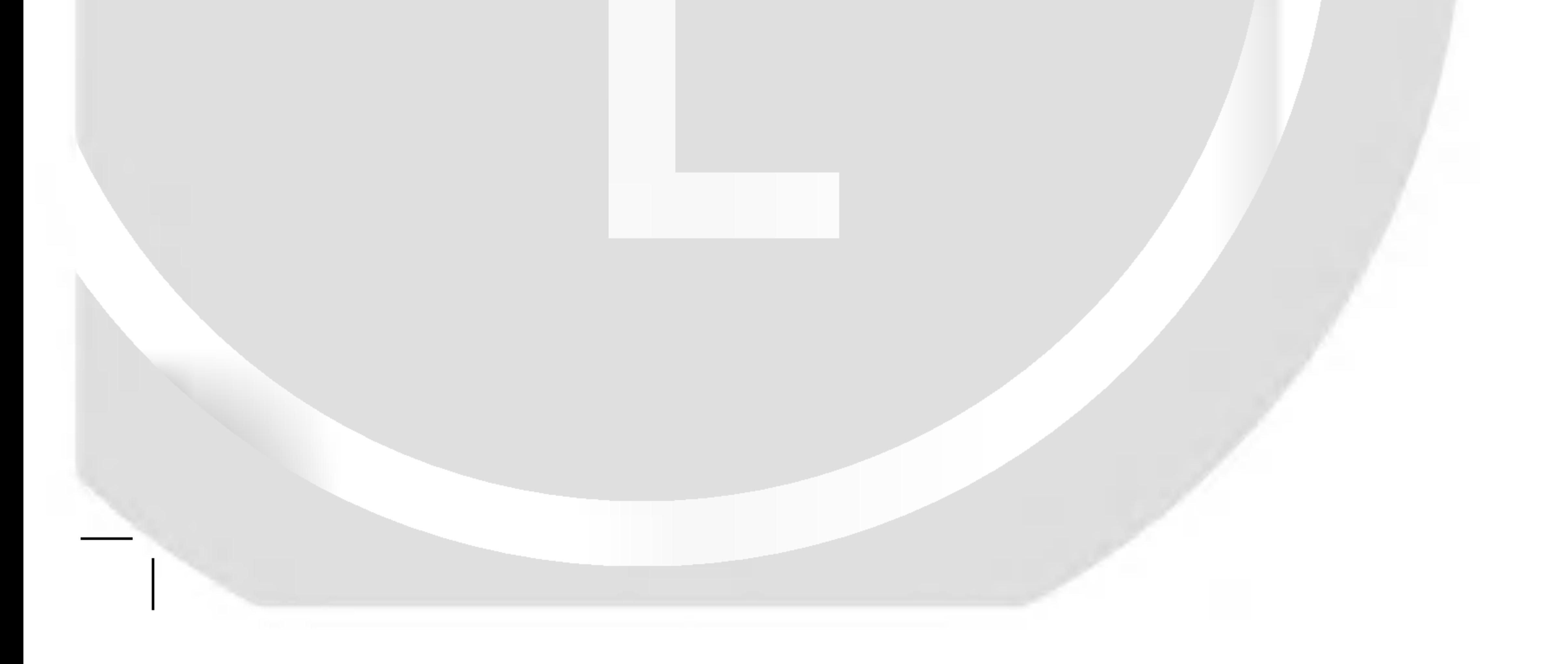

## LH-R5500SB NA8SLLD\_DAN

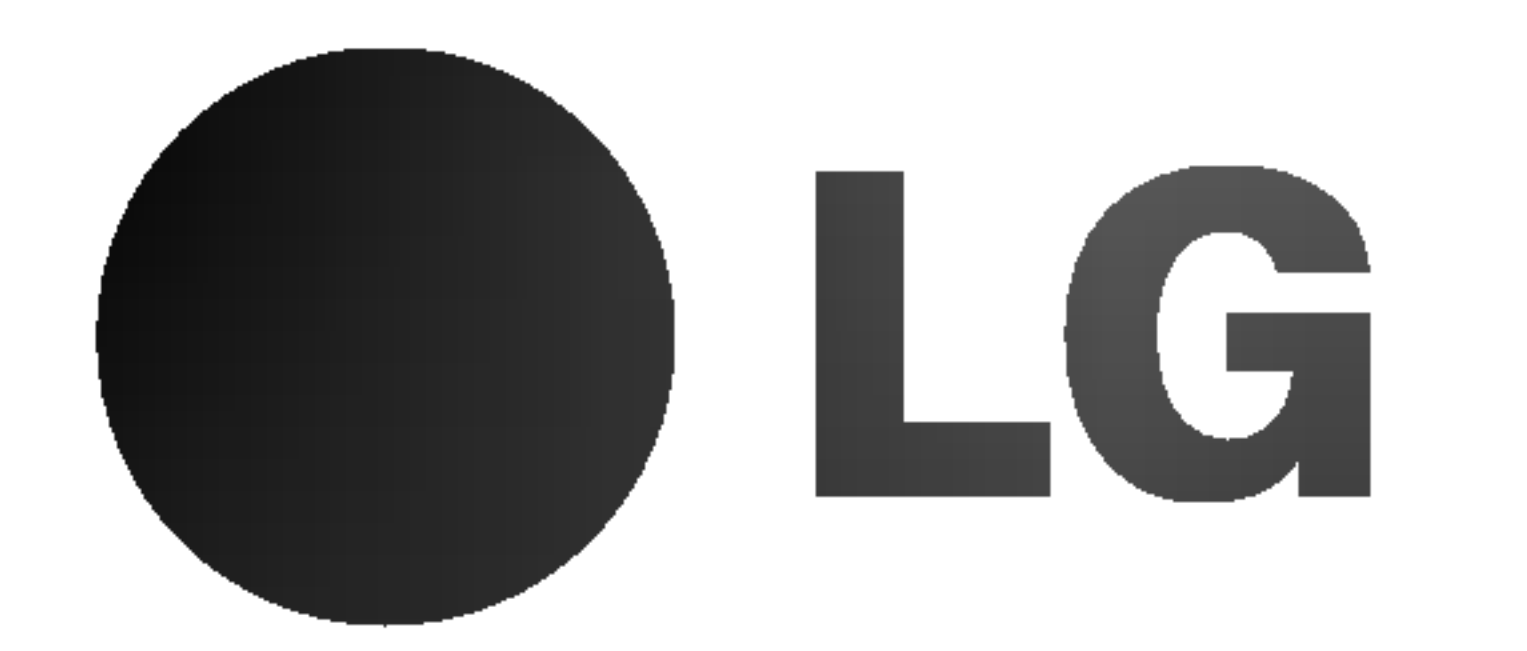

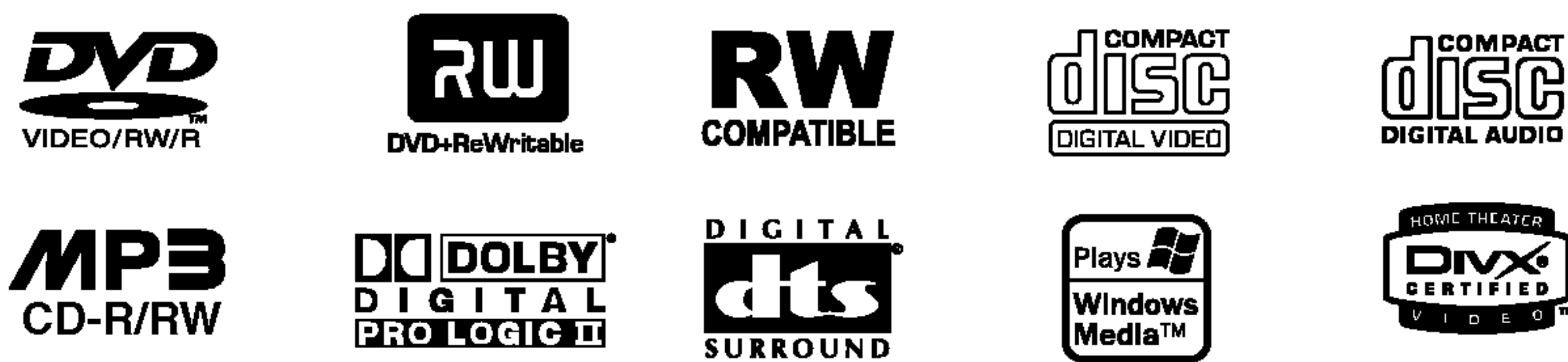

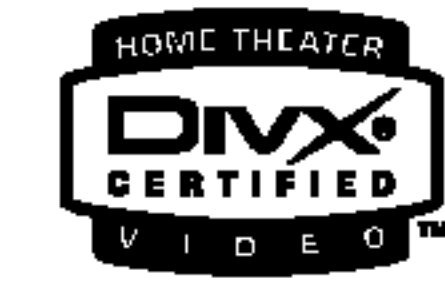

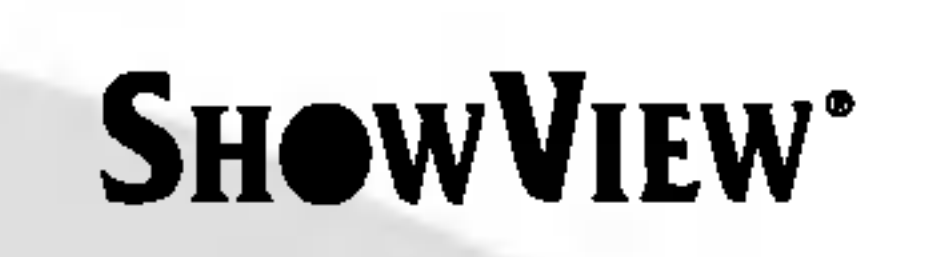

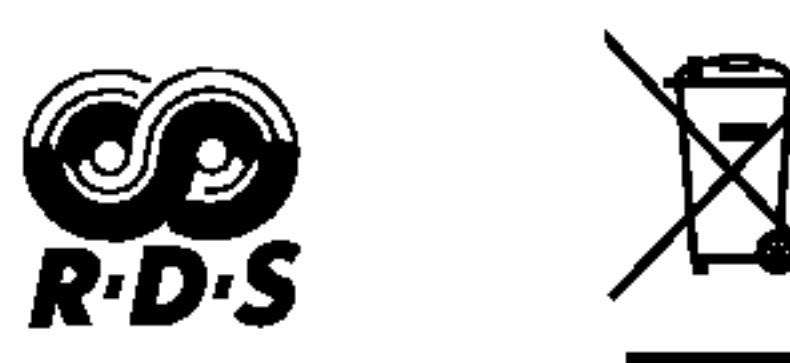

#### P/N: 3834RH0075M

Lyssymbolet der viser en lyn med pil indenfor en ligesidet trekant skal gøre betjeneren opmærksom på at der er en uisoleret, farligt elektrisk spænding indelukket i produktet som kan være i en så høj størrelsesorden at der for personer er et risiko for et strømstød.

ADVARSEL: Dette udstyr må ikke installeres på en snæver plads som f. eks. bogskab eller lignende.

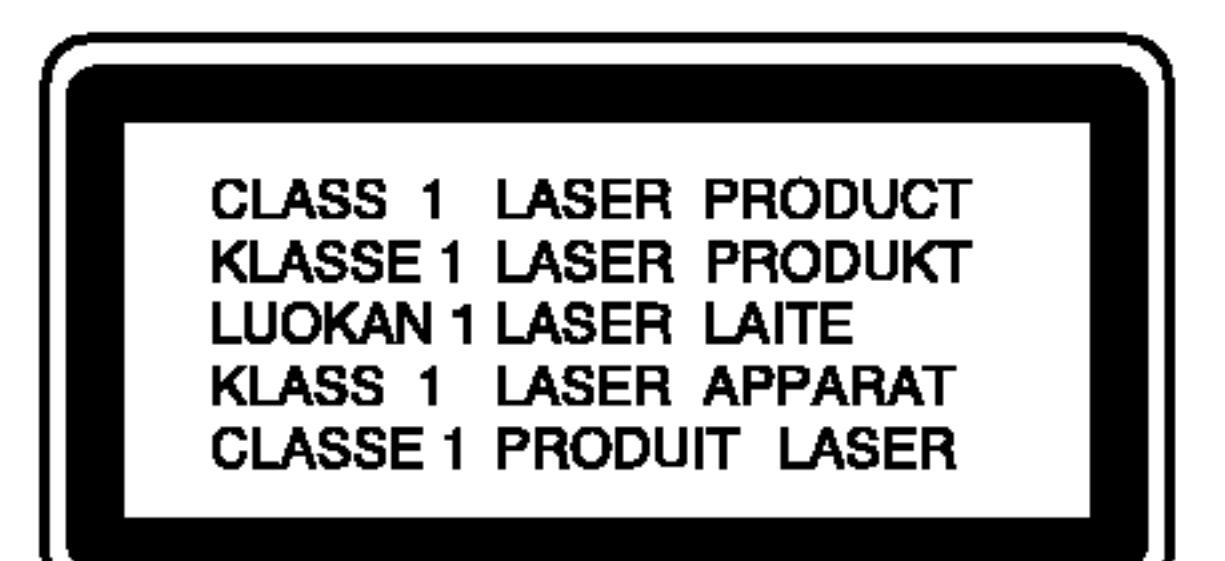

For at garantere en korrekt betjening af dette produkt skal handbogen læses omhyggeligt og opbevares for det tilfælde at der er brug for service til et senere tidspunkt. Kontakt et autoriseret servicested (se fremgangsmåden til/for service).

Udrabstegnet <sup>i</sup> en ligesidet trekant skal gøre betjeneren opmærksom på at der er vigtige betjenings og vedligeholdelsesvejledninger i håndbogen der kommer med dette produkt.

At bruge styringen, indstillinger eller at gennemføre procedurer på anden måde end den som er forklaret i denne håndbog kan forårsage en farlig udsættelse af stråling.

For at forhindre en direkte udsættelse til laserstråling må Du ikke åbne afdækningen.Hvis afdækningen er åben er der en synlig laserstråling. STIR IKKE IND I LASERSTRÅLEN

ADVARSEL: Apparaten må ikke udsættes for vand (dråbende eller sprøjtende) og genstande som er fyldt med væske så som vaser, må ikke stilles på apparaten.

#### ADVARSEL:

Denne DVD optager arbejder med et lasersystem.

Det er forbudt ifølge loven at kopiere, udsende, vise, udsende ved hjælp af kabel, afspille <sup>i</sup> offentligheden eller udleje materiale der er beskyttet ved copyhøjre uden en særlig tilladelse. Dette produkt byder på en kopieringsbeskyttelsesfunktion udviklet af Macrovision. Kopieringsbeskyttelsessignaler er brændt på nogle disk. Hvis Du optager eller afspiller film fra disse disk vil en VIDEOBANDOPTAGER, billedtone komme frem.

SERIENUMMER: Serienummeret er på bagsiden af apparatet. Dette nummer er enestående til denne enhed og ikke tilgængelig til andre.Du burde indsætte de antilstandde informationer her og opbevare denne vejledning som en permanent optagelse af købet.

Modelnr. **\_\_\_\_\_\_\_\_** 

Serienr.

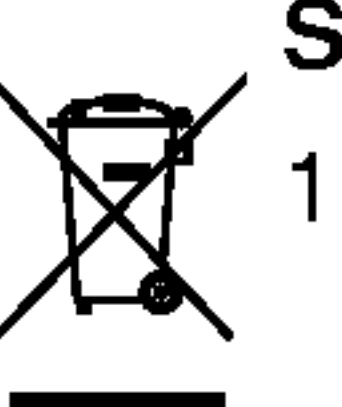

#### Sådan smider du dit gamle apparat ud

Dette produkt blev fremstillet til at imødekomme radioforstyrrelser efter EEC DIRECTIVE 89/336/EEC, 93/68/EEC og 73/23/EEC.

#### ANMÆRKNINGER TIL COPYHØJRES:

Dette produkt inkorporerer en copyhøjre beskyttelsesteknologi som bliver beskyttet af metodefordringer af specielle U.S.

Produceret på licens fra Dolby Laboratories. "Dolby", "Pro Logic" og det dobbelte D er varemærker tilhørende Dolby Laboratories.

patenter og andre interlektuelle ejendomsrettigheder der bliver ejet af Macrovision Corporation og andre ejere. Brug af denne copyhøjre beskyttelsesteknologi skal autoriseres fra Macrovision Corporation, og må kun bruges med formålet til hjemmebrug eller anden indskrænket brug ellers skal den autoriseres af Macrovision Corporation. Forandring på teknikken eller demontering er forbudt.

> 1. Nar der er et tegn med et kryds over en skraldespand, betyder det, at produktet er

omfattet af EU-direktiv 2002/96/EC.

- 2. Alle elektriske og elektroniske produkter skal smides ud et andet sted end gennem den kommunale affaldsordning ved hjælp af specielle indsamlingsfaciliteter, der er organiseret af staten eller de lokale myndigheder.
- 3. Korrekt bortskaffelse af dit gamle apparat er med til at forhindre mulige skadevirkninger på miljøet og menneskelig sundhed.
- 4. Mere detaljerede oplysninger om bortskaffelse af dit gamle apparat kan fås ved at kontakte dit lokale kommunekontor, renovationsselskab eller den butik, hvor du købte produktet.

ADVARSEL: TIL AT REDUCERE RISIKOEN FOR STRØMSTØD MÅ AFDÆKNINGEN (ELLER BAGSIDEN) IKKE. INDENI ER DER INGEN SERVICEDELE TIL BETJENEREN TIL SERVICE BEDES DU HENVENDE DIG TIL FAGPERSONALE.

ADVARSEL: FOR AT REDUCERE BRANDFAREN OG ELEKTRISKE STRØMSTØD MA DETTE PRODUKT IKKE KOMME <sup>I</sup> KONTAKT MED REGN ELLER FUGTIGHED.

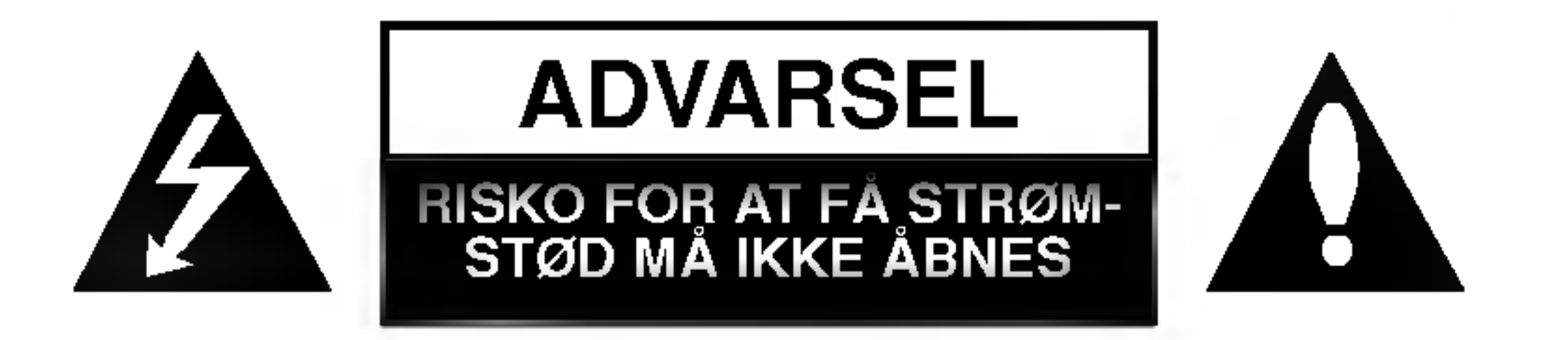

# Sikkerhedsforanstaltninger

DTS og DTS Digital Out er registrerede varemærker tilhørende Digital Theater Systems, Inc.

# **SHOWVIEW®**

SHOWVIEW er et indregistreret varemærke fra Gemstar Development Corporation.

SHOWVIEW systemet er fabrikeret under licens fra Gemstar Development Corporation.

# Indholdsfortegnelse

## INDLEDNING

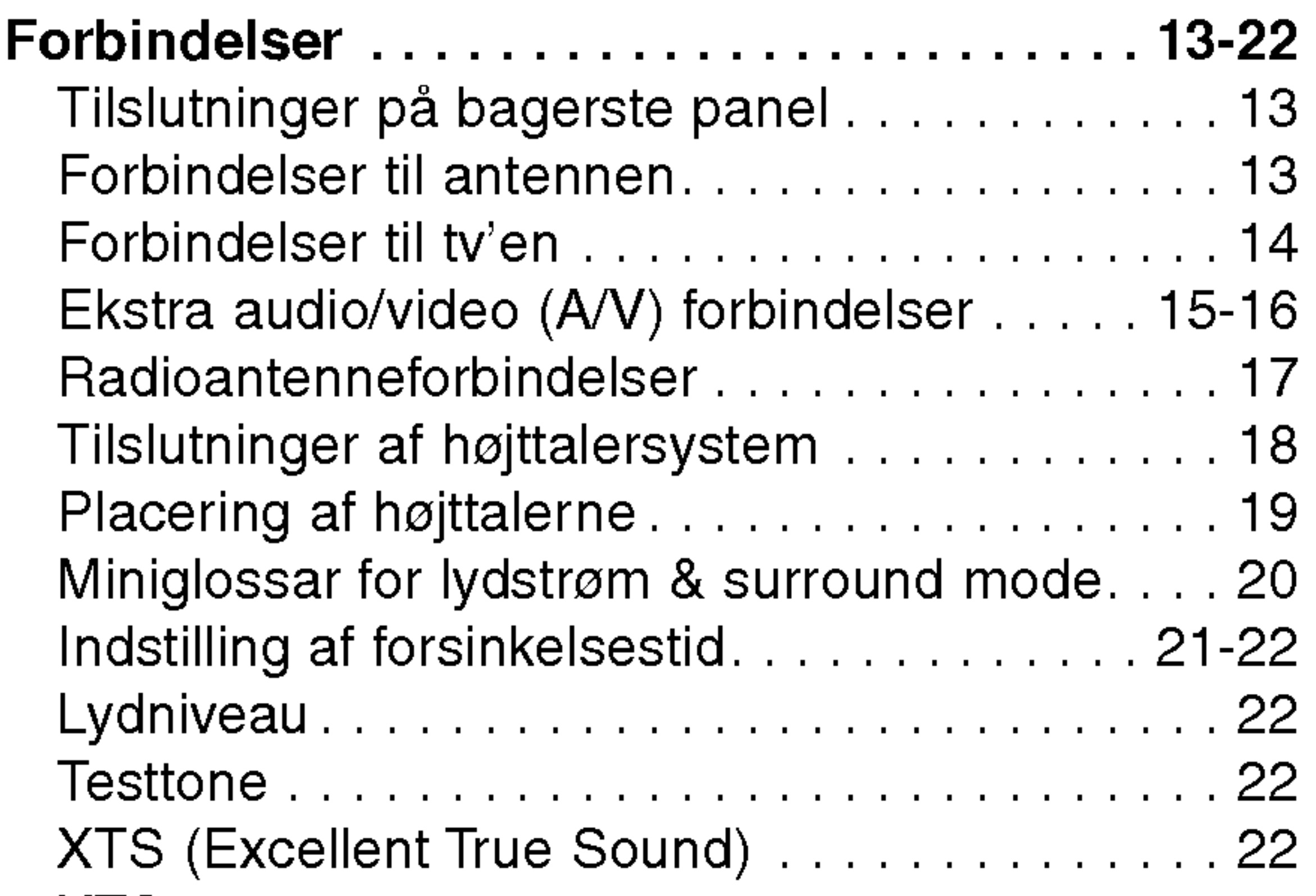

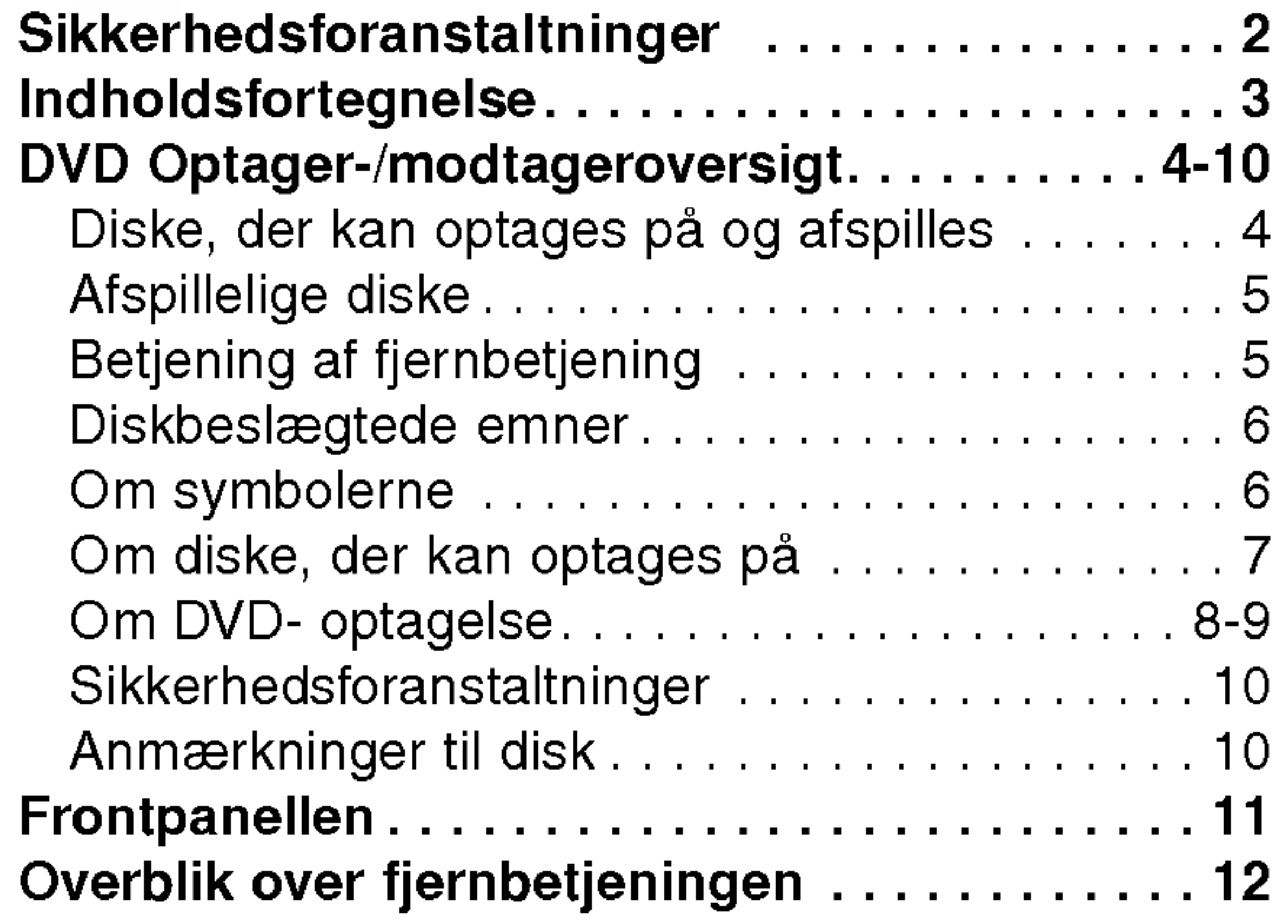

# FORBINDELSER

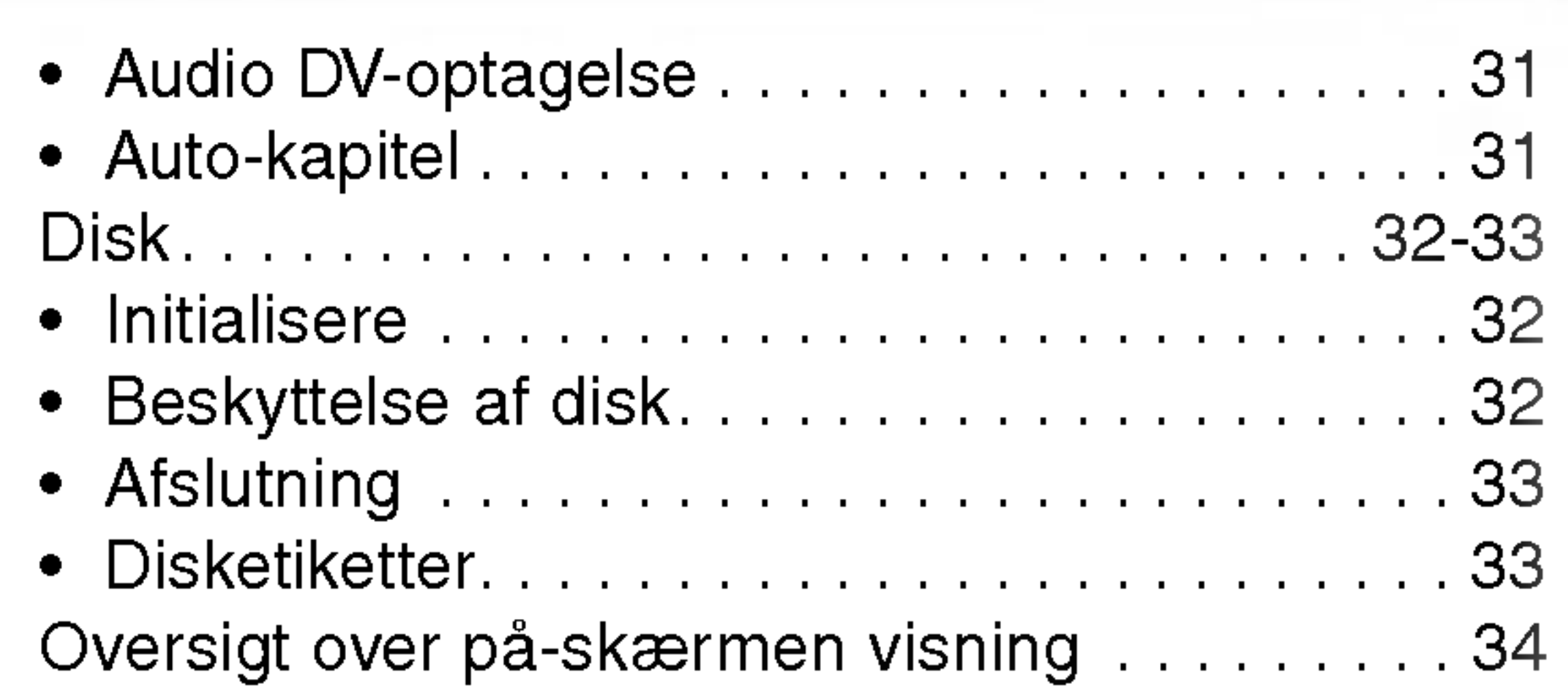

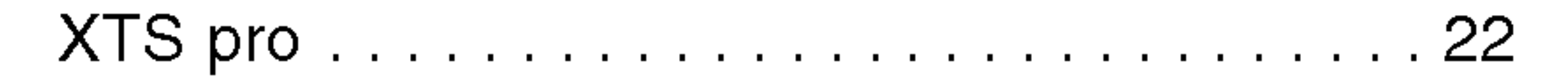

## INDSTILLING

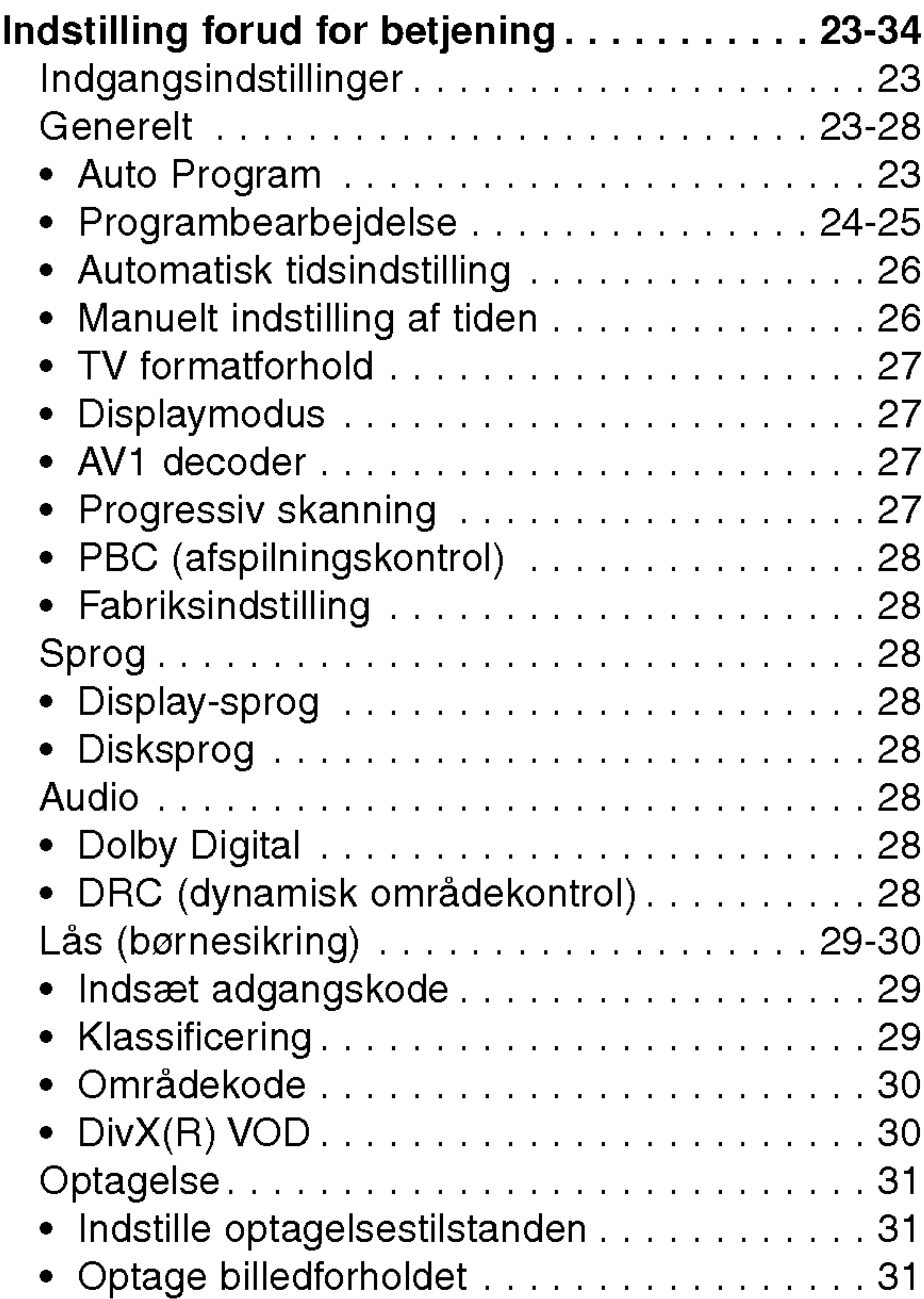

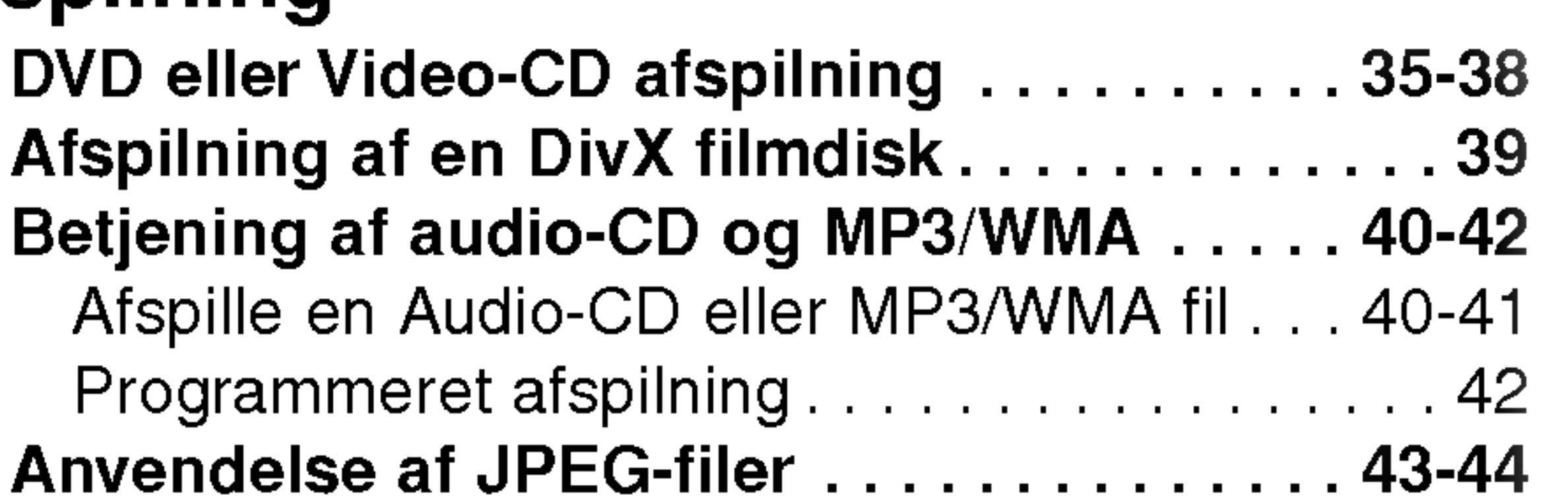

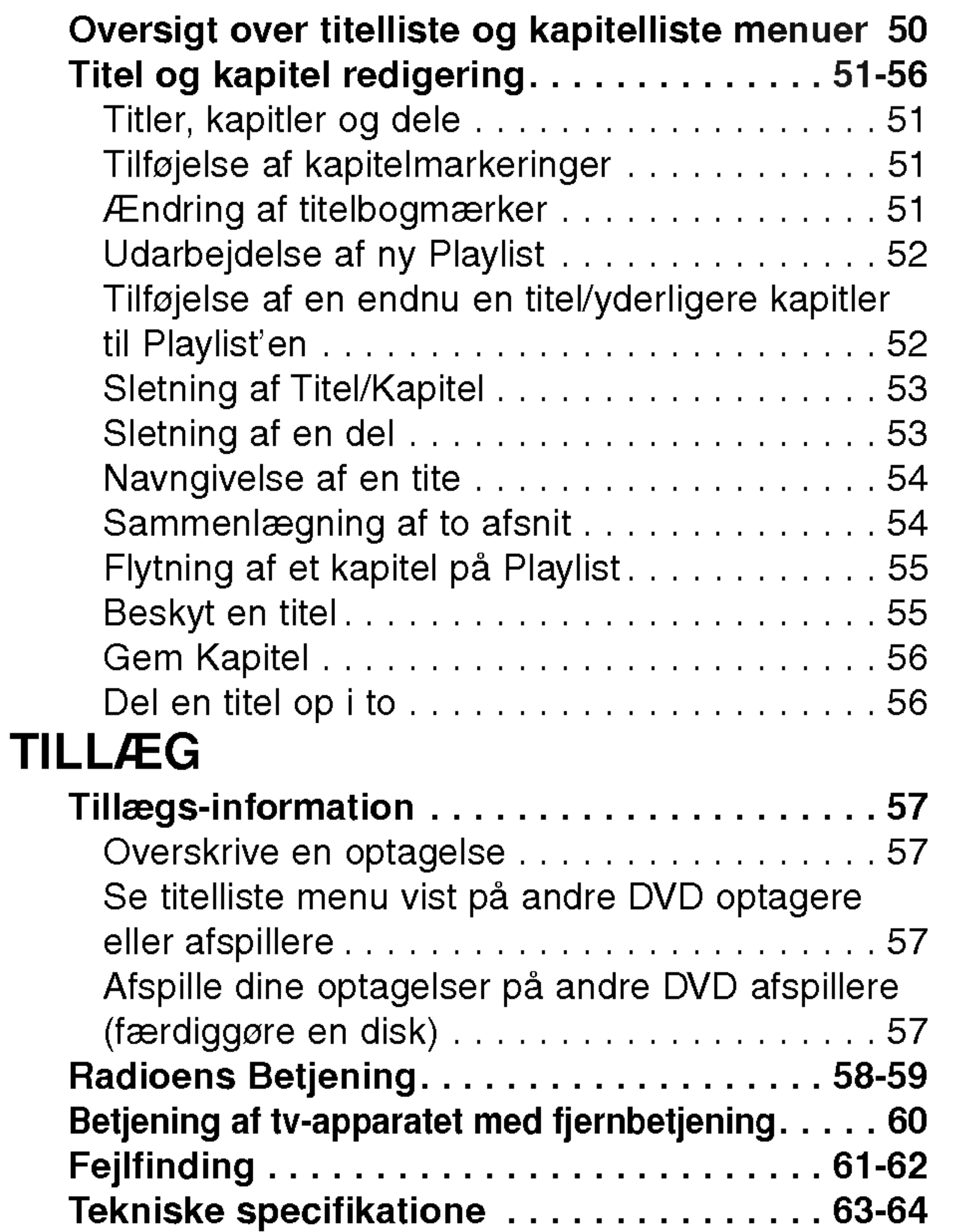

## Afspilning

# OPTAGELSE

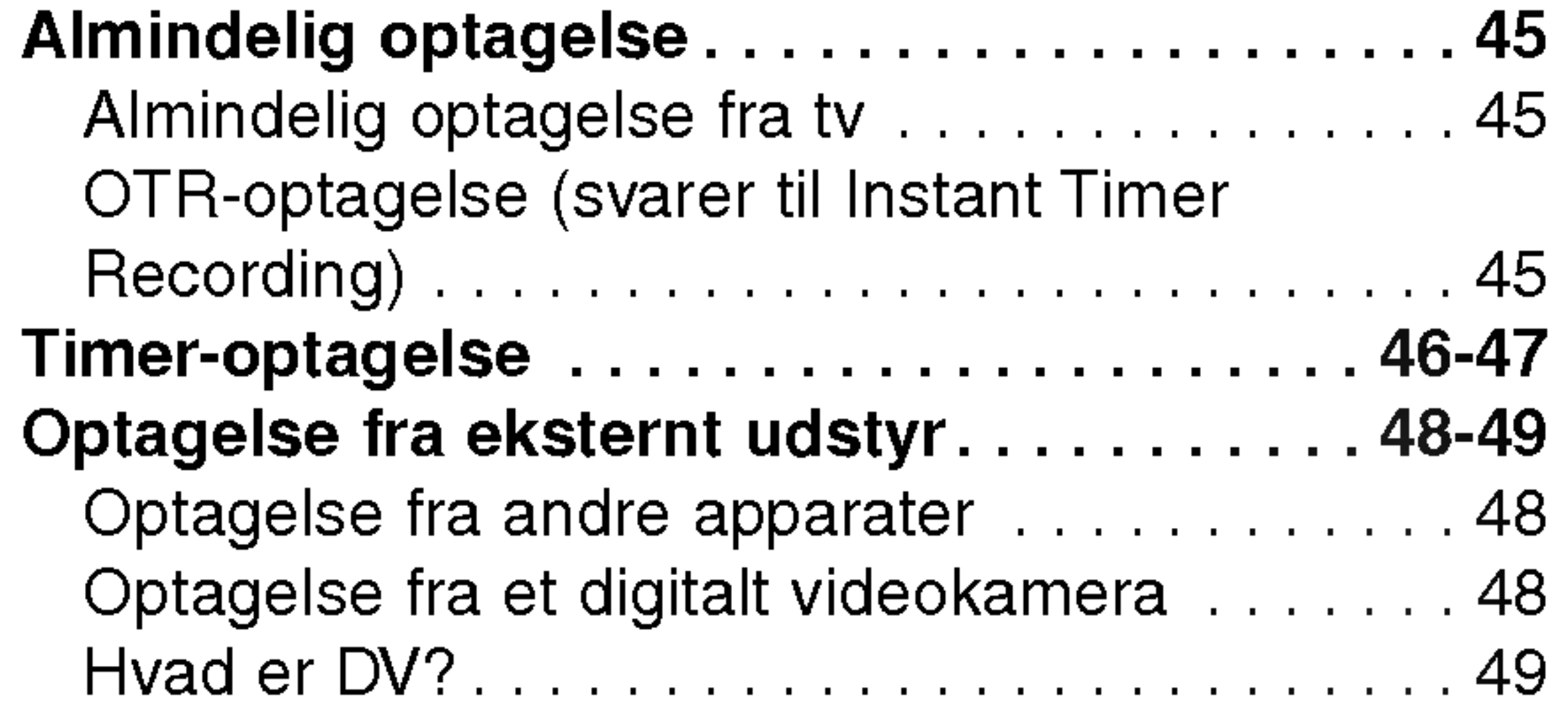

## BEARBEJDELSE

# DVD Optager-/modtageroversigt

# Diske, der kan optages på og afspilles

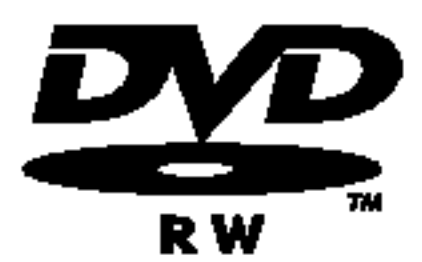

- DVD-RW (digital videodisk overskrivelig):
- DVD-RW diske kan formateres til VR-mode optagelse eller video-mode optagelse.
	- Du kan optage på disse diske igen og igen. Du kan slette optagelser, og du kan optage igen på den samme disk.

- Du kan redigere optagelser i stort omfang.
- Kan kun afspilles på VR-mode kompatible afspillere (efter slutbehandling) [Video-mode]
- Kan afspilles på almindelige DVD-afspillere (efter slutbehandling)
- Begrænsede redigeringsfunktioner

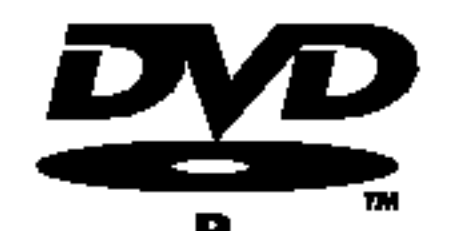

[VR-mode]

- Du kan optage på disse diske igen og igen. Du kan slette optagelser, og du kan optage igen på den samme disk. DVD+RaWritable
	- Kan afspilles på DVD+RW kompatible afspillere (automatisk slutbehandling)
	- Det redigerede indhold kan kun afspilles på DVD+RW kompatible afspillere efter slutbehandling
	- Du kan redigere optagelser <sup>i</sup> titel/kapitel

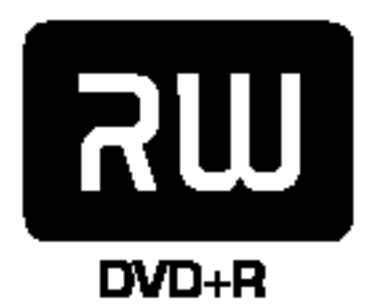

- DVD-R (digital videodisk der kan optages pa)
- Du kan kun optage én gang på disse diske. Efter slutbehandling af en DVD-R kan du ikke optage på den eller redigere <sup>i</sup> den.
	- DVD-R diske kan kun formateres til video-mode.
	- Kan afspilles på almindelige DVD-afspillere (efter slutbehandling)
	- Begrænsede redigeringsfunktioner

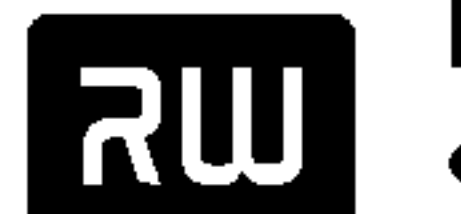

- Du kan kun optage én gang på disse diske. Efter slutbehandling af en DVD+R kan du ikke længere
- optage på den eller redigere i den.
	- Kan afspilles på DVD+R kompatible afspillere (efter slutbehandling)
	-
	- Ethvert redigeret indhold bliver ikke kompatibelt med DVD+R kompatible afspillere. (Skjul, kombiner kapitel, tilføjet kapitelmærke osv.)
	- Begrænsede titel/kapitel redigeringsfunktioner.

### De anbefalede DVD-diske, der kan optages på:

#### DVD+RW (digital videodisk <sup>+</sup> overskrivelig)

Hvis en DVD-RW/DVD+RW-disk er optaget på en pc eller en anden dvd-spiller, kan du ikke formatere disken med denne DVD optageren/ modtagerenr.

Hvis du vil bruge disken på denne dvd-spiller, skal du derfor formatere den med den oprindelige dvd-spiller.

#### DVD+R (digital videodisk <sup>+</sup> der kan optages pa)

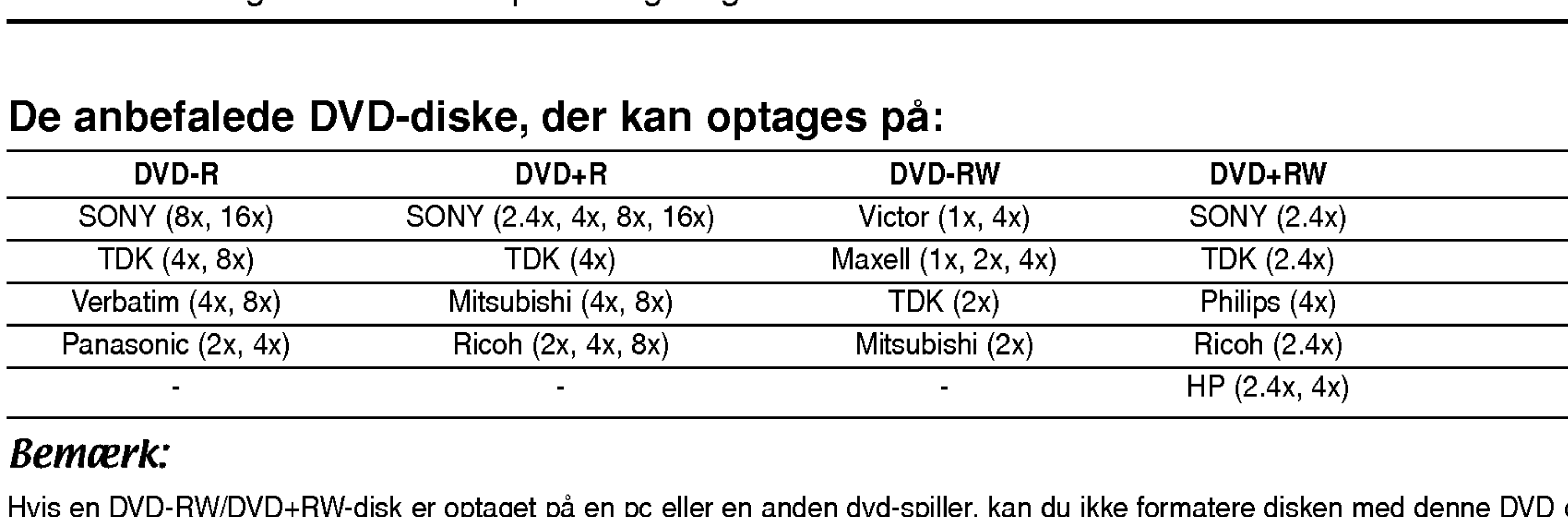

#### Bemærk:

# Afspillelige diske

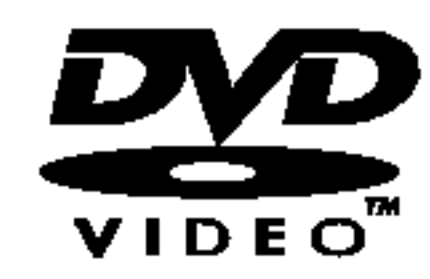

DVD (8 cm/12 cm disk)

• Diske, så som film, der kan købes eller lejes

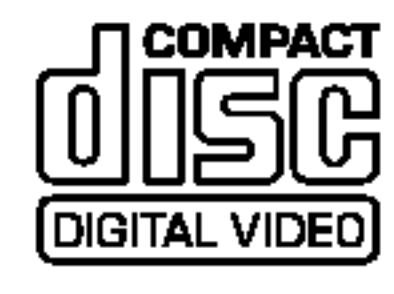

Video-CD (VCD) (8 cm/12 cm disk)

#### CD-R/CD-RW (8 cm/12 cm disk) **COMPACT** ĨŜĈ **DIGITAL AUDIO**

VIDEO-CD'ere eller CD-R/CD-RW <sup>i</sup> VIDEO-CD/Super VIDEO-CD format

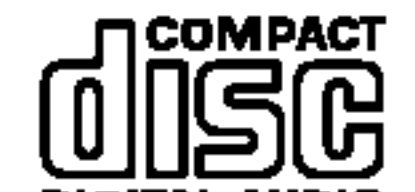

Audio-CD (8 cm/12 cm disk)

Musik-CD'ere eller CD-R/CD-RW <sup>i</sup> musik-CD-format, der kan købes

Recordable<br>ReWritable

## CD-R/CD-RW diske med audiotitler, DivX, MP3, WMA eller JPEG-filer.

## Bemærkninger:

- -- Afhængig af forholdene for optageudstyr eller selve CD-R/RW (eller DVD±R/RW) disken, så er der nogle CD-R/RW (eller DVD±R/RW) diske, der ikke kan afspilles på enheden.
- -- Klæb ikke forseglinger eller mærkater på nogen af diskens sider (hverken den side med mærkat eller den side der er optaget på).
- --Brug ikke CD'ere, der er asymmetrisk formet (fx hjerteformet eller ottekantet). Herved kan der opsta fejlfunktioner.
- Afhængig af optagesoftware & slutbehandling kan nogle optagede diske (CD-R/RW eller DVD±R/RW) måske ikke afspilles.
- DVD-R/RW, DVD+R/RW og CD-R/RW diske, der er optaget ved brug af en PC, en DVD eller CD-optager kan måske ikke afspilles, hvis disken er beskadiget eller snavset, eller hvis der er snavs eller kondens på optagerens linse.
- Hvis du optager på en disk ved brug af en PC, selv om den er optaget i et kompatibelt format, så vil der være tilfælde, hvor den ikke kan afspilles på grund af indstillingerne i applikationssoftwaren, der er anvendt til oprettelsen af disken. (Spørg softwareudgiveren om yderligere oplysninger).

#### Regional kode på optager og DVD'ere

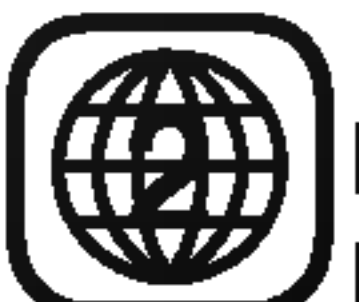

Denne optager er designet og fabrikeret til afspilning af Region 2 indkodet DVD-software. Regionskoden på mærkaterne på nogle DVD-diske indikerer, hvilken type optager, der kan afspille disse diske. Denne enhed kan kun afspille DVD-diske mærket 2 eller ALL (alle). Hvis du forsøger at afspille andre diske, så vil beskeden "Incorrect region code. Can't play back" (ukorrekt regionskode. Kan ikke afspilles) blive vist på TVskærmen. Nogle DVD-diske har muligvis ikke en regionskode, selv om afspilning af diskene er forbudt på grund af omradebegrænsninger.

#### Bemærkninger til DVD'ere og video-CD'ere

Nogle afspilningsfunktioner af DVD'ere og video-CD'ere er muligvis med vilje låst af softwarefabrikanterne. Da denne enhed afspiller DVD'ere og video-CD'ere i henhold til diskens indhold designet af softwarefabrikanten, så er der muligvis nogle afspilningsfunktioner, der ikke er tilgængelige, eller der kan være tilføjet øvrige funktioner. Der henvises også til instruktionerne, der fulgte med DVD'erne og video-CD'erne. Nogle DVD'ere, der er fremstillet til forretningsmæssig brug, kan muligvis ikke afspilles på enheden.

# Betjening af fjernbetjening

Ret fjernbetjeningen hen imod sensoren og tryk på knapperne.

## Isætning af batteri <sup>i</sup> fjernbetjening

Tag batteridækslet af, der sidder på bagsiden af fjernbetjeningen, og isæt to R03 (str. AAA) batterier, hvor  $\bigcirc$  og  $\bigcirc$  vender korrekt.

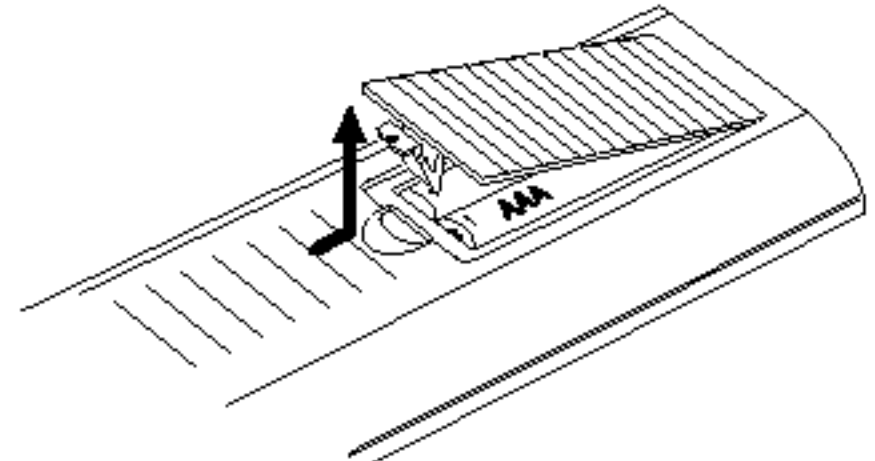

# Forsigtig

Sammenbland ikke gamle og nye batterier. Sammenbland aldrig batterier af forskellig type (standard, alkaliske, osv.).

DVD -R og DVD +R er to forskellige standarder for DVD-drev og diske, der kan optages på. Dette format tillader kun, at oplysninger optages på DVD-disken én gang. DVD +RW og DVD -RW er to standarder for overskrivelige medier, hvilket betyder at DVD-indholdet kan slettes og optages på igen.

## Diskbeslægtede emner

#### DVD±R/DVD±RW

Enkeltsidede diske kan indeholde 4,38 Gigabytes og

#### Titel (kun DVD)

Filmes hovedindhold eller medfølgende indhold eller musikalbum.

Afsnit af en film eller et musikstykke på en video CD eller en audio/musik CD. Ethvert spor er forsynet med et spornummer som gører det nemt at finde frem til det

Enhver titel er forsynet med et referencenummer som gør det nemt at finde det frem.

#### Kapitel (kun DVD)

På en video CD med PBC-funktion (Playback control/afspilningskontrol) er enkeltbilleder og levende billeder delt <sup>i</sup> to afsnit som kaldes "scener". Enhver scene der står til rådighed bliver fremvist i scenemenuenen og er forsynet med et scenenummer, som gører det nemt at finde frem til den scene Du ønsker. En scene kan besta af en eller flere spor.

Afsnit af en film eller et musikstykke der er mindre end titlerne. En titel består af en eller flere kapitler. Ethvert kapitel er forsynet med et kapitelnummer for at gøre det nemt at finde frem til det kapitel Du ønsker. Det kan være at kapitler ikke er kendetegnet, det er afhængig af disken.

DivX er navnet på en revolutionerende ny video-codec (koder-dekoder), der er baseret på den nye MPEG-4 komprimeringsstandard for video. Du er <sup>i</sup> stand til at afspille DivX film ved brug af denne optager.

#### Video CDs der er udstyret med PBC (version 2.0) PBC funktionen (playback control/afspilningskontrol) giver Dig mulighed til at påvirke systemet ved hjælp af

menuener, søgefunktioner eller også andre typiske computerlignende funktioner. Udover det kan enestående billeder med høj opløsning afspilles hvis de er inkluderet på disken.

dobbeltsidede diske kan indeholde dobbelt så meget.

#### Spor (kun video cd og audio/musik CD)

spor Du ønsker.

#### **Scene**

Hvis en titel på et afsnit har en af de følgende symboler, betyder det at afsnittet kun er anvendeligt til de disk der har dette symbol.

#### DivX

Mange funktioner på denne optager er afhængige af optage-mode. Ét eller flere af symbolerne ( $\Box$ ) vises ved hver funktion (forklares i denne vejledning), således at du hurtigt kan se, om det gælder for den isatte disk. Video DVD+R DVD+RW

## Video CD typer

Der er to typer video CDs:

Video CDs der ikke er udstyret med PBC (version 1.1) Betjenes på samme måde som audio/musik CDs, disse disk tillader afspilning af videofilm såvel som tonee men de er ikke udstyret med PBC (afspilningskontrol).

# Om symbolerne

## Om fremvisning af  $\heartsuit$  symbolet

"  $\mathsf{\odot}$  " kan komme frem på skærmen i løbet af betjeningen. Dette ikon betyder at funktionen som bliver forklaret i denne håndbog ikke står til rådighed på denne specielle disk, eller på det tidspunkt.

## Om vejledningens diskymboler

- DVD-R/RW med video-optagelsestilstand
- DVD-RW med VR-optagelsestilstand

- DVD+RW disk
- DVD-Videodisk

Video CDs

Audio CDs

WMA filer

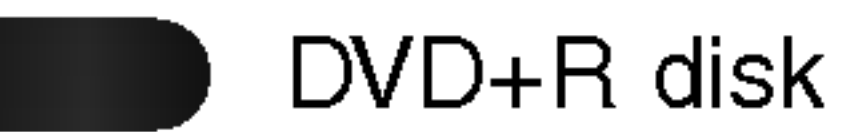

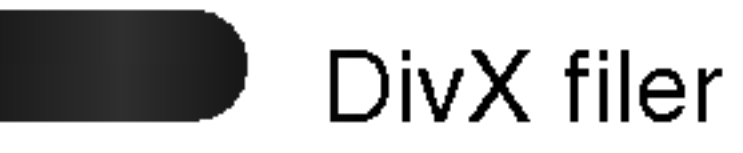

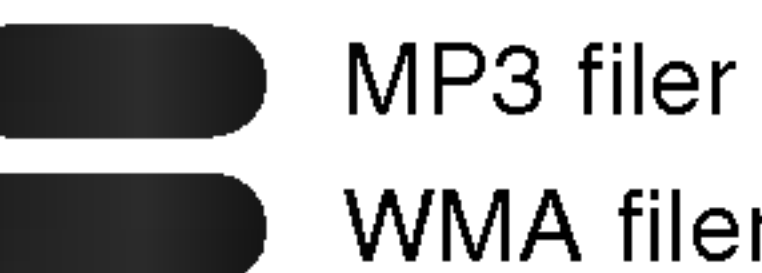

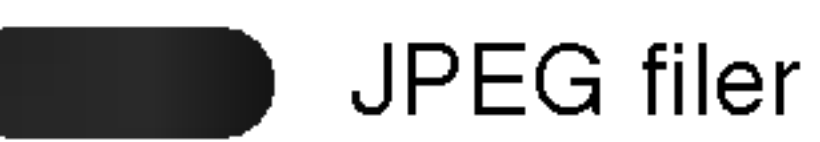

Den afsluttede DVD gemmes som en dvd-videodisk.

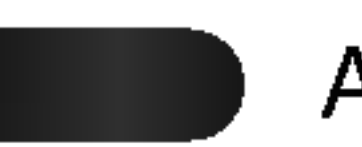

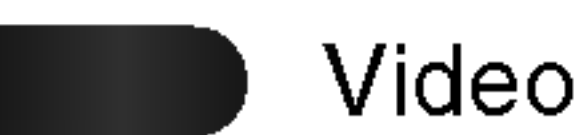

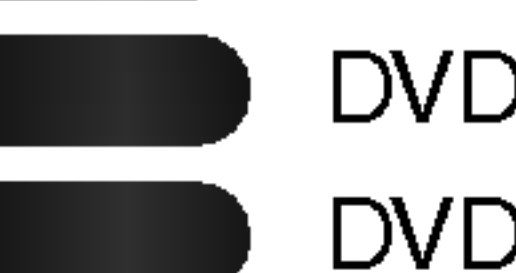

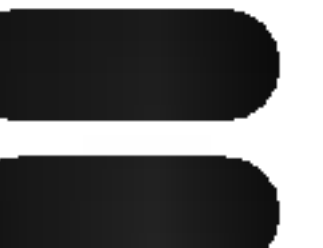

## Om diske, der kan optages på

Hvad er forskellen mellem DVD-R og DVD-RW disk? Den væsentlige forskel mellem DVD-R og DVD-RW er at DVD-R er et medium der kan optages en gang imens DVD-RW er et medium der kan optages og slettes om igen.Du kan optage og slette en DVD-RW disk omtrent op til 1000 gange.

#### Kan jeg afspille mine brænddygtige disk med en normal DVD afspiller?

Der er står to optagelesestilstand til rådighed ved denne optager: VR-tilstandn og video-tilstandn. Hvis Du optager til en DVD-R disk er det altid <sup>i</sup> videotilstand. DVD-RW disk kan formateres til Optagelse <sup>i</sup> VR-tilstand og videotilstandn.

optagetid til rådighed (HQ, SQ, LQ, EQ)

Generelt kan DVD-R disk og DVD-RW disk som blev brændt <sup>i</sup> videotilstandn afspilles med en normal DVD afspiller men de skal først være "afsluttet". Denne procedure fikserer diskens indold for at gøre den læseligt til andre DVD afspillere som DVD-videodisk. DVD-RW disk der blev brændt <sup>i</sup> VR-tilstandn (videooptagelse) kan afspilles pa nogle afspillere. Ikke-slutbehandlede DVD+RW diske kan afspilles på en almindelig DVD-afspiller.

- Der er 4 forskellige indstillinger for billedkvalitet/ optagetid til rådighed (HQ, SQ, LQ, EQ)
- Kan ikke afspilles på normale DVD-afspillere
- ? Optagelsen kan bearbejdes omfangrigt

- Der er 4 forskellige indstillinger for billedkvalitet/ optagetid til rådighed (HQ, SQ, LQ, EQ)
- Kan afspilles på normale DVD- afspillere (efter fikseringen)
- ? Begrænsede egenskaber til bearbejdelse

Det forudsætter en egenskab der muliggører RW afspilning af en DVD-RW disk som blev **COMPATIBLE** brændt <sup>i</sup> videooptagelsesformat.

#### Hvad er "optagelesestilstand"?

- Kan afspilles på almindelige dvd-afspillere
- Redigeret indhold kan kun afspilles på almindelige dvd-afspillere, nar disken er blevet afsluttet
- ? Optagelser kan redigeres <sup>i</sup> titel/kapitel

- Kan afspilles på almindelige DVD afspillere (efter færdigoptagelse)
- Redigeret indhold kan ikke afspilles på almindelige dvd-afspillere. (Skjul, sammenlægning af kapitler, kapitelmarkering etc.)
- ? Begrænsede redigeringsegenskaber <sup>i</sup> titel/kapitel Anmærkning:

## Er bearbejdelse af en DVD som bearbejdelsen af et videobånd?

#### Optagelse <sup>i</sup> videotilstand

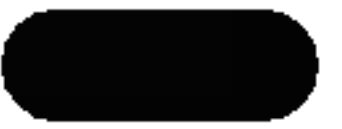

Nej. Hvis Du bearbejder et videobånd bruger Du en båndoptager til at afspille originalbåndet og en anden til at optage bearbejdelsen.Ved DVD bearbejder Du ved at lave en "spilleliste" af hvad Du ønsker at spille og hvornår Du ønsker at spille det. Ved afspilning vil optageren afspille disken tilsvarende til spillelisten.

Igennem denne håndbog vil Du ofte se ordene original og spilleliste for at henvise til det "virkelige" indhold og til den bearbejdede udgave.

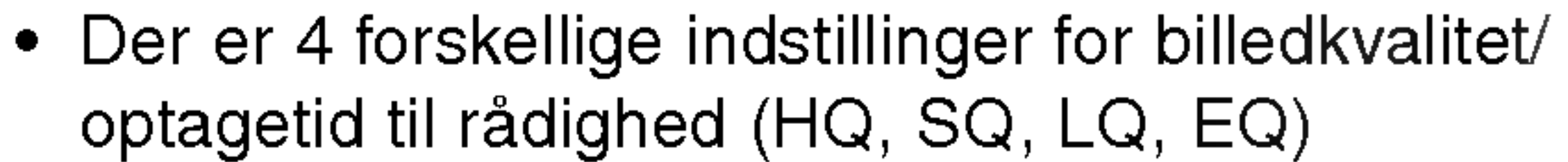

- Original: indholdet henviser til hvad der virkeligt er på disken.
- ? Playlist (Spilleliste): indholdet henviser til den bearbejdede udgave af disken - hvordan originalindholdet skal afspilles.

#### DVD+R optagelse

• Der er 4 forskellige indstillinger for billedkvalitet/

#### Optagelse <sup>i</sup> VR- tilstand VR

DVD- Video format (videotilstand) er et nyt format til optagelse på DVD-R/RW disk som blev godkendt af DVD- forummet <sup>i</sup> 2000.Det kan derfor være at Du vil have problemer med at afspille optagelesesdygtige DVD disk <sup>i</sup> nogle afspillere. Symptomerne inkluderer videoartifakter, tone og/eller videofrafald og afspilningen standser pludseligt. Vores firma kan ikke tage ansvar for problemer der opstar ved afspilningen af disk, som blev optaget med denne optager, pa andre afspillere.

#### DVD+RW mode optagelse +RW

## Om ordene 'original' og 'spilleliste'

+R

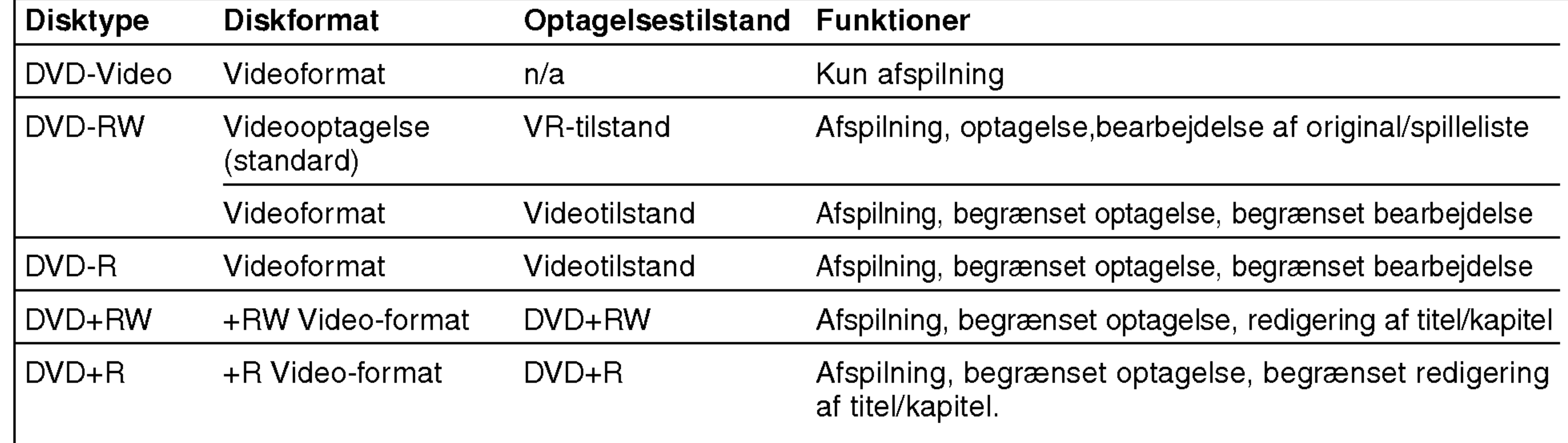

## Om DVD- optagelse

## Anmærkninger :

- Denen optager kan ikke optage på CD-R eller CD-RW disk.
- Vores firma tager ingen ansvar for optagelesesfejl der skyldes strømafbrydelser, mangelfulde disk eller beskadigelse af optageren.
- ? Fingeraftryk og sma skraber kan pavirke afspilningen og/eller optagelesesydelsen.

#### Drag venligst rimeligt omsorg for diskene.

## Disktyper og optagelesesformater, tilstand og indstillinger

Denne optager kan afspille <sup>5</sup> forskellige slags DVD diske: indspillede DVD-video diske, DVD-RW, DVD-R, DVD+RW og DVD+R diske.

Diskformatet for DVD-R disk er altid "videoformat"—det samme som forudboptagede DVD- videodisk. Det vil sige at hvis Du har fikseret disken, kan Du afspille DVD-R på en normal DVD- afspiller.

Hvis udsendelsen er ikke-NICAM, så er det altid den almindelige audio, der bliver optaget.

- De optagelsestider der fremvises er ikke nøjagtige, da optageren bruger en variabel bitrate til videokompression. Det vil sige at den nøjagtige optagelsestid er afhængig af det materiale der optages.
- ? Hvis en tv-udsendelse optages og modtagelsen er dårlig eller billedet indeholder forstyrrelser, kan optagelsestiden være kortere.
- ? Hvis Du optager enkeltbilleder eller kun tone kan optagelsestiden være længere.

Som standardindstilling er DVD-RW diskformatet sat til videooptagelesesformat men hvis det er nødvendigt, kan Du forandre denne indstilling til videoformat. (Geninitialisering af disken vil slette diskens indhold.) Optagelesestilstanden er knyttet tæt til diskformatet. Hvis diskformatet er videooptagelesesformat er optagelesesformatet VR- tilstand; hvis diskformatet er videotilstand er optagelesesformatet videotilstand (undtagen for DVD- video, som ikke er optagelesesdygtig og dermed ikke har en optagelesestilstand). Indenfor optagelsestilstanden (som er fikseret til hele disken) er optagelsesindstillingerne. Indstillingerne kan forandres som nødvendigt til enhver optagelse og bestemme billedkvaliteten og hvor meget diskplads optagelsen kræver.

- 
- De fremviste tider for optagelses- og forblivende tid giver talt tilsammen ikke altid nøjagtigt længden af disken.
- Den optagelsestid som står til rådighed kan aftage hvis Du bearbejder disken meget.
- Hvis Du bruger en DVD-RW disk vær sikker på at Du skifter optagelsesformatet (videotilstand eller VR tilstand) inden du optager noget som helst på disken. Se side 32 (Initialize) for hvordan Du skal gøre det.
- Hvis Du bruger en DVD-R disk kan Du optage indtil disken en fuld eller indtil Du har afsluttet disken. Inden Du starter en optagelsesomgang kontroller diskens forblivende optagelsestid.
- Hvis Du bruger en DVD-RW disk i videotilstand, vil den tilrådighedstående optagelsestiden kun tiltage hvis Du sletter den sidste titel på disken.
- Valget Slet Titel i originalmenuen Titelliste gemmer kun titlen, den sletter den ikke reelt fra disken og forhøjer den disponible optage tid (undtagen den sidst optagede titel på en DVD-RW disk i videomåde).

## Sadan optager du TV-audiokanaler

Denne optager kan enten optage NICAM eller almindelig audio.

• Det er muligt at optage med overskrivning på DVD+RW-diske.

Hvis NICAM indstillingen (side 25) er indstillet til Auto, så kan du optage NICAM audio, hvis udsendelsen er NICAM.

## Anmærkninger til optagelsen

#### Indskrænkninger for optagelse af video

- Med denne optager kan Du ikke optage video der er kopibeskyttet. Kopibeskyttede video inkluderer DVDvideodisk og nogle satellitudsendeler. Hvis kopibeskyttet materiale opdages <sup>i</sup> løbet af en optagelse, vil optagelsen gøre en pause eller standse automatisk og en fejlinformation vil komme frem på skærmen.
- ? Video der er 'kun engangskopi' kan kun optages med DVD-RW disk <sup>i</sup> VR-tilstand med CPRM (se neden for).
- NTSC formatsignaler fra den analoge- eller DV-indgangene kan ikke optages korrekt med denne optager. ? Videosignaler <sup>i</sup> SECAM format (fra den indbyggede tv-tuner eller fra analogindgangen) bliver optaget <sup>i</sup> PAL format.

#### Hvad er 'CPRM'?

CPRM er et kopibeskyttelsessystem (med forvrængningssystem ved hjælp af kryptofortsats) som kun tillader optagelsen af 'kopi engang' udsendelsesprogrammer. CPRM star for indholdsbeskyttelse af optagelsesdygtige medier (Content Protection for Recordable Media). Denne optager er kompatibel med CPRM, d.v.s at Du kan optage "kopi engang" udsendelsesprogrammer men Du kan ikke lave en kopi af disse optagelser. CPRM-optagelser kan kun gennemføres med DVD-RW disk som er formateret <sup>i</sup> . tilstand og CPRM-optagelser kan kun afspilles på afspillere der specielt er kompatibel med CPRM.

## Copyhøjre

- ? Optagelsesudstyr burde kun bruges til lovlige kopier og det tilrådes at kontollere omhyggeligt hvad lovlige kopier er <sup>i</sup> det land Du tager kopier. Kopiering af materiale der er beskyttet med copyright så som filme eller musik er ulovlig med mindre det tillades igennem en retlig undtagelse eller ejeren har givet sin indvilligelse.
- Dette produkt inkorporerer en copyright beskyttelsesteknologi som bliver beskyttet af metodefordringer af specielle U.S. patenter og andre

interlektuelle ejendomsrettigheder der bliver ejet af Macrovision Corporationog andre ejere. Brug af denne copyright beskyttelsesteknologi skal autoriseres fra Macrovision Corporation, og må kun bruges med formalet til hjemmebrug eller anden indskrænket brug ellers skal den autoriseres af Macrovision Corporation. Forandring på teknikken eller demontering er forbudt.

? FORBRUGERE BØR BEMÆRKE, AT DET IKKE ER ALLE HIGH DEFINITION TV-APPARATER, DER ER FULDT KOMPATIBLE MED DETTE PRODUKT, OG AT DER DERFOR KAN VISE SIG ARTEFAKTER <sup>I</sup> BILLEDET. HVIS DER OPSTAR BILLEDPROBLE-MER MED <sup>625</sup> PROGRESSIV SKANNING, ANBE-FALES DET, AT BRUGEREN SKIFTER FORBINDELSE TIL 'STANDARD DEFINITIONS' UDGANGEN. HVIS DER OPSTAR SPØRGSMAL MED HENSYN TIL VORT TV-APPARATS KOMPATA-BILITET MED DENNE MODEL 625p HDD/DVD OPTAGER, SA BEDES MAN KONTAKTE VORT KUN-

DESERVICECENTER.

## Sikkerhedsforanstaltninger

## Omgang med enheden

#### Hvis enheden skal transporteres

Den originale transportæske og forpakningsmaterialet kommer belejliget. Til maksimal beskyttelse burde enheden forpakkes igen som den oprindeligt blev pakket fra fabrikken.

#### Opstilling af enheden

Billedet og toneen på nærstående tv, VIDEOBANDOPTAGER eller radio kan ved afspilningen blive forvridet. <sup>I</sup> dette tilfælde skal enheden stilles væk fra tv, VIDEOBANDOPTAGER eller radio eller enheden skal slåes fra efter at disken blec fjernet.

DVD optageren/modtageren er en hightech præcisionsenhed. Hvis den optiske pickup linse og diskens drivedele er snavset eller slidt, vil billedetkvaliteten være dårlig.

#### Renholdelse af overfladen

Flygtige væsker som f. eks. insektdræbende middeler må ikke bruges i nærheden af enheden. Gummi- eller plastprodukter må ikke være i kontakt med enheden for en længere tidsperiode. De vil efterlade mærker på overfladen.

#### Rensningen af enheden

#### Rensningen af kabinettet

Brug en blød og tør klud. Hvis overfladerne er stærk snavset rens dem med en blød, let fugtig klud med et mild rensningsmiddel. Brug aldrig stærke løsninger som f. eks. alkohol, benzin, eller fortyndingsmiddel, da disse middeler beskadiger enhedens overflade.

Fingeraftryk eller støv på disken kan forårsage en dårlig billedkvalitet og en toneforvridning. Inden Du afspiller disken skal den renses med en ren klud. Visk disken fra midten udad.

Regelmæssig kontrol og vedligeholdelse anbefales efter hver 1000 timers brug. (Det er afhængig af betjeningsomfeltet.) Kontakt venligst den nærmeste forhandler for nærmere oplysninger.

## Anmærkninger til disk

## Behandling af disk

Berør aldrig afspilningssiden på en disk. Hold disken på enderne sådan at fingeraftrykkene ikke kommer på overfladen. Klæb ingen papir eller tape på disken.

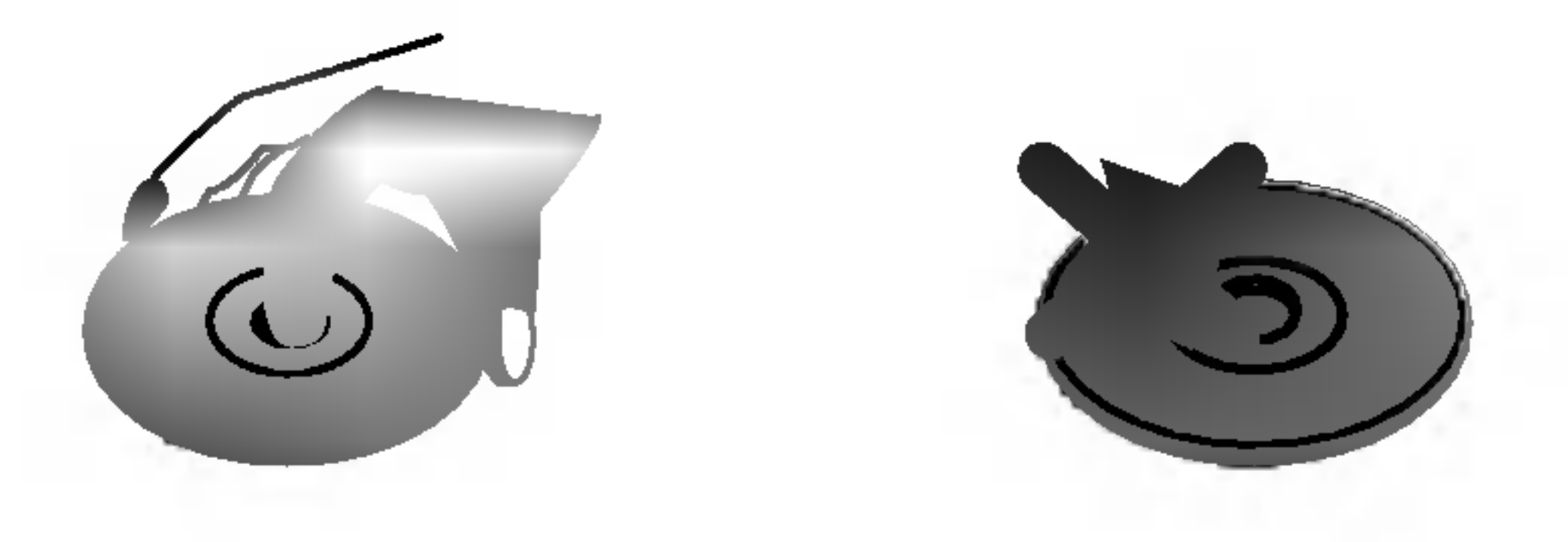

#### Lagring af disken

Efter afspilning burde diskene lagres <sup>i</sup> deres æske. Disken må ikke uddsættes for direkte sollys eller varme. Lad disken ikke ligge <sup>i</sup> en parkeret bil som er udsat for direkte sollys da der kan opstå en betydelig varmeforhøjelse inden <sup>i</sup> bilen.

#### Rense disken

Brug aldrig stærke opløsningsmiddeler som alkohol, benzin, fortyndingsmiddeler, forretningsmæssige rensningsmiddler eller antistatisk spray der bliver brugt til ældre vinylplader.

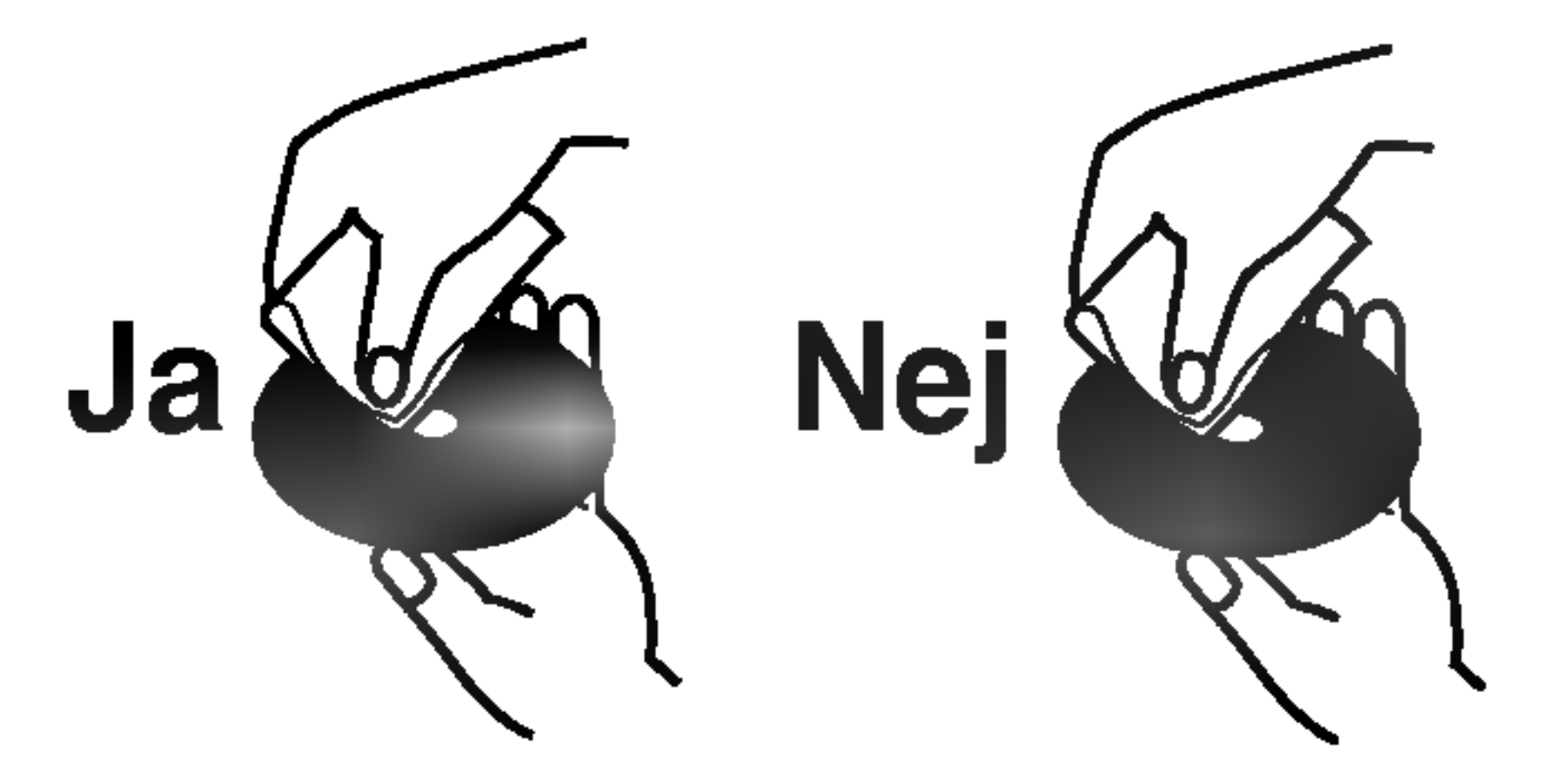

#### For at opnå et klart billede

## Fugtkondens

Betjen aldrig dette produkt direkte efter at du har flyttet det fra et koldt sted til et varmt sted. Lad det stå i 2-3 timer, førend du betjener det. Hvis du bruger dette produkt under sådan en situation, så kan det beskadige diske/bånd og de indvendige dele.

# Frontpanellen

Tænder eller slukker (ON/OFF) for optageren.

## 2 Diskbakke

Isæt en disk her.

## $\bf{B}$  OPEN/CLOSE ( $\triangle$ )

Abner eller lukker diskbakken.

# $\blacktriangle$   $\blacktriangleright$  (PLAY)

Starter afspilning.

## $\overline{\mathbf{5}}$   $\blacksquare$  (STOP)

Stopper afspilning eller optagelse.

## $6$  (REC)

. DID: : Indikerer kodningsformat på den aktuelle disk.

Starter optagelse. Tryk gentagne gange for at indstille optagetiden.

## **8** Sensor til fjernbetjening

Viser optagerens aktuelle status.

REC: Optageren er <sup>i</sup> gang.

RDS: RDS datatype indikatorer

**图图图图图图图图图图 : Indikerer ur, total afspilningstid,** udløbet tid, titelnummer, radiofrekvens, lydstyrke, surround, kapitel-/spornummer, kanal osv.

MUTE (dæmpet): Lyden fra højttaleren er dæmpet.

: Indikerer, nar optageren er <sup>i</sup> tidsindstillet optagelse, eller når en tidsindstillet optagelse er programmeret.

Peg hen imod denne med optagerens fjernbetjening

## **DE LYDSTYRKEKONTRO**

: Indikerer, at lyd-mode er DOLBY PRO LOGIC eller DOLBY PRO LOGIC II. PLII

Drej drejeknappen med uret for at øge lydniveauet eller mod uret for at sænke lydniveauet.

## **10 DV IN**

Tilslut DV-udgangen fra et digitalt videokamera.

## **K** S-VIDEO IN

Tilslut S-video-udgangen fra en ekstern kilde (TV/skærm, VCR, videokamera osv.).

## **IZ** INPUT4 (VIDEO IN/AUDIO IN (venstre/højre))

Tilslut audio-/video-udgangen fra en ekstern kilde (audiosystem, TV/skærm, VCR, videokamera osv.).

#### **Z** Display

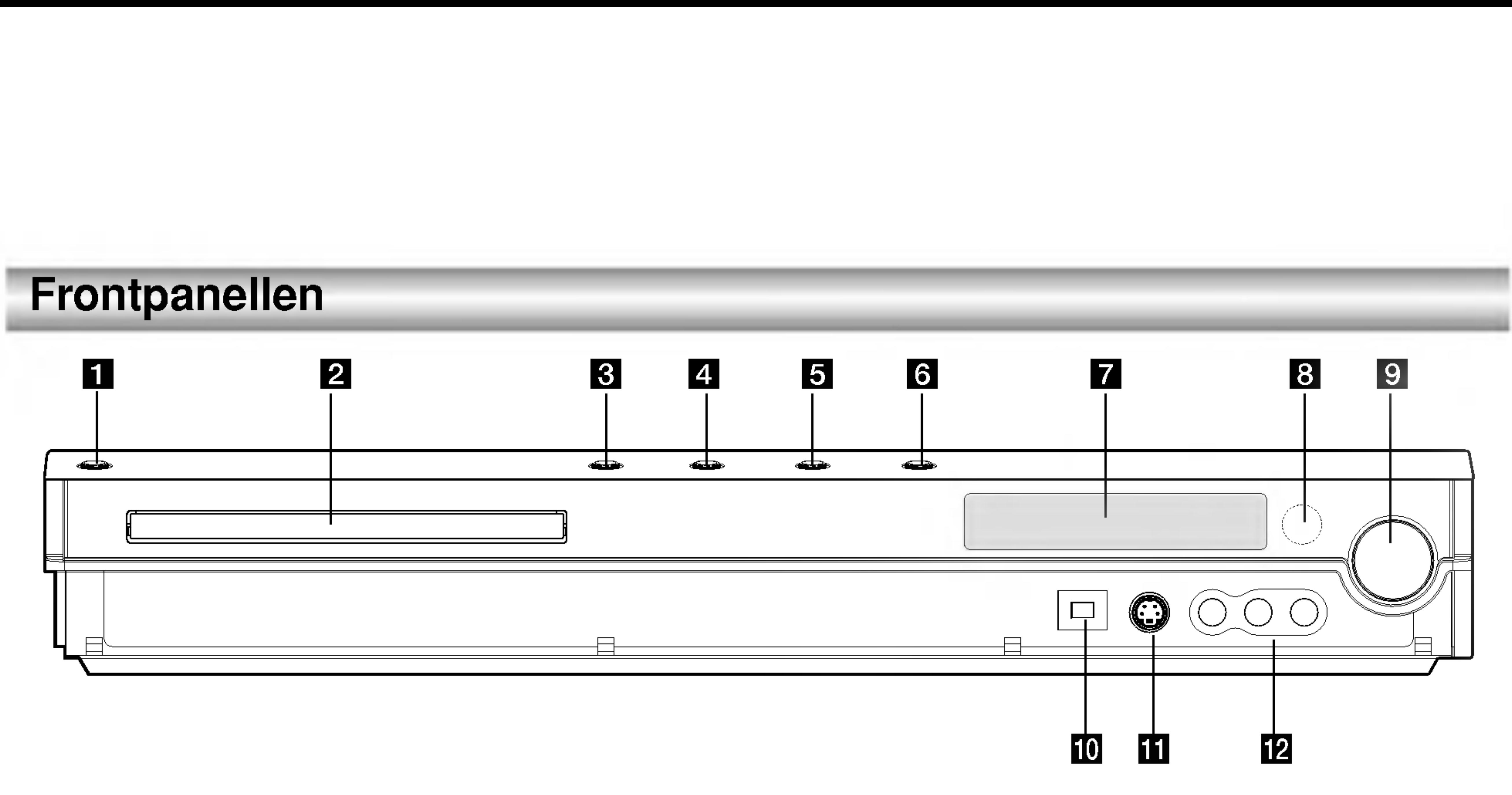

## **1** POWER

# Overblik over fjernbetjeningen

Tænder eller slukker midlertidigt for lyden. **RDS** 

Få vist de forskellige visninger af RDSvalgmuligheder.

**PTY** Begynde søgning efter en specifik PTY-type. **SHOWVIEW** 

Vælger optage-mode: HQ, SQ, LQ eller EQ. TIMER REC (tidsindstillet optagelse)

Viser menuen Tidsindstillet optagelse. MUTE (dæmpet)

Til visning af programmenu for SHOWVIEW System programmering.

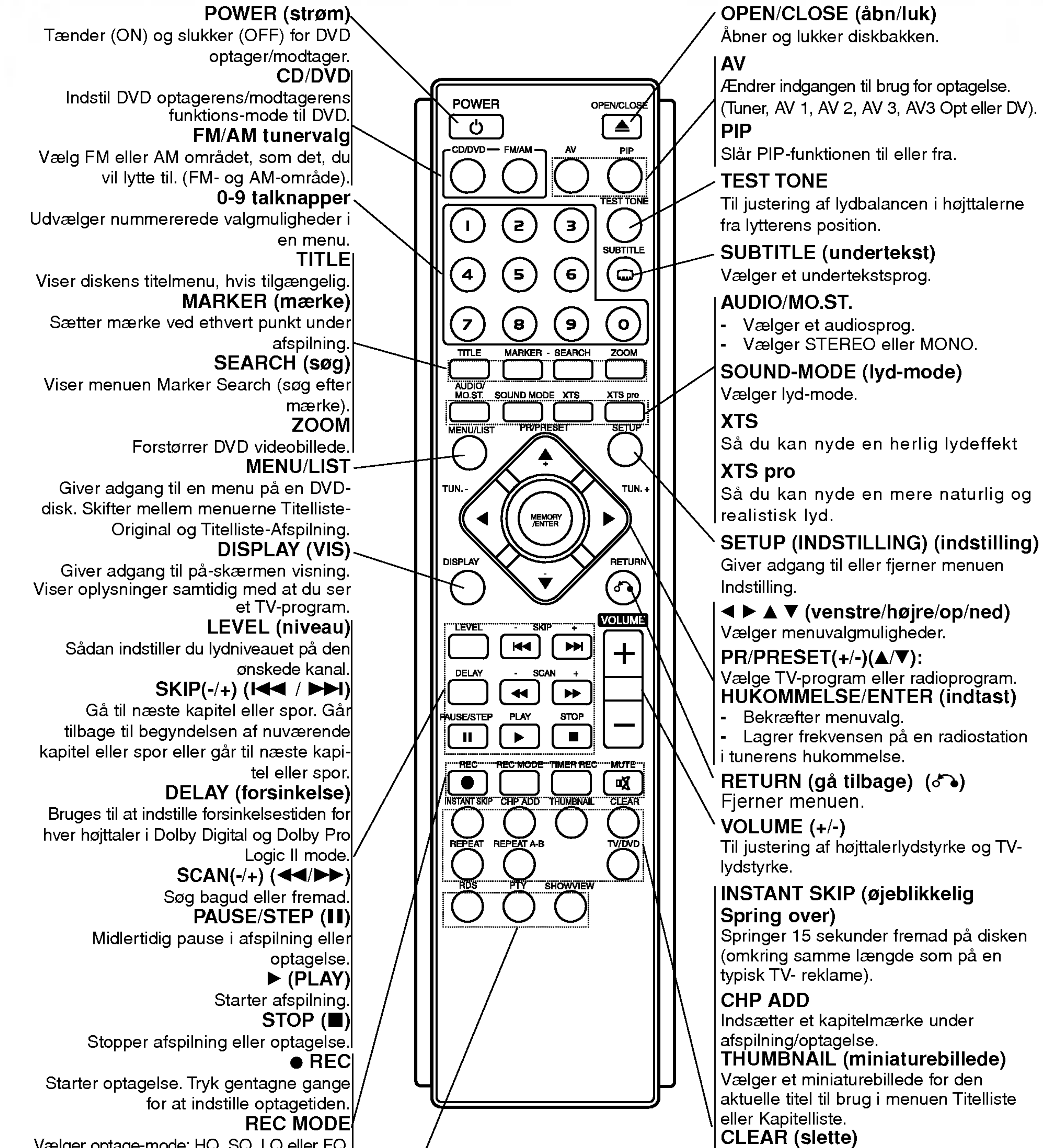

Fjerner et mærke fra menuen Marker Search (søg efter mærke). REPEAT (gentag) Gentag kapitel, spor, titel eller alle. REPEAT (gentag) A-B Gentager sekvens mellem to punkter (AogB) TV/DVD For at få vist kanaler, der er valgt af optager-tuner eller af TV-tuner.

## Forbindelser

## Tilslutninger på bagerste panel

**1** Vekselstrøms-strømkabel Sæt stikket <sup>i</sup> en stikkontakt.

## **2 HØJTTALERTILSLUTNINGER**

Tilslut de seks medfølgende højttalere til disse terminaler.

## **6** FM ANTENNETILSLUTNINGER

Tilslut FM-antennen til denne terminal.

#### **6** COMPONENT VIDEO OUT/PROGRESSIVE SCAN (Y Pb Pr)

## d AUDIO IN <sup>3</sup> (venstre/højre)

Tilslut audioudgangen fra en ekstern kilde (audiosystem, TV/skærm, VCR, videokamera).

## **E** AUDIO OUT (venstre/højre)

Tilslut til et TV med audioindgange.

**DEURO AV 1 AUDIO/VIDEO** Tilslut til et TV med SCART-jackstik.

## **10 ANT.IN**

Tilslut til et TV med Y Pb Pr indgange.

## **Z** VIDEO OUTPUT skydeknap

#### **IZ** OPTICAL IN (optisk ind) stikkontakt Tilslut en optisk udgang fra den digitale enhed.

## **M** VIDEO IN 3

Vælg enten COMPONENT VIDEO OUT eller RGB signalet fra EURO AV1 AUDIO/VIDEO terminalen afhængig af hvordan du tilslutter optageren til TV'et.

## **B** EURO AV2 AUDIO/VIDEO

Tilslut audio-/video-udgangen fra en ekstern kilde (betalings-TV dekoder, Set Top Box, VCR osv.).

**iii** S-VIDEO OUT (DVD OUT) Tilslut til en S-video indgang på TV'et.

## **16** RF. OUT

Tilslut antennen til denne terminal.

#### **K** AM ANTENNESTIK

Tilslut AM-antennen til denne terminal.

Tilslut videoudgangen fra en ekstern kilde (audiosystem, TV/skærm, VCR, videokamera).

## **14** VIDEO OUT

Tilslut til et TV med videoindgange.

Sender signalet fra ANTENNEN til dit TV/skærm.

## Forbindelser til antennen

Fjern antennens kabelstik fra dit TV og sæt det <sup>i</sup> antennestikkontakten bag på optageren. Sæt den ene ende af antennekablet i TV-stikkontakten på optageren og den anden ende i antennens indgangsstikkontakt på dit TV.

## RF koaksial tilslutning

Tilslut RF. OUT jack-stikket på DVD

modtageren/optageren til antennens indgangs-jackstik på TV'et ved brug af det medfølgende 75-ohm koaksialkabel (R). RF. OUT jack-stikket sender signalet igennem fra ANTENNE jack-stikket.

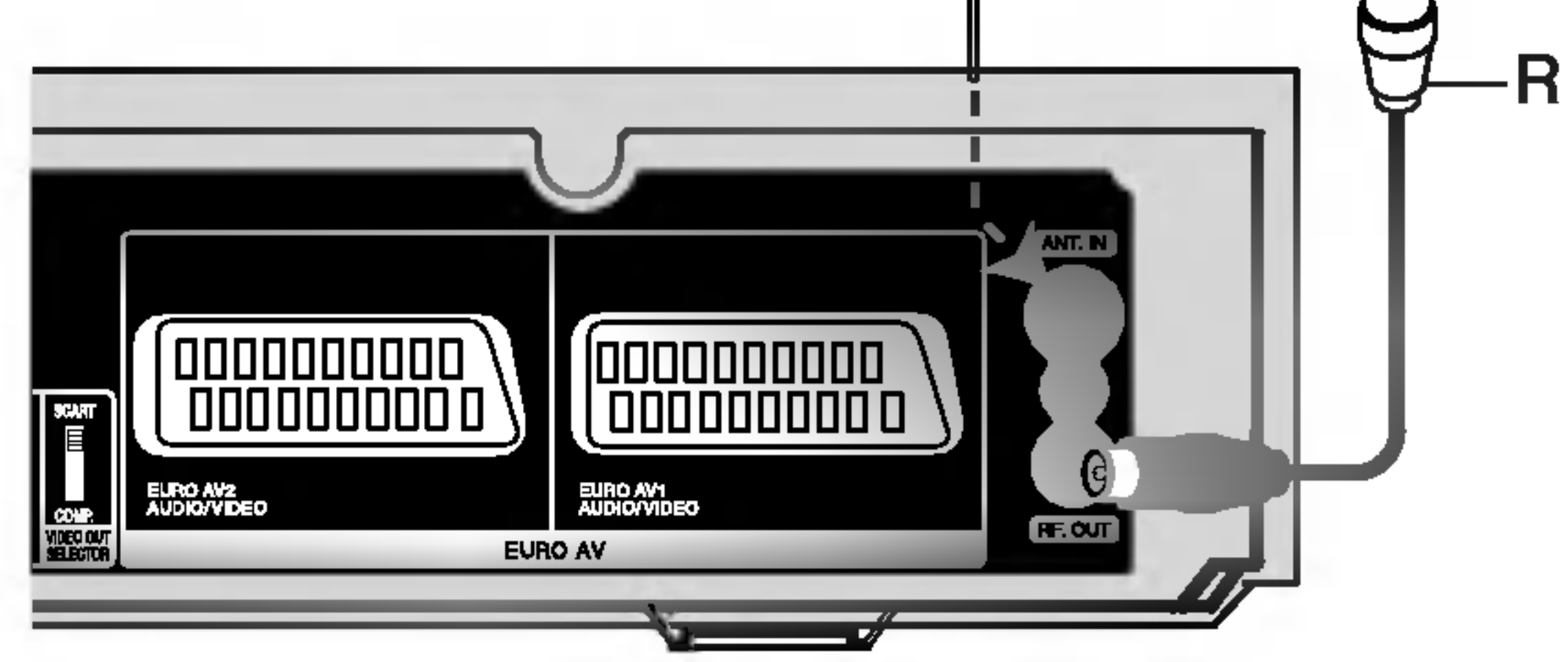

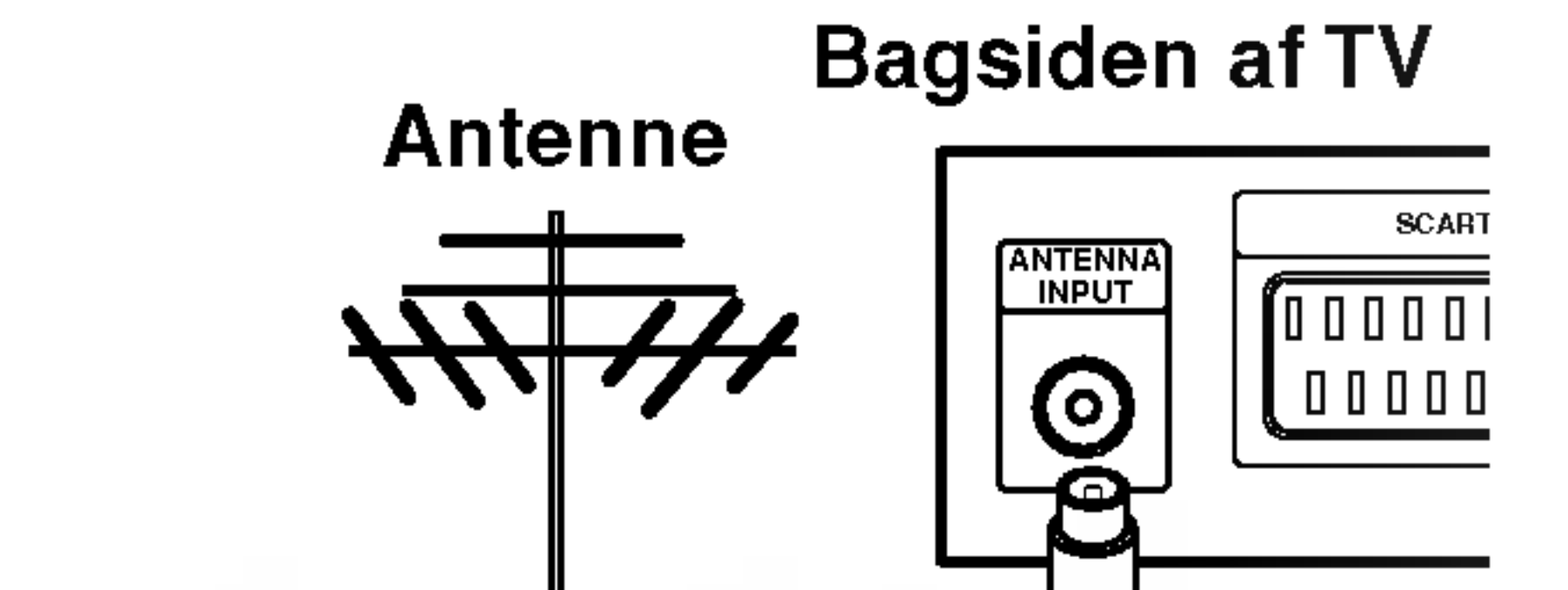

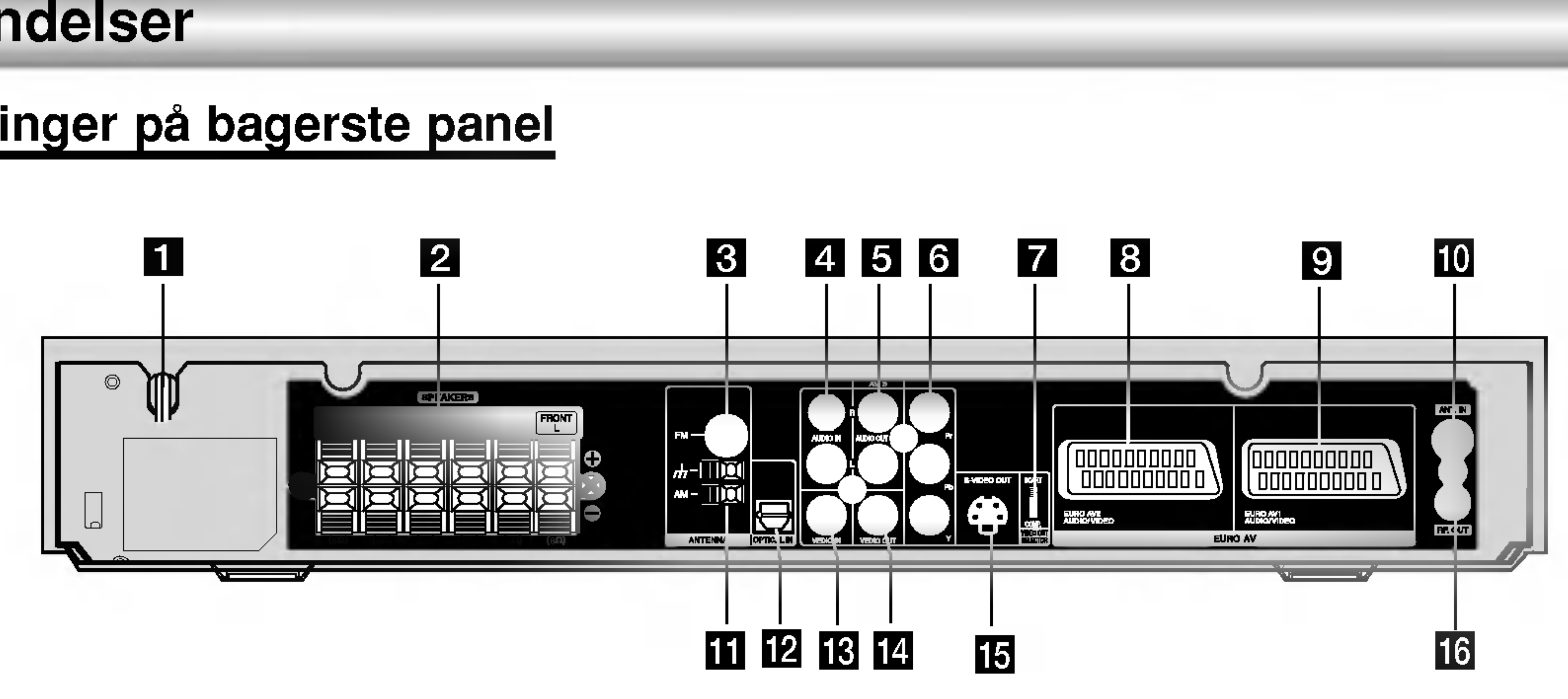

Bagsiden af DVD optageren/modtageren

#### LH-R5500SB NA8SLLD\_DAN

#### Tips

- Der er forskellige måder for at tilslutte optageren. Det er afhængig af Din tv og hvilket andet udstyr Du ønsker at tilslutte. Brug kun en af de forbindelser der beskrives nedenunder.
- Se venligst efter i håndbøgerne af Din tv, videobåndoptager, stereosystem eller andre apparater hvis det bliver nødvendigt til at få de bedste forbindelser.

Advarsel

- Sørg for at DVD optageren/modtageren er tilsluttet direkte til TV'et. Indstil tv'en til den rigtige indgangskanal.
- Forbind ikke DVD optagerens/modtagerens AUDIO OUT jack-stik til PHONO IN jack-stikket (optagedækket) på dit audio-system.
- Tilslut ikke din DVD optager/modtager via din VCR..DVD- billedet kan bliver forvrænget af kopibeskyttelsessystemet.

Tilslut DVD optageren/modtageren EURO AV1 AUDIO/VIDEO scartkontakt til den tilsvarende indgangskontakt på tv'en ved hjælp af et scartkabel (T).

# Forbindelser til tv'en

- Foretag en af de følgende forbindelser, afhængig af ydeevnen af det tilstedeværende udstyr.
- Hvis COMPONENT VIDEO OUT-kontakt bruges skal VIDEO OUTPUT stilles til COMPONENT. Hvis SCART-kontakten bruges skal VIDEO OUTPUT stilles til RGB.

#### SCART-forbindelse

#### Videoforbindelse

Tilslut DVD optageren/modtageren VIDEO OUT-kontakt til videoindgangskontakten på tv'en ved hjælp af et videokabel (V).

## Komponent videoforbindelse

Tilslut DVD optageren/modtageren COMPONENT VIDEO OUT-kontakt til den tilsvarende indgangskontakt på tv'en ved at bruge et Y Pb Pr-kabel (C).

## Progressiv skanning tilslutning

Hvis dit TV er et højdefinitions eller "digital parat" TV, så kan du muligvis drage fordel af optagerens progressive skanningsudgang for den højest mulige videoopløsning. Hvis dit TV ikke accepterer formatet progressiv skanning, så fremkommer billedet forvrænget, hvis du

Tilslut COMPONENT VIDEO OUT / PROGRESSIVE SCAN jack-stikkene på optageren til de tilsvarende indgangs-jack-stik på TV'et ved brug af Y Pb Pr kablet (C).

#### Bemærkninger:

- Indstil progressiv til "ON" <sup>i</sup> indstillingsmenuen for progressivt signal, se side 27.
- Indstil progressivt skan til "Off" (slukket) ved at fjerne  $\bullet$ alle diske fra enheden og lukke diskbakken. Kontrollér at "NO DISC" (ingen disk) vises i displayet. Herefter skal du trykke på STOP og holde den nedtrykket i fem sekunder, førend du giver slip på den igen.
- Progressiv skanning arbejder ikke sammen med de analoge videoforbindelser (gult VIDEO OUT jack-stik).

Lyd- (venstre/højre)forbindelse

Tilslut den venstre og højre AUDIO OUT-kontakt af DVD optageren/modtageren til tonens venstre og højre indgangskontakter på tv'en med tonekabeler (A). Tilslut ikke DVD optageren/modtageren LYDUDGANGSkontakt til phono indgangskontakten (optagelsesdæk) på Dit tone/musiksystem.

# Forbindelser (fortsættelse)

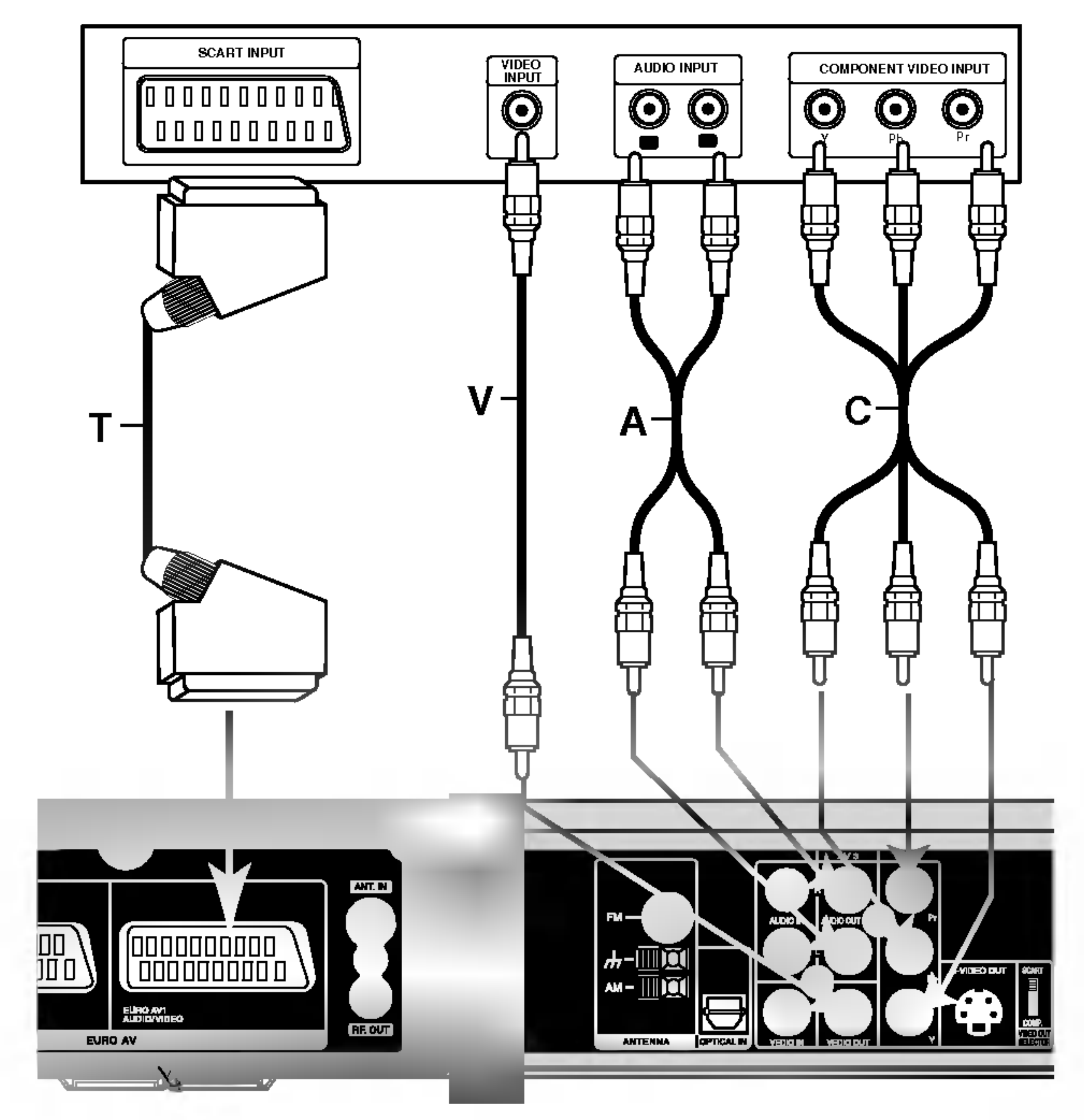

#### tv'ens bagside

Bagsiden af DVD optageren/modtageren

forsøger med progressiv skanning på optageren.

# Forbindelser (fortsættelse)

# Ekstra audio/video (A/V)

# forbindelser

## Sådan tilslutter du en PAY-TV/Canal Plus (betalings-TV/Kanal Plus) dekoder

Du kan se eller optage PAY-TV/Canal Plus programmer, hvis du tilslutter en dekoder (medfølger ikke) til optageren. Tag strømkablet til optageren ud af kontakten, når du tilslutter dekoderen.

For at se eller optage programmer på PAY-TV/Canal Plus, så skal du indstille programmets valgmulighed [Decoder On/Off] til [On] <sup>i</sup> indstillingsmenuen. Se "Program Edit" (programredigering) (side 24).

Tilslut en VCR eller lignende optageenhed til EURO AV2 AUDIO/VIDEO jack-stikket på denne optager.

## Tip:

Du behøver ikke at tænde for optageren for at få vist signalerne fra den tilsluttede tuner på dit TV.

#### Bemærk:

Hvis du tager strømkablet til optageren ud af kontakten, så vil du ikke være i stand til at se signalerne fra den tilsluttede dekoder.

## Sadan tilslutter du til EURO AV2 AUDIO/VIDEO jack-stikket

- Når du optager over på en VCR fra denne optager, så skal du ikke skifte indgangskilde til TV ved at trykke på knappen TV/DVD på fjernbetjeningen.
- Hvis du anvender en B Sky B tuner, så skal du sørge for at tilslutte tunerens VCR SCART jack-stik til EURO AV2 AUDIO/VIDEO jack-stikket.
- Hvis du tager optagerens strømkabel ud, så vil du ikke være <sup>i</sup> stand til at se signalerne fra den tilsluttede VCR eller tuner.

## Tip:

Du behøver ikke at tænde for optageren for at få vist signalerne fra den tilsluttede tuner på dit TV.

#### Bemærkninger:

Billeder, der indeholder kopibeskyttelsessignaler, der forbyder enhver kopiering, kan ikke optages.

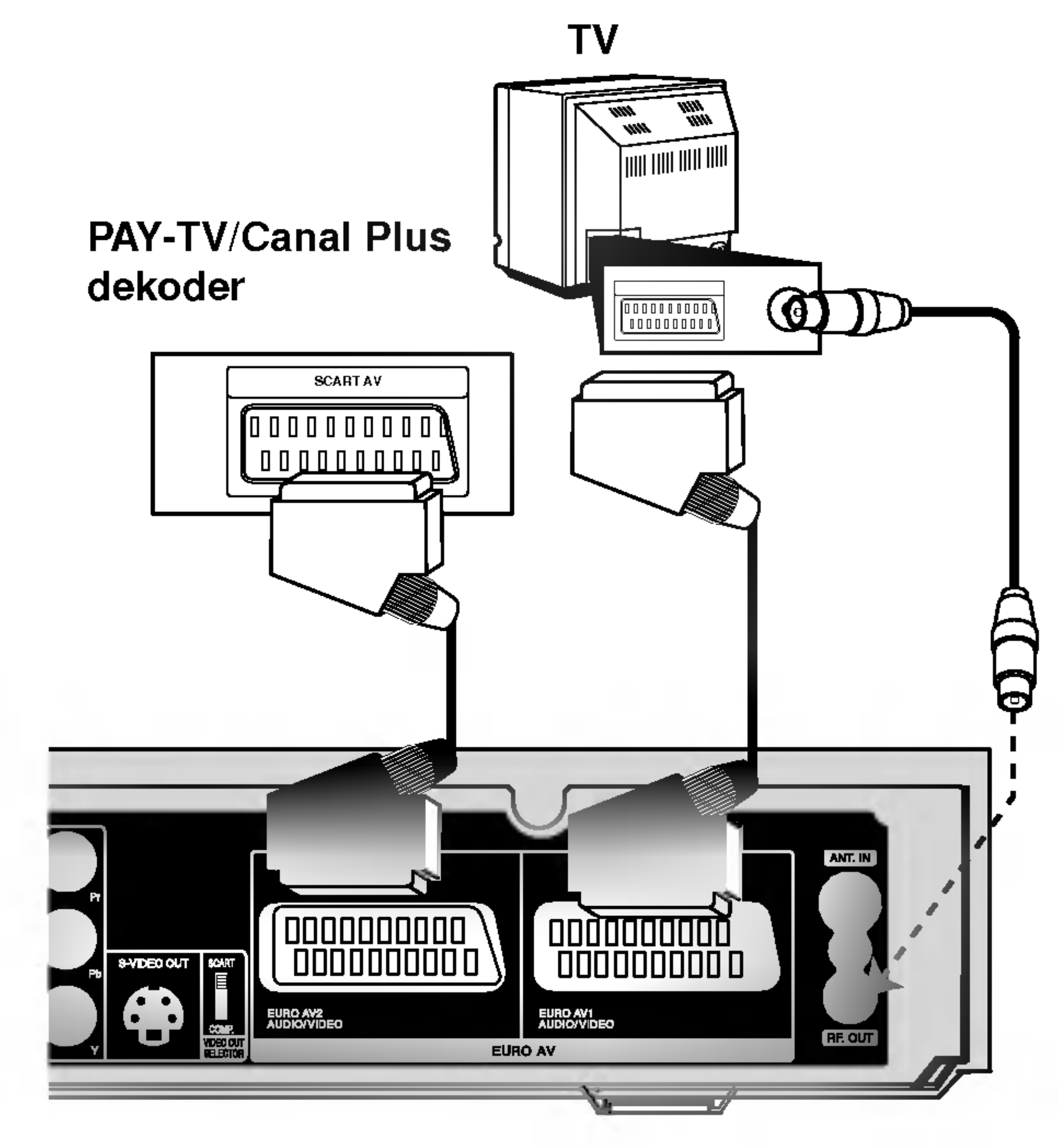

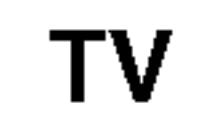

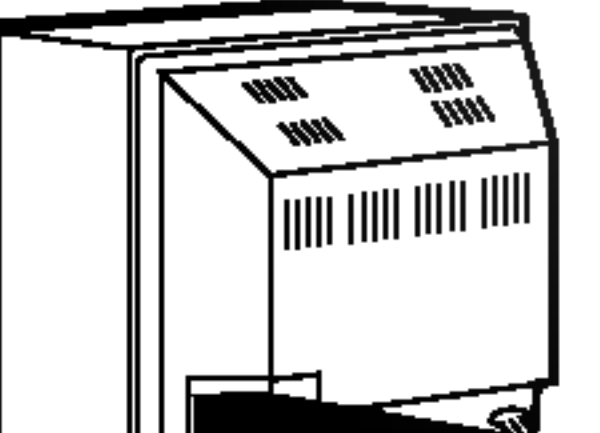

Bagsiden af DVD optageren/modtageren

• Hvis du sender optagesignaler via VCR, så modtager du muligvis ikke et klart billede på din TV-skærm. Sørg for at tilslutte din VCR til optageren og dit TV <sup>i</sup> den rækkefølge, der er vist herunder. For at se videobånd skal du se båndene gennem en anden linjeindgang på dit TV.

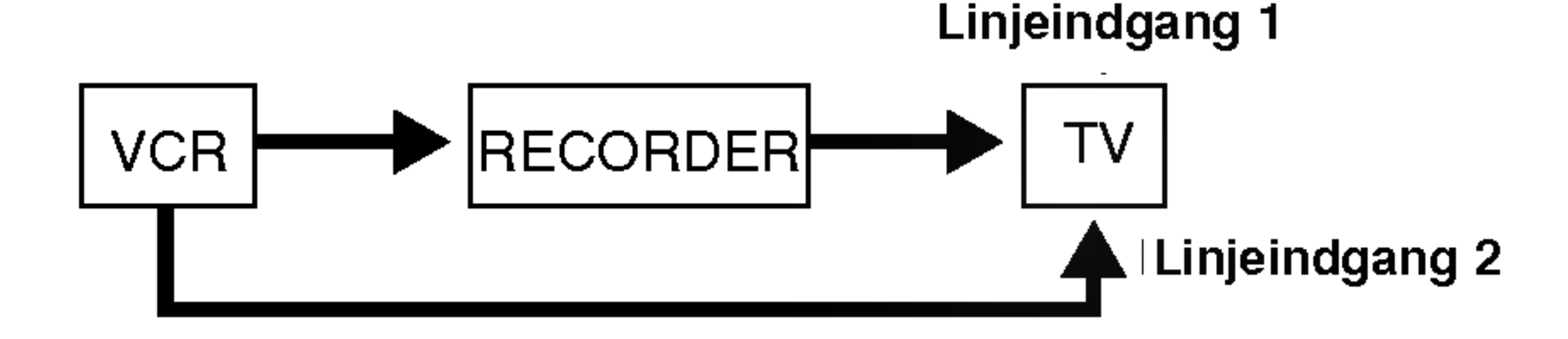

#### VCR, Cable Box eller Satellite Tuner osv.

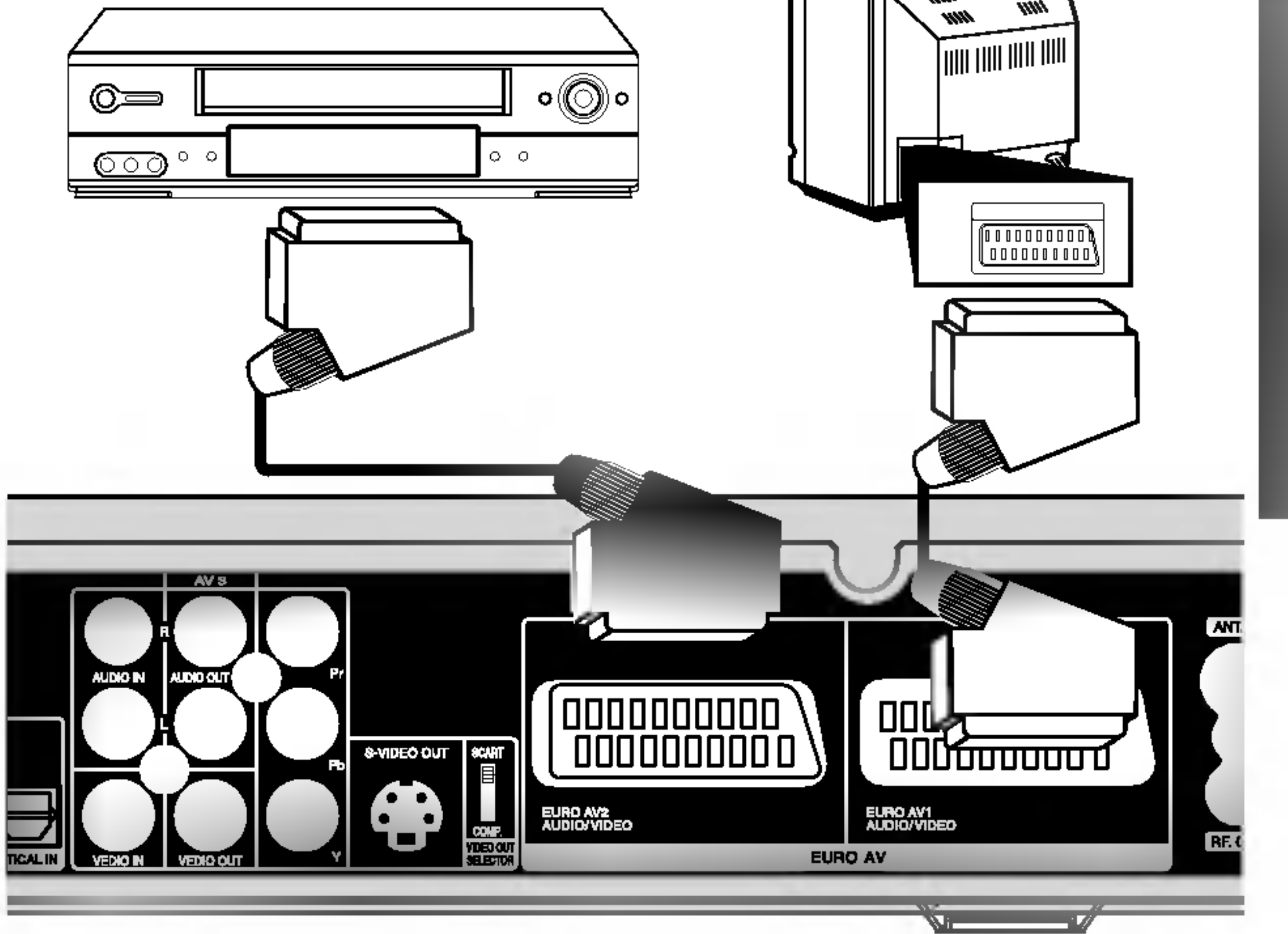

#### Bagsiden af DVD optageren/modtageren

# Forbindelser (fortsættelse)

## Sådan tilslutter du til INPUT 3 eller INPUT 4 jack-stik

Tilslut optagerens indgangs-jackstik (AV3, AV4) til audio/video ud jack-stikkene på din ekstra komponent ved brug af audio-/videokabler.

Hvis du bruger S-VIDEO IN jack-stikket på frontpanelet, så er VIDEO IN jack-stikket på frontpanelet ikke tilgængeligt.

## Sådan tilslutter du et digitalt videokamera

Ved brug af DV IN jack-stikket på frontpanelet er det muligt at tilslutte et DV digitalt videokamera og digitalt overføre DV-bånd til DVD.

#### Bemærk:

Brug et DV-kabel (medfølger ikke) for at tilslutte DV in/out jack-stikket på dit DV videokamera til frontpanelets DV IN jack-stik på denne optager.

Jack-panel på den ekstra komponent (VCR, videokamera osv.).

#### Bemærk:

Dette jack-stik er kun for tilslutning til et DV digitalt videokamera. Det er ikke kompatibelt med digitale satellit-tunere eller D-VHS videoenheder.

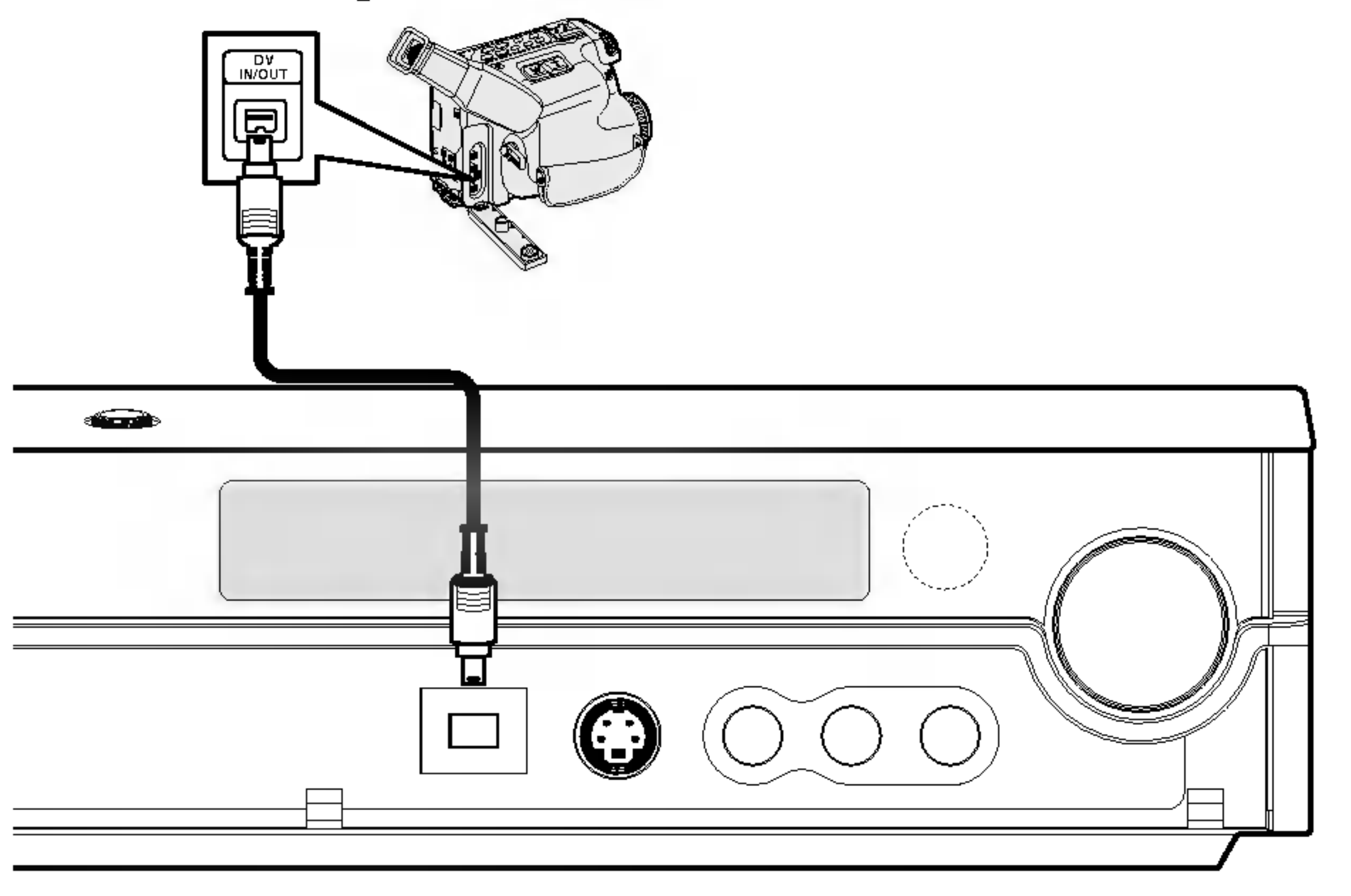

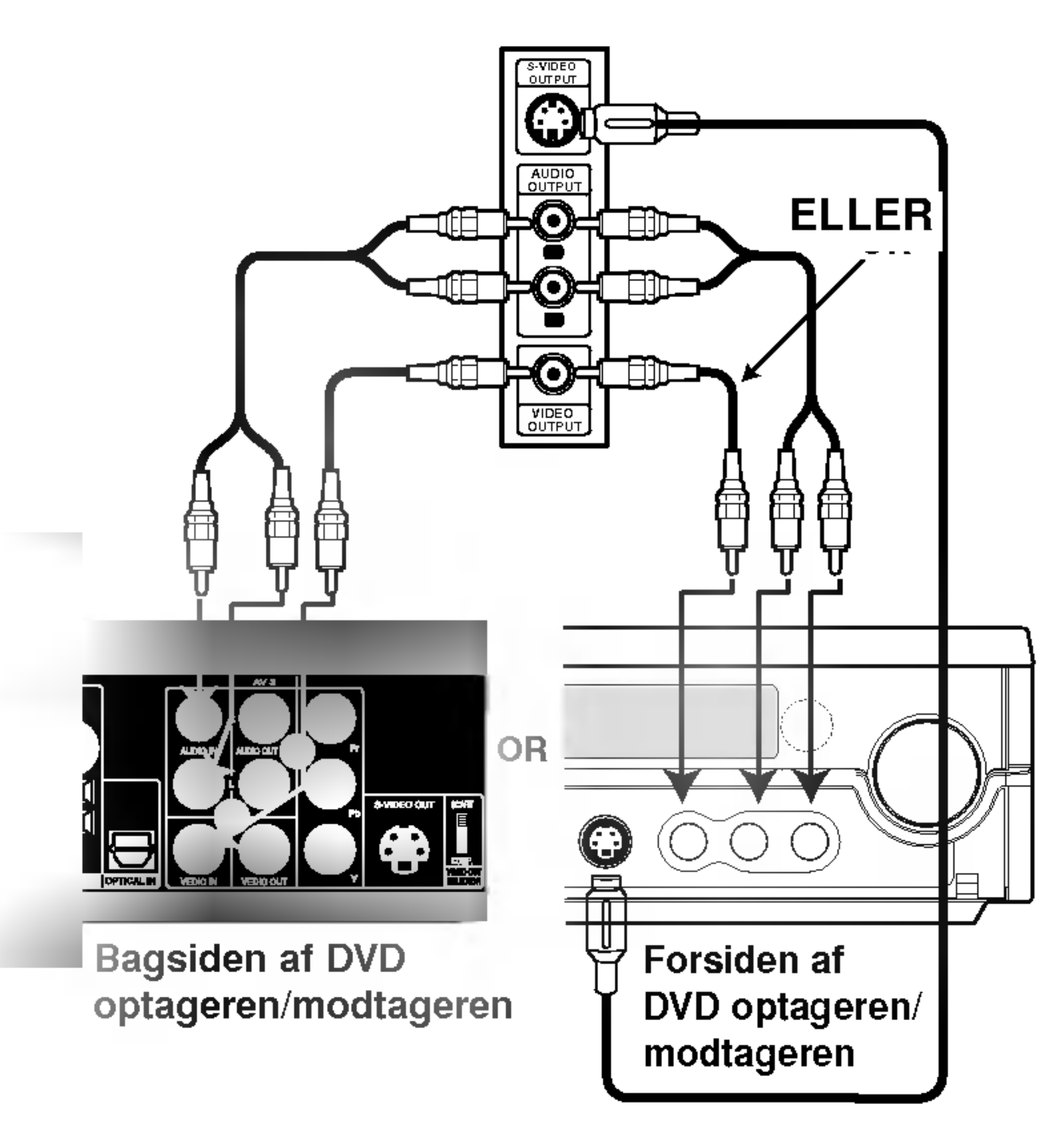

#### DV digitalt videokamera

Forsiden af DVD optageren/modtageren

# Forbindelser (fortsættelse)

## Om ferritkerne

Sørg for at fastgøre ferritkernen til højttalerledningerne (for tilslutning til denne enhed). Denne ferritkerne kan reducere støj.

#### Således sættes ferritkernen på

Tryk på ferritkernens stopper [a] for at åbne.

**2** Sørg for at vikle Subwoofer kablet en gang på en ferritkerne

• Fastgør ferritkernen tæt ved enheden (se herom på fig. 3 med kommentarer).

# 3 Luk ferritkernen, indtil det siger klik.

- For at forhindre opsamling af støj, hold AM sløjfeantennen væk fra DVD optageren/modtageren og andre komponenter.
- Sørg for at strække FM ledningsantennen helt ud.
- Efter FM ledningsantennen er tilsluttet, hold den så vandret som det er muligt.  $\bullet$

## Bemærkninger

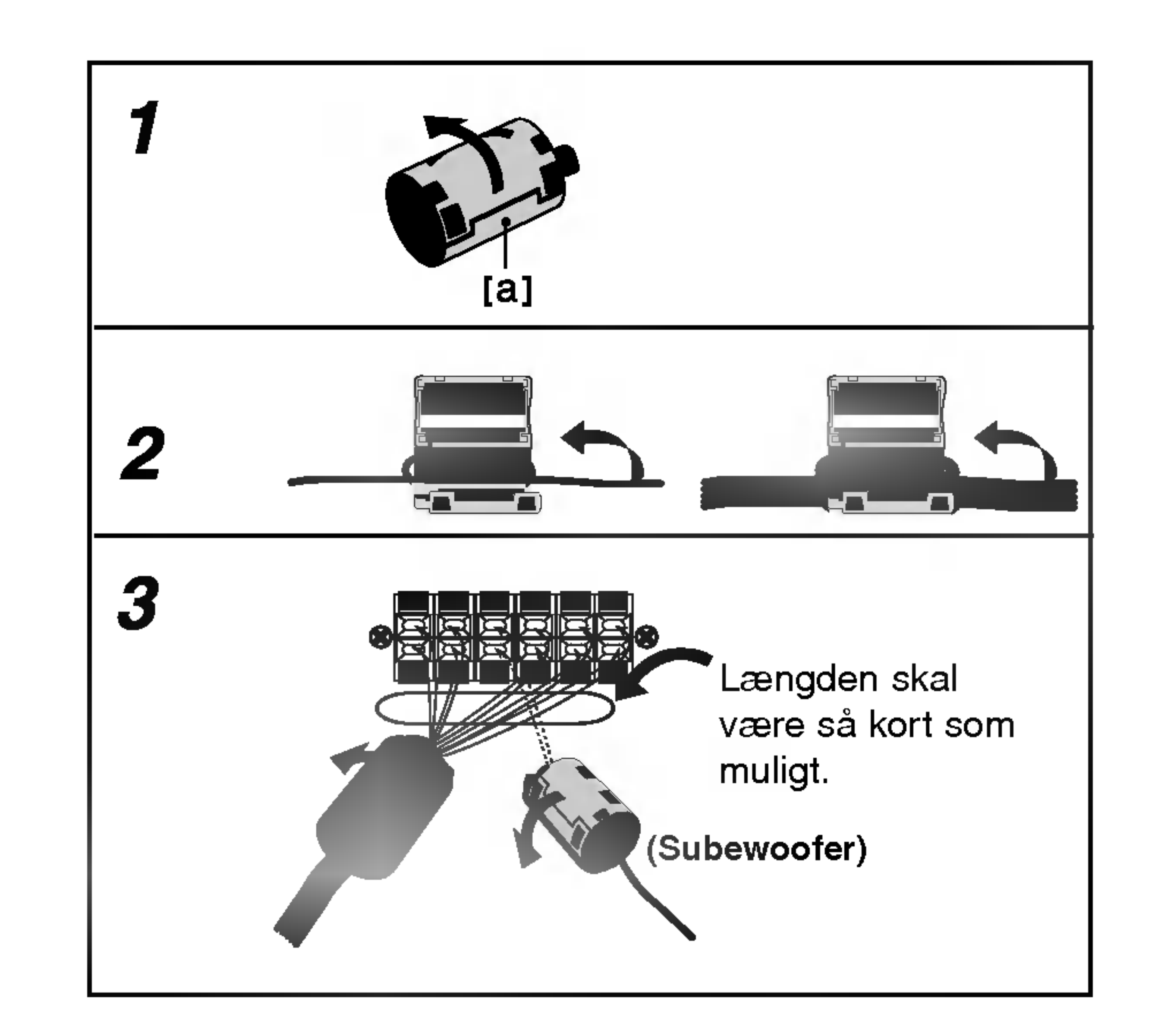

## Radioantenneforbindelser

Tilslut de medfølgende FM/AM antenner for at lytte til radioen.

- Tilslut AM sløjfeantennen til AM antennetilslutningen.
- Tilslut FM antenneledningen til FM antenne forbinderen.

#### Bemærkninger:

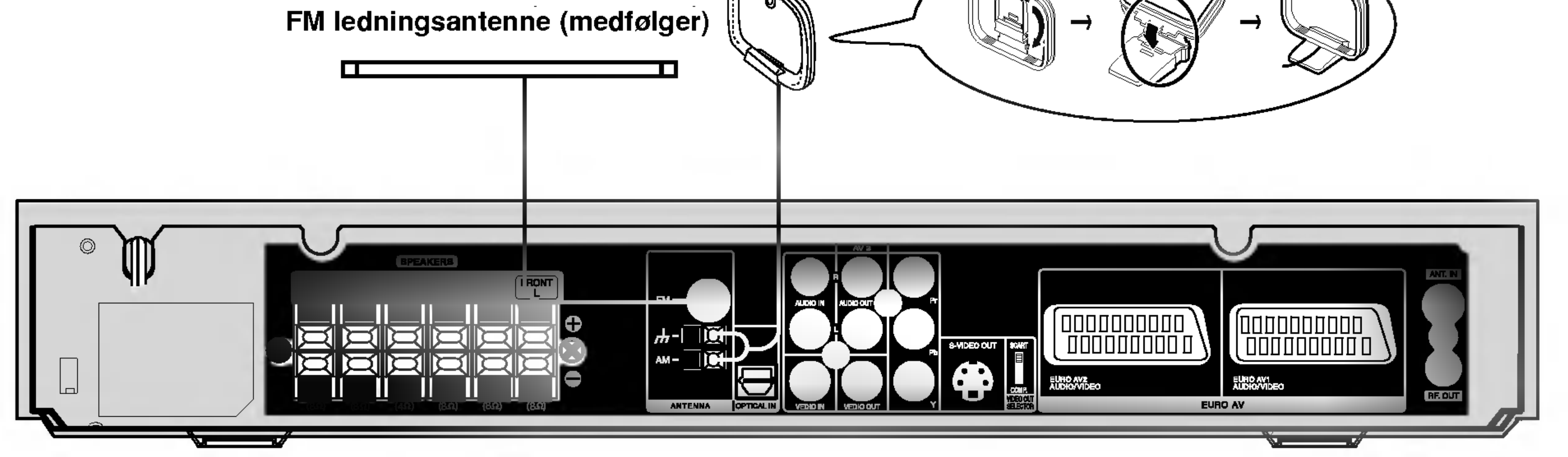

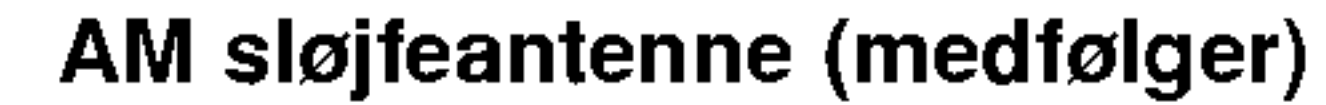

# Tilslutninger af højttalersystem

Tilslut højttalerne ved hjælp af de medleverede højttaler-ledninger ved at matche farverne på terminalerne med ledningernes farver. For at få den bedst mulige surround lyd skal højttalernes parametre justeres (afstand, niveau, etc.).

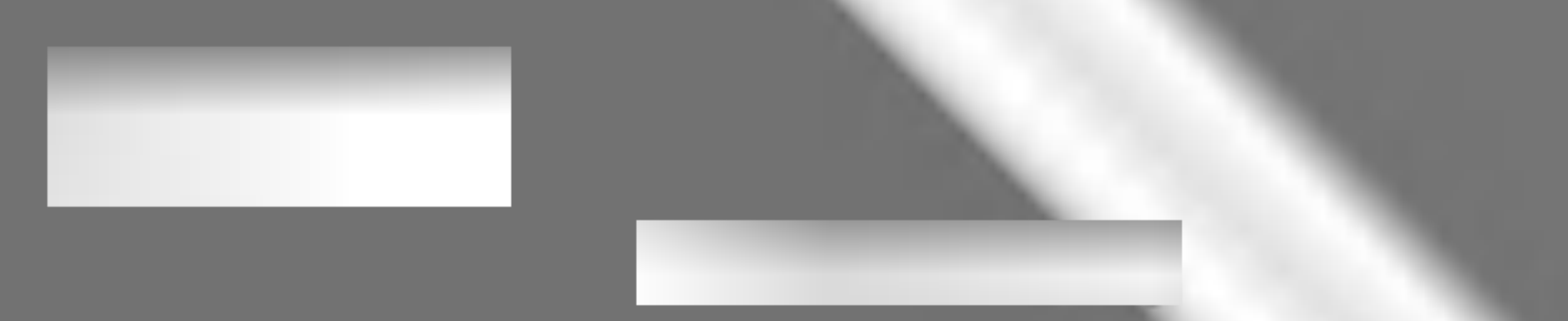

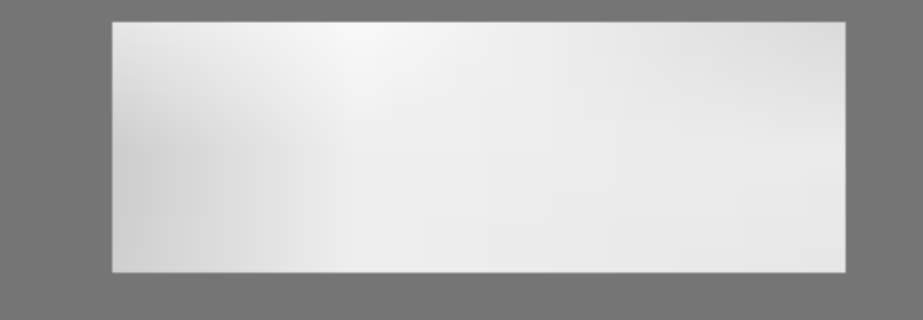

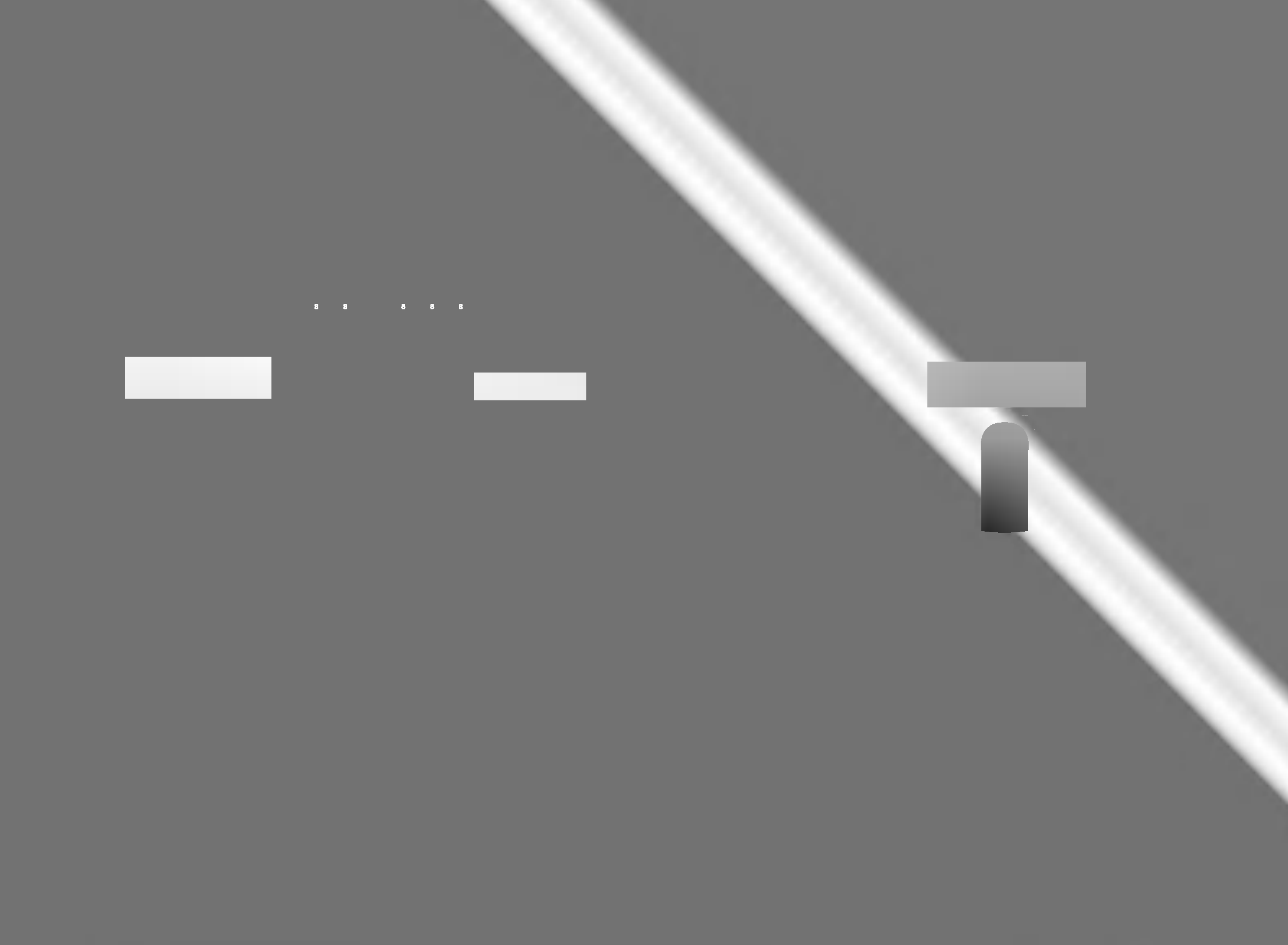

# **Bemærkninger**

- Sørg for at matche højttalerledningen med de rette ender på komponenterne: + til + og til –. Hvis ledningerne vendes modsat, vil lyden blive fordrejet og mangle bund.
- $\bullet\;$  Hvis du bruger fronthøjttalerne med en lav maksimal indgangskapacitet, skal du indstille lyden omhyggeligt for at undgå en overdreven effekt på højttalerne.

# Før ibrugtagning

# Placering af højttalerne

<sup>I</sup> tilfælde af normal placering skal du bruge de 6 højttalere (2 fronthøjttalere, <sup>1</sup> midterhøjttaler, 2 baghøjttalere og <sup>1</sup> subwoofer). Hvis du vil spille ekstra udmærket baslyd, DTS digital surround eller Dolby Digital surround, bør du tilslutte en subwoofer.

#### • Fronthøjttalere

<sup>I</sup> forhold til din lytteposition skal du placere højttalerne <sup>i</sup> lige stor afstand. Og ved hjælp af hørepositionen skal du sætte intervallet mellem højttalerne til 45 grader-

#### ? Midterhøjttaler

Placeres til højre og venstre bag ved lytteområdet. Disse højttalere skaber lyd bevægelse og atmosfære krævet for surround lyd playback. For at få det bedste resultat skal du ikke installere baghøjttalerne alt for langt bag ved lyttepositionen, og de skal installeres i omtrent samme højde som lytterens ører. Det er også effektivt at rette baghøjttalerne mod en væg eller et loft for at sprede lyden endnu mere.

Det ideelle er at stille midterhøjttalerne og fronthøjttalerne <sup>i</sup> samme højde. Men normalt skal den placeres over eller under fjernsynet.

#### • Baghøjttalere

Hvis det drejer sig om et mindre rum, hvor publikum er tæt ved bagvæggen, skal du placere baghøjttalerne over for hinanden og placere dem 60-90 cm højere end lytterens ører.

#### • Subwoofer

Kan placeres overalt <sup>i</sup> front position.

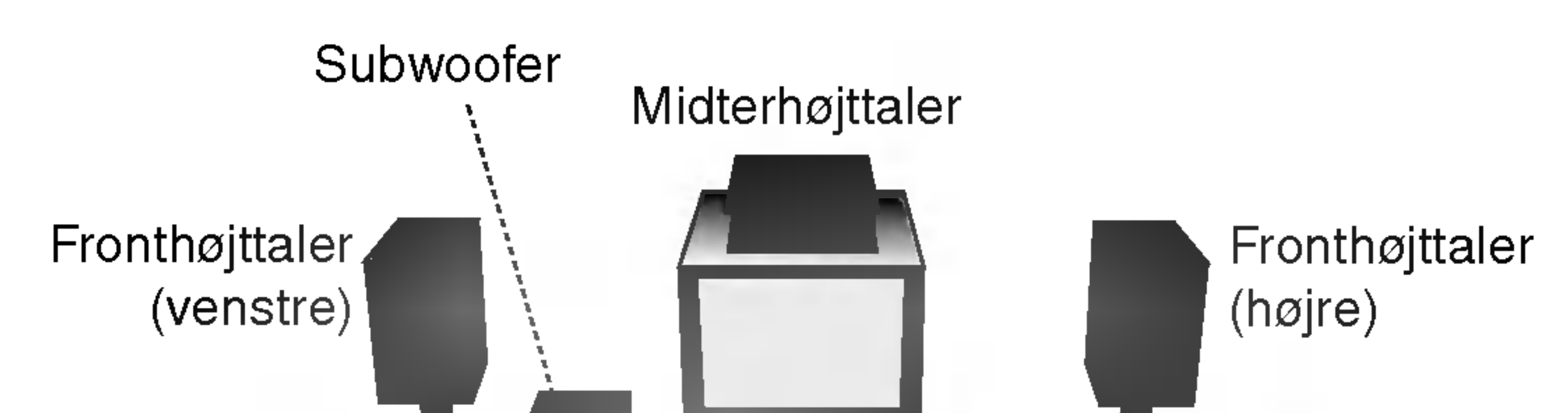

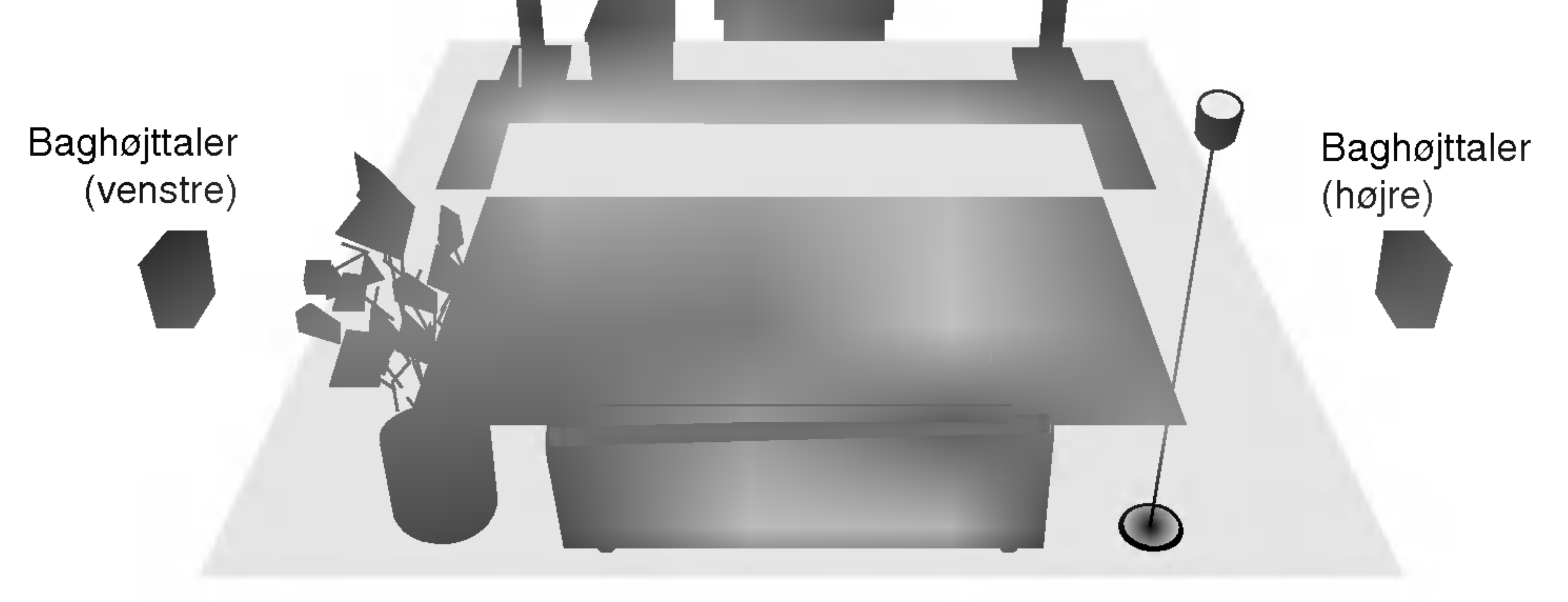

Eksempel på placering af højttalerne

# Før ibrugtagning (fortsat)

# Miniglossar for lydstrøm & surround mode

#### dts

Lader dig lytte til 5.1 (eller 6) separate kanaler med digital lyd av høj kvalitet fra DTS-programkilder som skiver eller plader, DVD-plader og CD'ere, osv. DTS Digital Surround leverer indtil <sup>6</sup> kanaler med transparent lyd (hvilket vil sige, at den er identisk med originallyden) og giver en

#### HALL<sub>1</sub>

Formatet Dolby Digital Surround giver dig mulighed for at nyde indtil 5.1 kanaler digital surround-lyd fra en Dolby Digital programkilde. Hvis du spiller DVD-plader mærket " **FIFER**", kan du opnå endnu bedre lydkvalitet, større rumlig nøjagtighed og bedre dynamik.

## DIDPRO LOGIC (II)

Dolby Pro Logic II giver fem udgangskanaler med fuld bandbredde fra lydkilder med to kanaler. Dette gøres ved hjælp av en avanceret, meget ren matrix-surrounddekoder, som fremhæver den oprindelige optagelses rumlige egenskaber, uden at der tilføjes nye lyde eller klangfarver.

Når du spiller live musikoptagelser og klassisk musik, giver denne tilstand en fornemmelse af, at man befinder sig <sup>i</sup> en lille koncertsal.

#### $HALL2$

Når du spiller live musikoptagelser og klassisk musik, giver denne til-

enestående klarhed i et lydfelt på hele 360 grader. "DTS" er et varemærke, der tilhører DTS Technology, LLC. Produceret på licens fra DTS Technology, LLC.

#### **DIDIGITAL**

#### stand en fornemmelse af, at man befinder sig <sup>i</sup> en stor koncertsal. **THEATER**

#### FILMMODUS:

Filmodus bruges til TV-programmer <sup>i</sup> stereo og alle programmer, som er kodet <sup>i</sup> Dolby Surround. Resultatet er en forbedret lydfeltretning, der nærmer sig kvaliteten på lyd fra 5.1 separate kanaler.

#### MUSIKMODUS:

Musikmodus bruges til alle typer stereomusik-opptagelser og giver et bredt og dybt lydbillede.

#### MATRIXMODUS:

Matrixmodus er den samme som Musikmodus, når bortses fra, at der er slukket for den retningsforbedrende logik. Den kan bruges til at forbedre monosignaler ved at få dem til at virke "større". Matrixmodus kan også være til nytte i bilsystemer, hvor variationer pga. dårlige forhold for stereomodtagning i FM ellers kan føre til forstyrrende surround-signaler fra en logikdekoder. Den bedste måde at afhjælpe dårlige FM-stereomodtagerforhold kan ganske enkelt være at skrue lyden over på mono.

Denne tilstand giver en tredimensionel effekt, som svarer til en biograf.

## **BYPASS**

Udsender lyden <sup>i</sup> venstre og højre fronthøjttalere samt subwooferen. Du kan vælge BYPASS ved at trykke på SOUND MODE på fjernbetjeningen.

# Før ibrugtagning (fortsat)

# Indstilling af forsinkelsestid

<sup>I</sup> tilstanden Dolby Digital eller Dolby Pro Logic forventes det, at afstanden fra lytteren til hver højttaler er ens. Hvis ikke, kan du angive en forsinkelsestid for centereller baghøjttalerne, så lyden høres samtidigt. Intervallet fra højttalere til lytteren. Hvis afstanden fra lytteren til hver højttaler er ens, er forsinkelsestiden for hver højttaler <sup>i</sup> tilstanden Dolby Digital og Dolby Pro Logic følgende:

Forsinkelsestid for center: 0 ~ 5ms Forsinkelsestid for bag: 0 <sup>~</sup> 15ms <sup>I</sup> Dolby Pro Logic-tilstand

3m (DF) - 1.5m (DS) = 1.5m (B) 1.5m (B) =  $150cm / 30cm = 5ms$ 

Dolby Pro Logic II (forsinkelsestid for Surround):

Forsinkelsestid for center: Kan ikke indstilles. Hvis forsinkelsestiden for baghøjttalere indstilles <sup>i</sup> Dolby Digital-tilstand, indstilles forsinkelsestiden automatisk <sup>i</sup> Dolby Pro Logic-tilstand.

Forsinkelsestiden er <sup>1</sup> ms pr. 30 cm.

Hvis center- og baghøjttalerne er længere væk fra lytteren end fronthøjttalerne, indstilles forsinkelsestiden til minimum.

Eksempel: Hvis afstanden fra fronthøjttalerne til lytteren er <sup>3</sup> m og fra centerhøjttaleren til lytteren er 2,4 m, er forsinkelsestiden for centerhøjttaleren 2 ms. 3m (DF) - 2.4m (DC) = 60cm (A) 60cm  $(A) / 30$ cm = 2ms

## Indstilling af forsinkelsestid for surround

Du kan kun justere forsinkelsestiden for centerhøjttaleren <sup>i</sup> Dolby Digital-tilstand, når forsinkelsestiden vises.

Hvis afstanden DS er lig med eller længere end DF <sup>i</sup> figuren til venstre, skal forsinkelsestiden for Surround indstilles til <sup>0</sup> ms.Ellers skal indstillingen ændres som nedenfor. Eksempel: Hvis afstanden fra fronthøjttalerne til lytteren er <sup>3</sup> m og fra baghøjttalerne til lytteren 1,5 m, er forsinkelsestiden for baghøjttalerne <sup>i</sup> Dolby Digital-tilstand 5 ms.

Tryk på SOUND MODE gange for at vælge tilstanden Music.

Hver gang du trykker på disse knapper, ændres lydtilstanden <sup>i</sup> følgende rækkefølge:

PRO LOGIC  $\rightarrow$  PLII MOVIE  $\rightarrow$  PLII MUSIC  $\rightarrow$ PLII MATRIX→ HALL 1→ HALL 2 → THEATER  $\rightarrow$ BYPASS ...

# **2** Tryk på DELAY.<br>Den aktuelle forsin

**4** Tryk på  $\blacktriangleleft$  / $\blacktriangleright$  for at vælge den ønskede lydtilstand. Hver gang du trykker på knappen </r> A/> ændres lydtilstanden <sup>i</sup> følgende rækkefølge: PANO y <sup>C</sup> WIDT y DIMEN...

## Tryk på  $\blacktriangle/\blacktriangledown$  for at ændre trinene.

- Pro Logic: 15 <sup>~</sup> 30ms
- Film: 10 ~ 25ms
- Music: 0 ~ 15ms
- Matrix: 0 ~ 15ms
- C WIDT:  $0 \sim +7$
- DIMEN:  $-3 \sim +3$
- PANO: ON/OFF

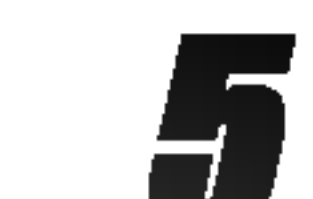

Tryk på DELAY, når indstillingen er som ønsket.

#### Indstilling af forsinkelsestid for centerhøjttaler

#### (kun <sup>i</sup> Dolby Digital-tilstand)

Hvis afstanden DF er lig med eller længere end DC <sup>i</sup> figuren til venstre, skal forsinkelsestiden for centerhøjttaleren indstilles til 0 ms.Ellers skal indstillingen ændres <sup>i</sup> overensstemmelse med tabellen nedenfor.

# Indstilling af forsinkelsestid <sup>i</sup> Dolby Digital- og Dolby Pro Logic (II)-tilstand

## Tryk på DELAY.

Den aktuelle forsinkelsestid for surround vises <sup>i</sup> displayet.

Tryk på  $\triangle/\triangledown$  for at ændre forsinkelsestiden.

#### Dolby Digital-tilstand

### Bemærk:

# Indstilling af lydeffekter <sup>i</sup> Musiktilstand <sup>i</sup> Dolby Pro Logic (II)

Den aktuelle forsinkelsestid for surround vises <sup>i</sup> displayet.

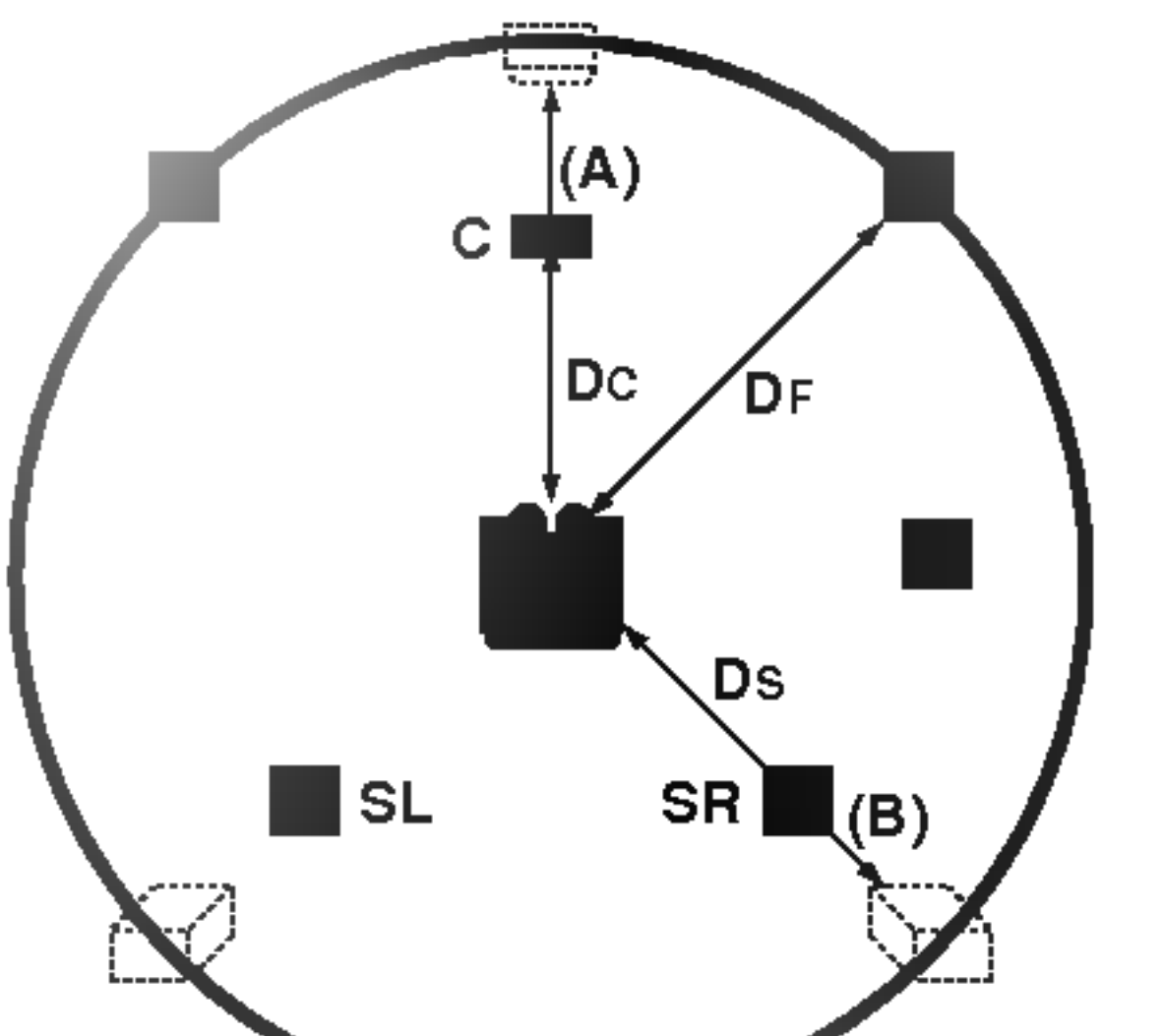

## Tryk på DELAY, når indstillingen er som ønsket.

# Før ibrugtagning (fortsat)

# PANOR (PANORAMA)

Med denne indstilling udvides frontstereobilledet til at omfatte surround-højttalerne og derved opnå en spændende "panorama"-effekt med lydbillede fra sidevæggene. Det er især effektivt til optagelse med stærke venstre eller højre kanalelementer <sup>i</sup> mixet, da disse opfanges og fremhæves <sup>i</sup> panorama-processen.

# C WIDTH (center-bredde)

Med denne indstilling kan brugeren gradvist justere lydfeltet fremad eller bagud. Dette kan hjælpe med at opnå den ønskede balance fra alle højttalere med bestemte optagelser, som indeholder for meget eller for lidt rumklang. Trin "0" er den anbefalede indstilling, som er uden lydeffekt. Trin 1, 2 og 3 flytter gradvist lyden fremad, og trin  $-1$ ,  $-2$  og  $-3$  flytter lyden mod omgivelserne.

Med denne indstilling kan du placere lyden fra centerkanalen mellem centerhøjttaleren og venstre/højre højttaler i et område med 8 trin. Trin "3" anvender en kombination af alle tre fronthøjttalere, som giver det bedste vokale lydbillede og den mest flydende lydpræsentation. Denne indstilling anbefales til de fleste optagelser. Trin "0" placerer al centerlyden <sup>i</sup> centerhøjttaleren. Trin "7" placerer al centerlyden ligeligt fordelt <sup>i</sup> venstre/højre højttaler som <sup>i</sup> normal stereo.

Hver gang du trykker på knappen ◀/▶ ændres lydtilstanden <sup>i</sup> følgende rækkefølge:

FL (venstre front)  $\rightarrow$  C (center)  $\rightarrow$  FR (højre front)  $\rightarrow$ SR (højre surround)  $\rightarrow$  SL (venstre surround)  $\rightarrow$ SW (subwoofer)  $\rightarrow$  FL (venstre front) ...

## DIMENSE (DIMENSION)

**4** Tryk på  $\mathbf{v}/\mathbf{A}$  for at justere lydniveauet for den valgte kanal. (-6dB ~ +6dB)

#### Tryk på TEST TONE for at vælge testtonetilstand.

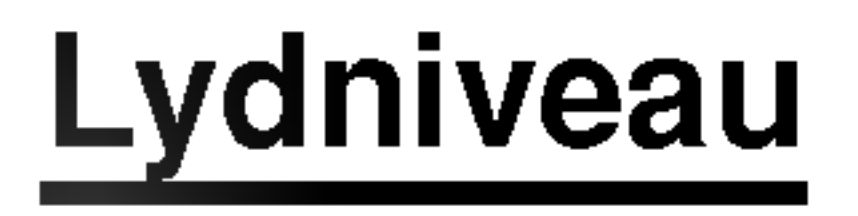

Du kan indstille lydniveauet for den ønskede kanal.

## Tryk på LEVEL på fjernbetjeningen.

Niveauindikatoren vises <sup>i</sup> displayet.

#### **2** Tryk på ∢/► for at vælge den højttaler, du vil **indstille niveauet for.**

- XTS- 1: Når du afspiller en film med svag baslyd relativt til den generelle musik, så forstærker det følelsen af lyden fra wooferen, så det bliver en glæde for dig.
- XTS- 2: I 2 CH BYPASS mode skaber det stor visningseffekt, hvis du afspiller lydkilden via de bagerste højttalere sammen med de forreste højttalere.
- XTS- 3: Du kan betjene både XTS- 1 og XTS- 2 på samme tid, og det kan supplere den relative forringelse af lydhøjden fra wooferen <sup>i</sup> XTS-2 mode.

• XTS- 2 mode er midlertidigt utilgængelig, når du skifter fra 2.1 CH til 5.1 CH, og den bliver igen tilgængelig, når du skifter til 2.1 CH.

4 Gentag trin 2-3, og juster lydniveauet for de andre kanaler.

5 Tryk pa LEVEL, nar indstillingen er som ønsket.

Hver gang du trykker på XTS pro, så skifter indstillingen <sup>i</sup> følgende rækkefølge:

 $XTS-P ON \rightarrow XTS-P OF$ 

## Testtone

Med denne funktion kan du nemt justere højttalernes lydbalance fra lytterpositionen..

Der udsendes en hvæsende lyd <sup>i</sup> 2 sekunder fra hver højttaler <sup>i</sup> følgende rækkefølge:

FL (venstre front)  $\rightarrow$  C (center)  $\rightarrow$  FR (højre front)  $\rightarrow$ SR (højre surround)  $\rightarrow$  SL (venstre surround)  $\rightarrow$ SW (subwoofer)  $\rightarrow$  FL (venstre front)...

- 2 Du kan justere lydniveauet, mens testtonen udsendes. Tryk først pa LEVEL og derefter pa knapperne  $\blacktriangledown/\blacktriangle$  så lydniveauet fra lytterpositionen er det samme for alle højttalere.
	- ? Hvis lydniveauet justeres, mens testtonen høres, afbrydes testtonen i den pågældende højttalerkanal midlertidigt.
- Tryk på TEST TONE, når indstillingen er som ønsket.

# XTS (Excellent True Sound)

Du kan nyde den klare, stereofone lyd fra den digitale originalkilde uden nogen som helst signalforvrængning.

Hver gang du trykker på XTS i 2-kanals mode, så skifter indstillingen <sup>i</sup> følgende rækkefølge:  $XTS-1 \rightarrow XTS-2 \rightarrow XTS-3 \rightarrow NORMAL...$ 

#### Tips:

## Bemærk:

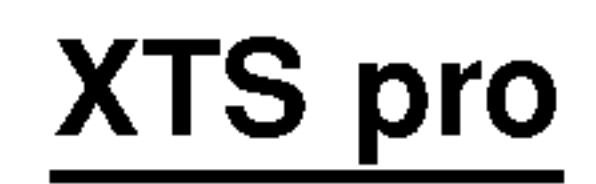

Den unikke lydkvalitet fra LG Technology skaber den optimale lyd for dig, saledes at du kan fa den perfekte afspilning af den originale lyd og føle den levende lydkilde.

# Indstilling forud for betjening

# Indgangsindstillinger

I dette menusystem findes der mange måder at tilpasse de leverede indstillinger efter ønske. De fleste menuer bestar af tre niveauer til opsætning af funktionerne men nogle kræver en større dybde til magfoldigheden af indstillinger. Hvis Du trykker SETUP vil kun det første og andet niveau af menusystemet komme frem på tvskærmen. Tredje plan kan vises ved at trykke  $\blacktriangleright$ . For at styre menuplanen vil Du se ">" på højre side af menuetiketten. Det vil hjælpe Dig at gå frem til det næste niveau.

Ga til det næste niveau:  $Tryk \triangleright p\land$  fjernbetjeningen.

Gå tilbage til det forudgående niveau: Tryk  $\blacktriangleleft$  på fjernbetjeningen.

 $\blacksquare$  Hvis den ønskede funktion blev valgt, tryk  $\blacktriangleright$  for at komme frem til næste niveau.

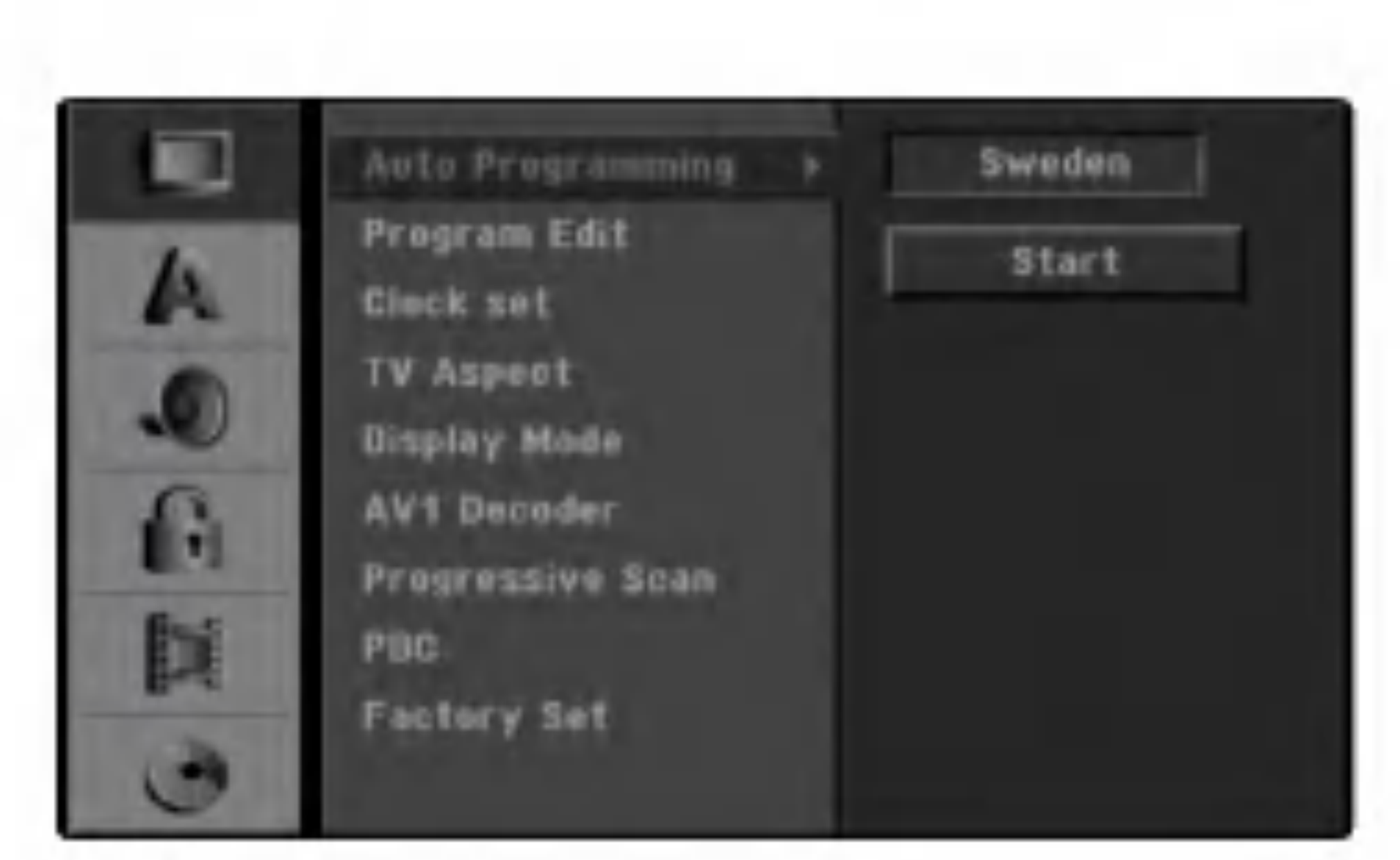

Bringe menuen frem og forlade menuen: Tryk SETUP for at bringe menuen frem. Et tryk igen vil bringe Dig tilbage til den oprindelige skærm.

- Brug  $\blacktriangle$  /  $\blacktriangledown$  til udvalg af den anden ønskede funktion.
- $\blacksquare$  Tryk  $\blacktriangleright$  for at komme frem til det tredje niveau.
- **Brug**  $\triangle$  /  $\blacktriangledown$  for at vælge den ønskede indstilling, tryk derefter ENTER til at kvittere Dit udvalg. Nogle punkter kræver yderligere trin.
	- 7 Tryk SETUP til at forlade opsætningsmenuen.

Tilslut DVD optageren/modtageren til den ønskede antennetype, som det bliver vist i "Tilslutning til antennen" på side

# Almindelige betjeninger

Tryk SETUP.<br>Setup menuen kommer frem.

**2** Brug  $\triangle$  /  $\nabla$  for at vælge den ønskede funktion.

Hvis de almindelige funktioner blev valgt, tryk  $\blacktriangleright$ for at komme frem til det næste niveau.

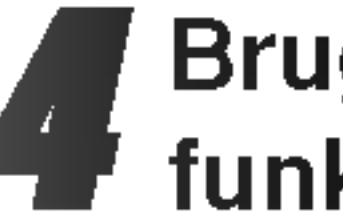

Brug  $\triangle$  /  $\nabla$  for at udvælge autoprogrammeringsfunktionen.

- $\blacksquare$  Tryk  $\blacktriangleright$  for at komme frem til tredje niveauen. Valgmuligheden [Country] er fremhævet.
- Gebrug ▲ / ▼ for at vælge et land og tryk så på ▶.<br>Dikonet [Start] fremhæves.
- "Start" ikonet er fremhævet.
- Tryk ENTER for at starte med
- programsøgningen.

Efter at du har tilsluttet din DVD optageren/modtageren for første gang, skal du gøre følgende: Hvis du trykker på SETUP (indstilling) for oprindelig indstilling, så kan du kun indstille valgmuligheden "Auto Programming" (auto-programmering). Herefter kan du indstille de øvrige valgmuligheder.

# Generelt

# Auto Program

Denne optager er udstyret med en frekvenssyntetiseret afstemningsapparat som har evnen at modatge op til 88 tv-programmer.

#### Forberedelse:

13.

# <sup>1</sup> Tryk SETUP. Opsætningsmenuen kommer frem.

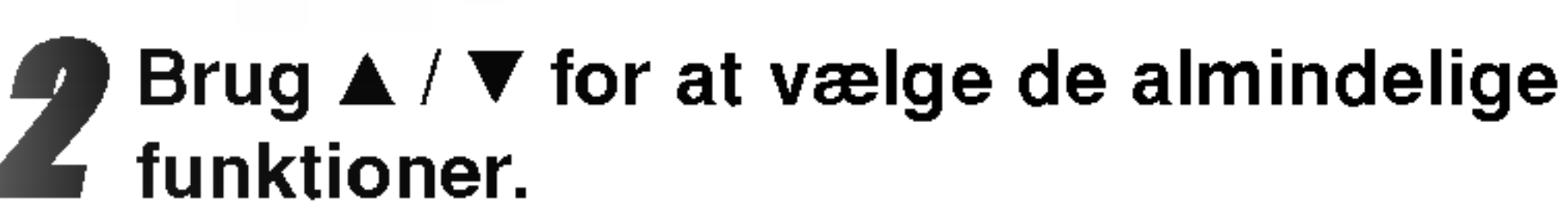

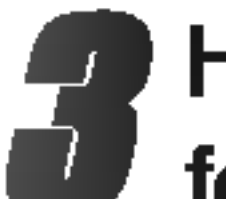

Afstemningsapparatet vil automatisk kredse igennem alle programmer der står til rådighed i denne omegn og sætte dem ind <sup>i</sup> afstemningsapparatets hukommelse.

## Bemærk:

## Programbearbejdelse

Du kan selv bearbejde et program (tilføje, slette, benævne, flytte, m.m.).

 $\blacksquare$  Hvis de almindelige funktioner blev valgt, tryk  $\blacktriangleright$ for at komme frem til næste niveau.

- <sup>1</sup> Tryk SETUP. Opsætningsmenuen kommer frem.
- Brug  $\triangle$  /  $\nabla$  for at udvælge de almindelige funktioner.

Brug  $\triangle$  /  $\nabla$  for at vælge Program Edit -funktionen, tryk så  $\blacktriangleright$  for at komme frem til tredje niveau. "Edit" ikonet er fremhævet.

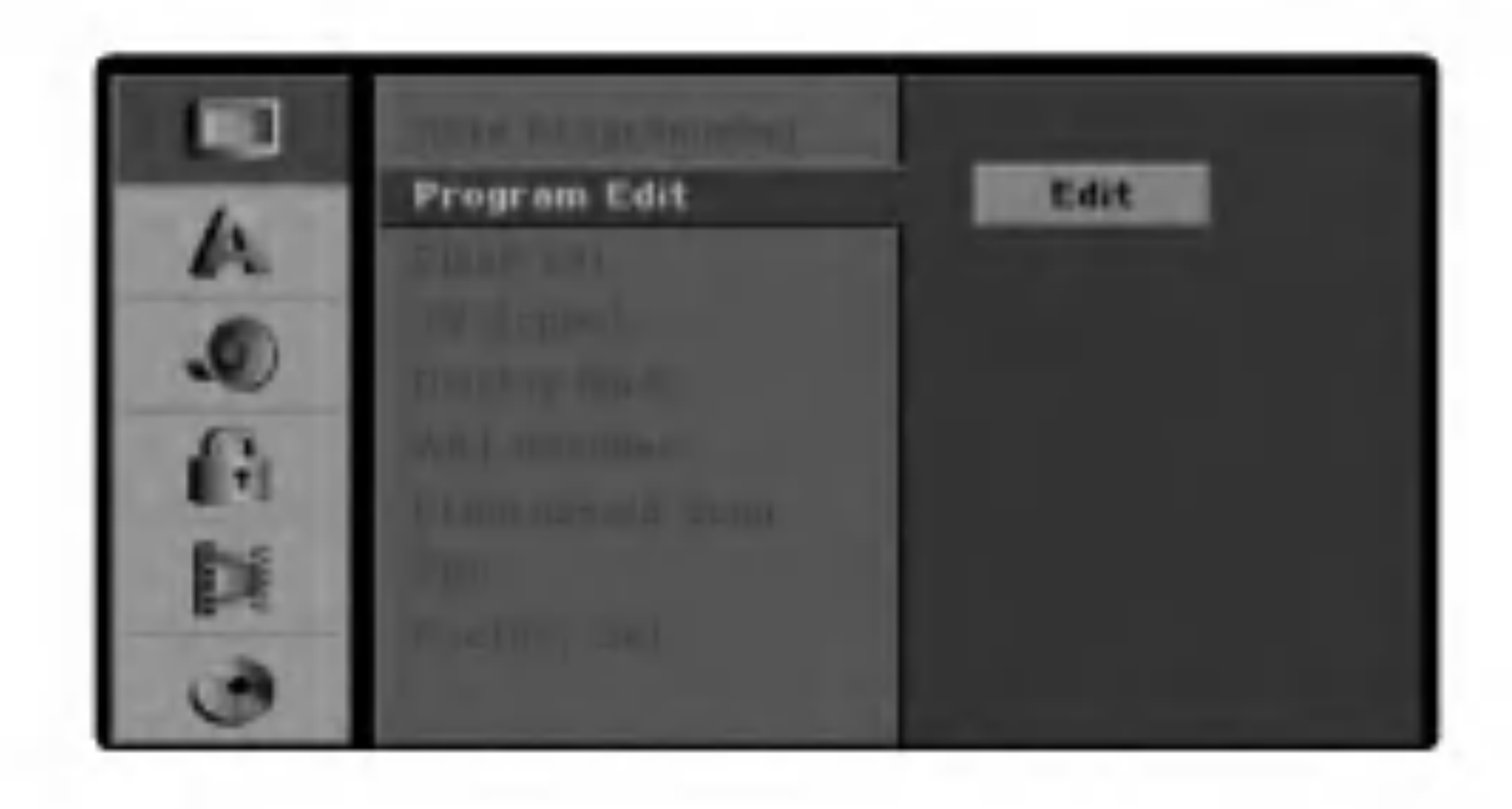

**5** Tryk ENTER. Programlistemenuen kommer frem.

**Brug**  $\triangle$  **/**  $\nabla$  **for at udvælge et pr-nummer, tryk så** ENTER.

Programlistefunktionen kommer frem på venstre

Brug  $\triangle$  /  $\nabla$  for at udvælge en funktion, tryk så ENTER for at kvittere.

#### side af menuvinduet.

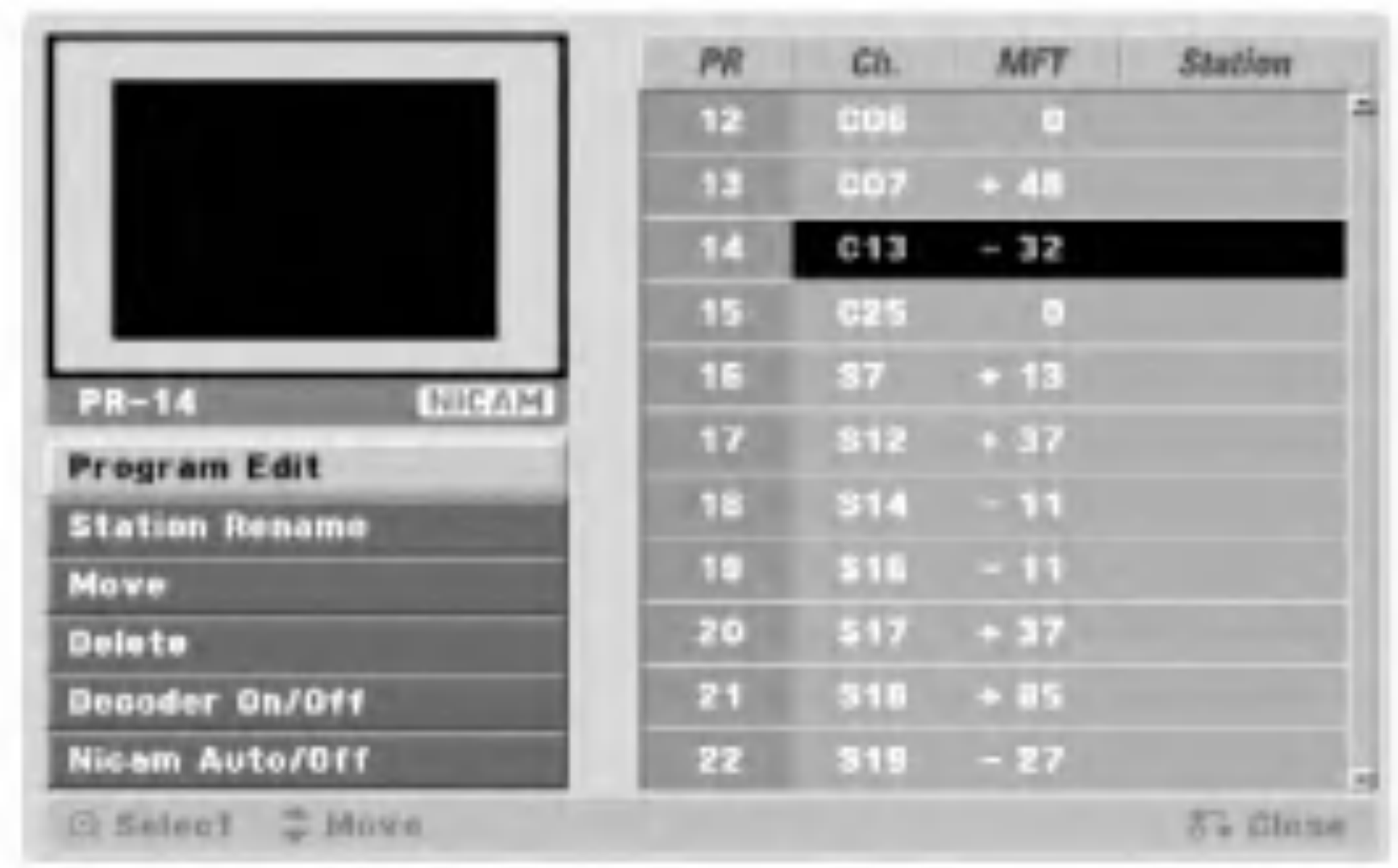

Program Edit: Bearbejder det udvalgte program.

Station Rename: Bearbejder stationens navn.

Move: Flytter programmets plads på programlisten.

- 2. Brug  $\triangle$  /  $\nabla$  for at vælge indstillingen 'programbearbejdelse' fra funktionerne, tryk så ENTER. Programbearbejdelsesmenuen kommer frem.
- 3. Brug  $\blacktriangle$  / $\blacktriangleright$  for at vælge emnet og tryk på  $\blacktriangle$  / $\blacktriangledown$  for at ændre indstillingen.

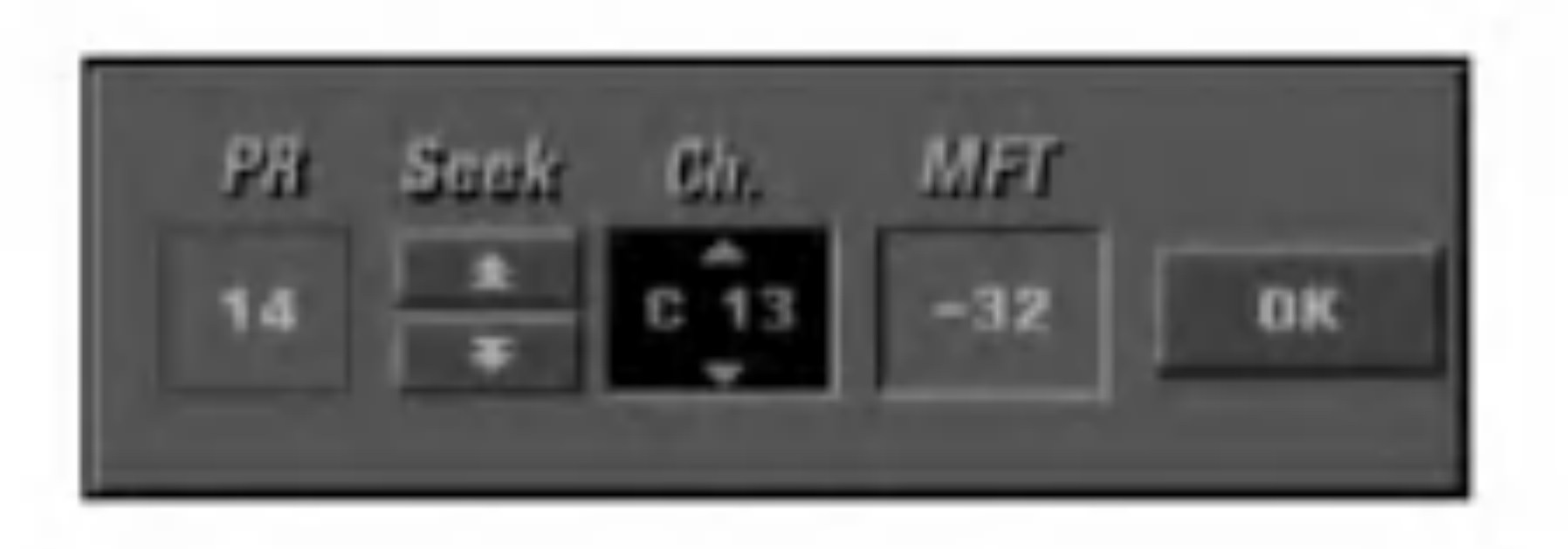

- [PR] indikerer den valgte programposition.
- [Seek] Søger automatisk efter en kanal. Søgningen stopper, når optageren tuner ind på en kanal.
- [Ch.] Ændrer kanalnummeret.
- [MFT] Fintuner kanalen for at få et klarere billede.

Delete: Sletter programet fra listen.

Decoder On/Off: Sætter dekoderen for programmet til "On" eller "Off"

4. Vælg "OK" tryk så ENTER for at godkende indstillingen og for at vende tilbage til programlistemenuen.

Nicam Auto/Off (slukket): Indstil NICAM funktionen til programmet Auto eller Off.

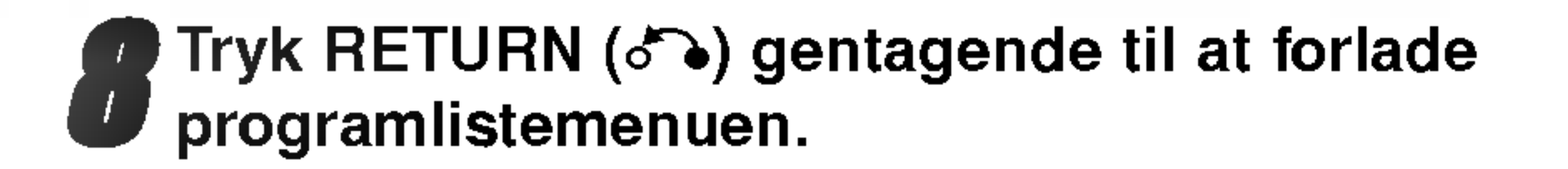

#### Programbearbejdelse

Du kan selv gennemføre en søgning for at vælge og oplagre tv-programmer.

Brug  $\triangle$  /  $\nabla$  for at vælge et program i programlistemenuen, tryk så ENTER. Programlistefunktionen vil komme frem på venstre

side af programlistemenuen.

## Programbearbejdelse (fortsættelse)

## Omdøbning af stationer

Du kan uafhængigt benævne stationerne. Navnene kan have op til 5 bogstaver/tegn.

1. Brug  $\triangle$  /  $\blacktriangledown$  for at vælge et program fra programlistemenuen, tryk så ENTER. Programlistefunktionerne kommer frem på venstre side af programlistemenuen.

- 3. Indtast et navn for stationen. Brug  $\triangle$  /  $\nabla$  /  $\blacktriangle$  /  $\blacktriangleright$  for at vælge et bogstav, tryk så ENTER for at godkende Dit udvalg.
	- Alphabet Capital: Skifter tastaturen til store bogstaver.

Tastaturmenuen kommer frem.

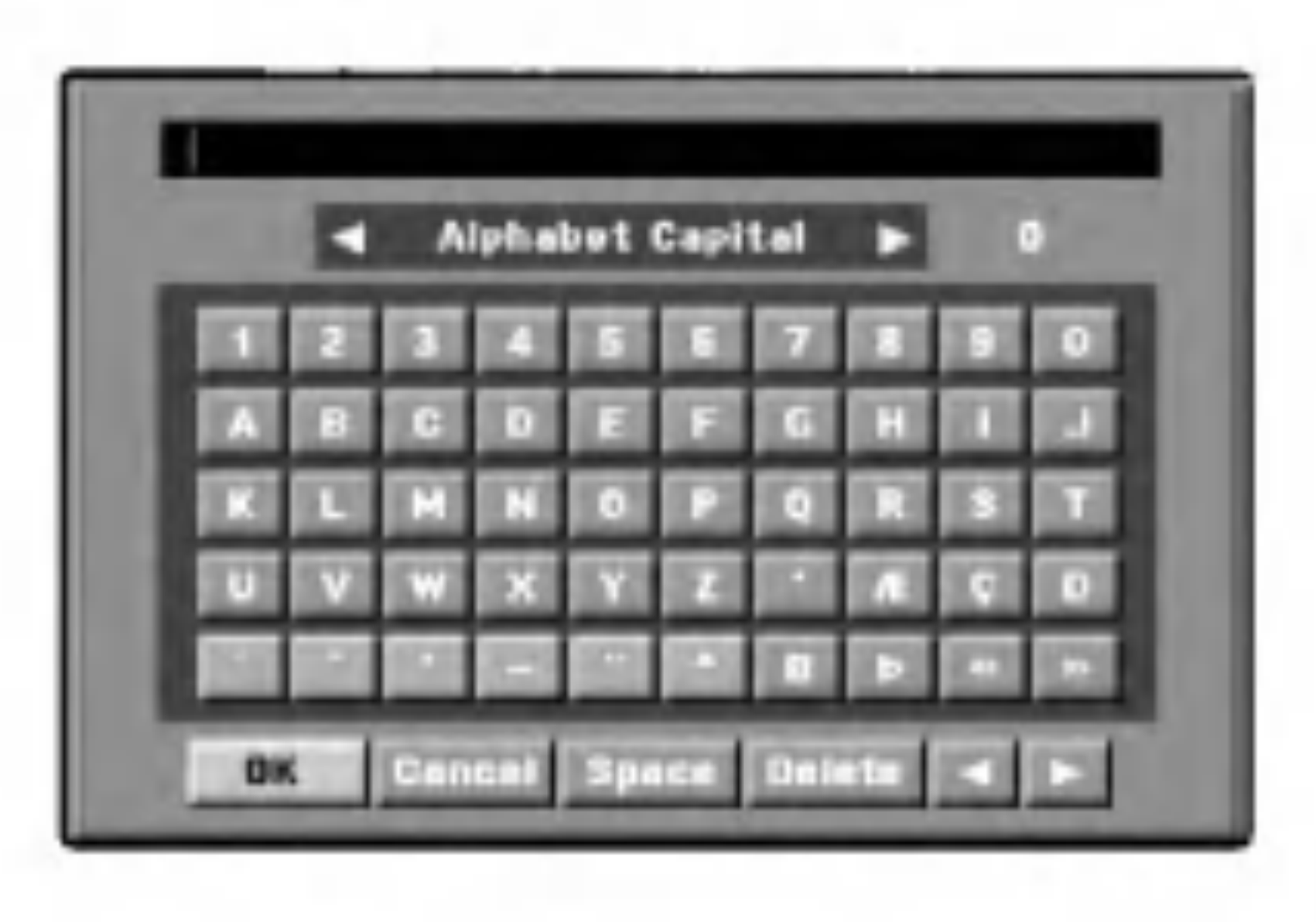

Knapperne på fjernbetjeningen til at indtaste et navn

**Nummer (0~9):** Indsætter bogstavet af det tilsvarende sted <sup>i</sup> den udvalgte spalte.

4. Vælg 'OK' ikonet, tryk så ENTER for at fiksere navnet og for at vende tilbage til programlistemenuen.

3. Brug  $\triangle$  /  $\nabla$  for at vælge den ønskede position, tryk så ENTER for at lagre den <sup>i</sup> hukommelsen.

- 1. Brug  $\triangle$  /  $\nabla$  for at vælge et program i programlistemenuen, tryk sa ENTER. Programlistefunktionerne kommer frem på venstre side <sup>i</sup> programlistemenuen.
- 2. Brug  $\triangle$  /  $\nabla$  for at vælge indstillingen 'Delete' fra programlistefunktionerne, tryk sa ENTER. Programmet er slettet.

## Tip

Denne DVD-optager kan modtage Hi-Fi lydtransmissioner i NICAM stereo. Men hvis der opstår forvrængning af lyden på grund af dårlig modtagelse, så kan du slukke.

- 1. Tryk på  $\triangle$  /  $\blacktriangledown$  for at vælge et program på menuen Programliste og tryk så på ENTER. Valgmulighederne <sup>i</sup> Programlisten vises <sup>i</sup> venstre side af menuen Programliste.
- 2. Tryk på  $\triangle$  /  $\blacktriangledown$  for at vælge valgmuligheden .Nicam Auto/Off. fra valgmulighederne <sup>i</sup> Programliste og tryk så på ENTER. Hvis du vælger Auto, så bliver der vist .NICAM. på menuskærmen.

#### Sortere tv-programmerne manuelt

Du kan sælg sortere programpositionen <sup>i</sup> programlistemenuen.

- 1. Brug  $\triangle$  /  $\nabla$  for at vælge et program i programlistemenuen, tryk så ENTER. Programlistefunktionerne kommer frem på den venstre side <sup>i</sup> programlistemenuen.
- 2. Brug  $\triangle$  /  $\nabla$  for at vælge indstillingen 'Move' fra programlistefunktionerne, tryk så ENTER.
- 2. Brug  $\triangle$  /  $\nabla$  for at vælge indstillingen 'Station-(Rename)omdøbning' fra programlistens funktioner, tryk så ENTER.

## Slette et program

Du kan slette et program <sup>i</sup> programlistemenuen.

## Sætte dekoderen til on/off

- 1. Brug  $\triangle$  /  $\blacktriangledown$  for at vælge det program Du ønsker at forbinde med dekoderfunktionen <sup>i</sup> programlistemenuen, tryk så ENTER. Programlistefunktionen kommer frem på venstre side
- Alphabet Small: Skifter tastaturen til små bogstaver.
- Symbol: Skifter tastaturen til symboltegn.
- OK: Vælges til afslutning.
- Cancel: Vælges for at forlade menuen.
- ? Space: Indsætter et mellemrum på markørens position.
- Delete: Sletter det forudgående bogstav på markørens position.
- $\bullet$   $\blacktriangleleft$  /  $\blacktriangleright$ : Bevæger markøren til venstre eller højre.
- <sup>i</sup> programlistemenuen.
- 2. Brug  $\triangle$  /  $\nabla$  for at vælge indstillingen 'Decoder On/Off' fra programlistefunktionerne, tryk så ENTER. Hvis Du vælger "On", vil 'Decoder' vises pa menuskærmen.

#### Sadan indstiller du NICAM Auto/Off

## Automatisk tidsindstilling

Hvis den automatiske søgning for programmer/kanaler er afsluttet blev også den aktuelle tid og dato indstillet automatisk. Hvis tiden på DVD optageren/modtageren display ikke er korrekt, skal uret indstilles manuelt.

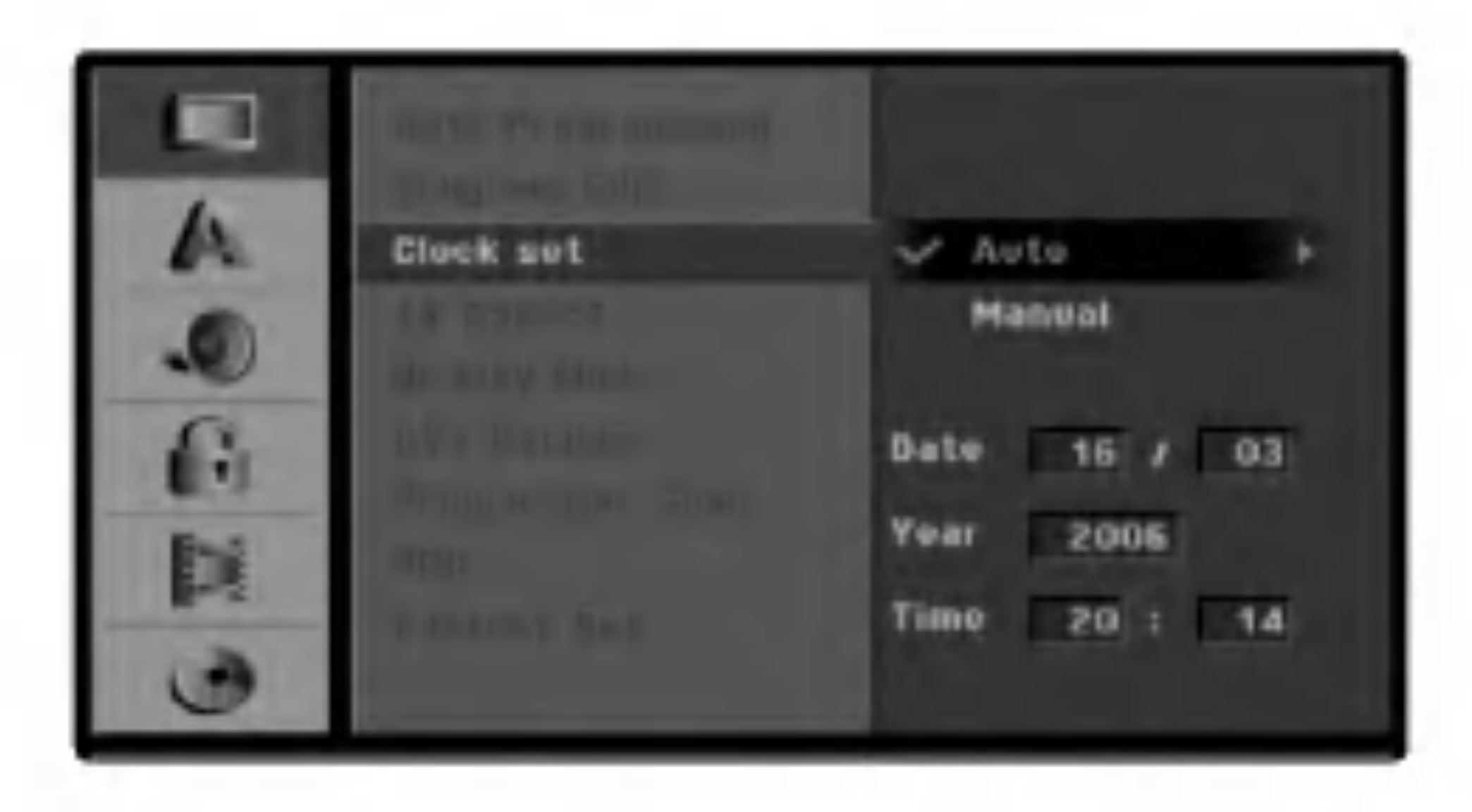

7 Tryk SETUP til at forlade opsætningsmenuen.

#### Anmærkning:

Der er tilfælde hvor tv-stationen slet ikke udsender, eller udsender forkert dato- og/eller tidsinformationer. DVD optageren/modtageren indstiller så denne ukorrekte tid.

Hvis det sker, anbefaler vi at Du indstiller tiden manuelt.

## Manuelt indstilling af tiden

- Følg trin 1-5 som vist ovenover (Automatisk tidsindstilling).
- **2** Brug  $\triangle$  /  $\blacktriangledown$  for at vælge manuelindstillingen, tryk så ENTER.

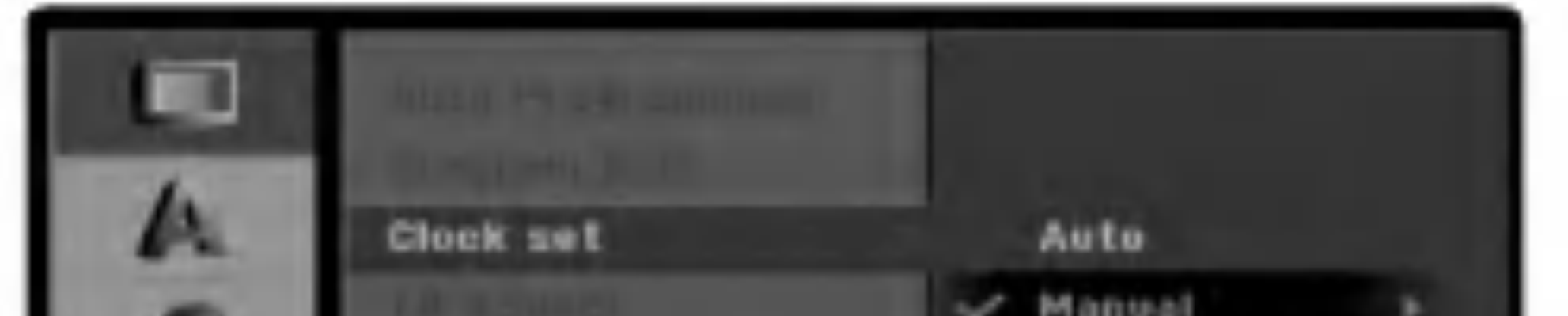

- **Tryk SETUP.** Opsætningsmenuen kommer frem.
- **2** Brug  $\triangle$  /  $\nabla$  for at vælge det almindelige menu.
- Hvis det almindelige blev valgt , tryk  $\blacktriangleright$  for at komme frem til næste niveau.
- **Brug**  $\blacktriangle$  **/**  $\blacktriangledown$  **for at vælge urindstillingsfunktionen.**
- **5** Tryk  $\blacktriangleright$  for at komme frem til tredje niveau.
	- **E** Brug ▲ / ▼ for at vælge den autofunktionen, tryk så ENTER.

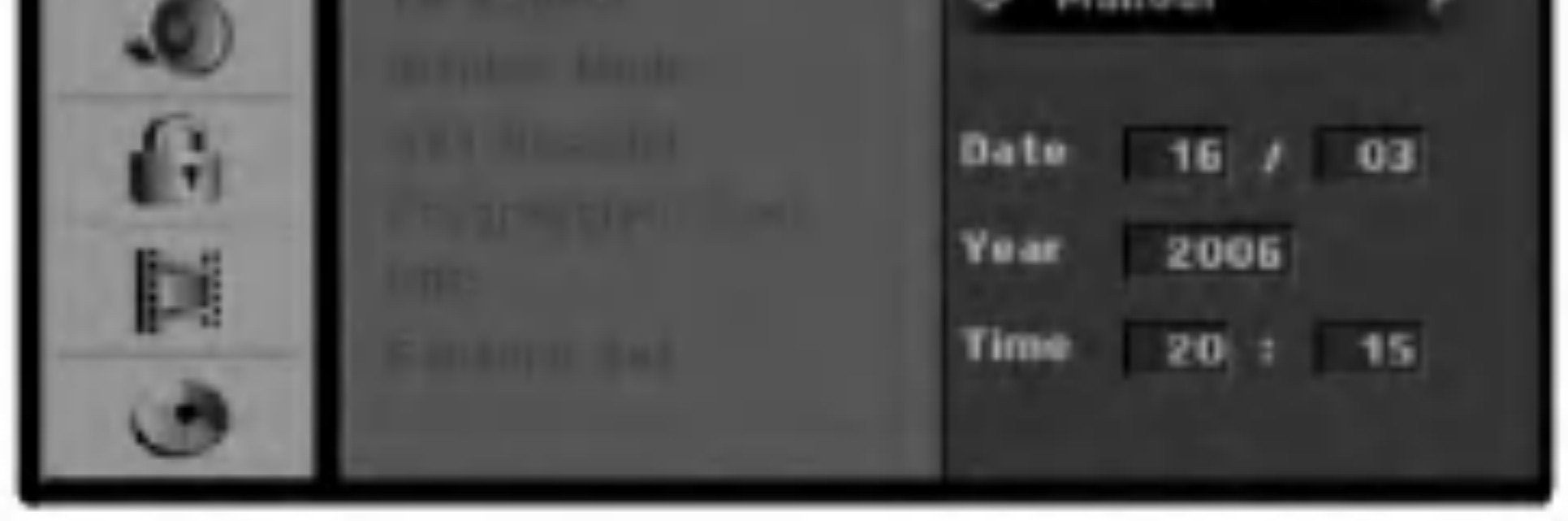

- 
- **3** Indgiv den nødvendige tids- og datoinformation.<br>■ </ > (venstre/højre): Bevæger markøren til den
	- forudgående eller den næste spalte.
	- ▲ / ▼ (op/ned): Ændrer indstillingen på den øjeblikkelige markørposition.
	- 4 Tryk ENTER for at godkende Din indstilling, tryk så SETUP for at forlade opsætningsmenuen.

## TV formatforhold

#### Du kan vælge:

- $-4:3:$ Vælges hvis en standard 4:3 tv er tilsluttet.
- 16:9: Vælges hvis en 16:9 bred tv er tilsluttet.

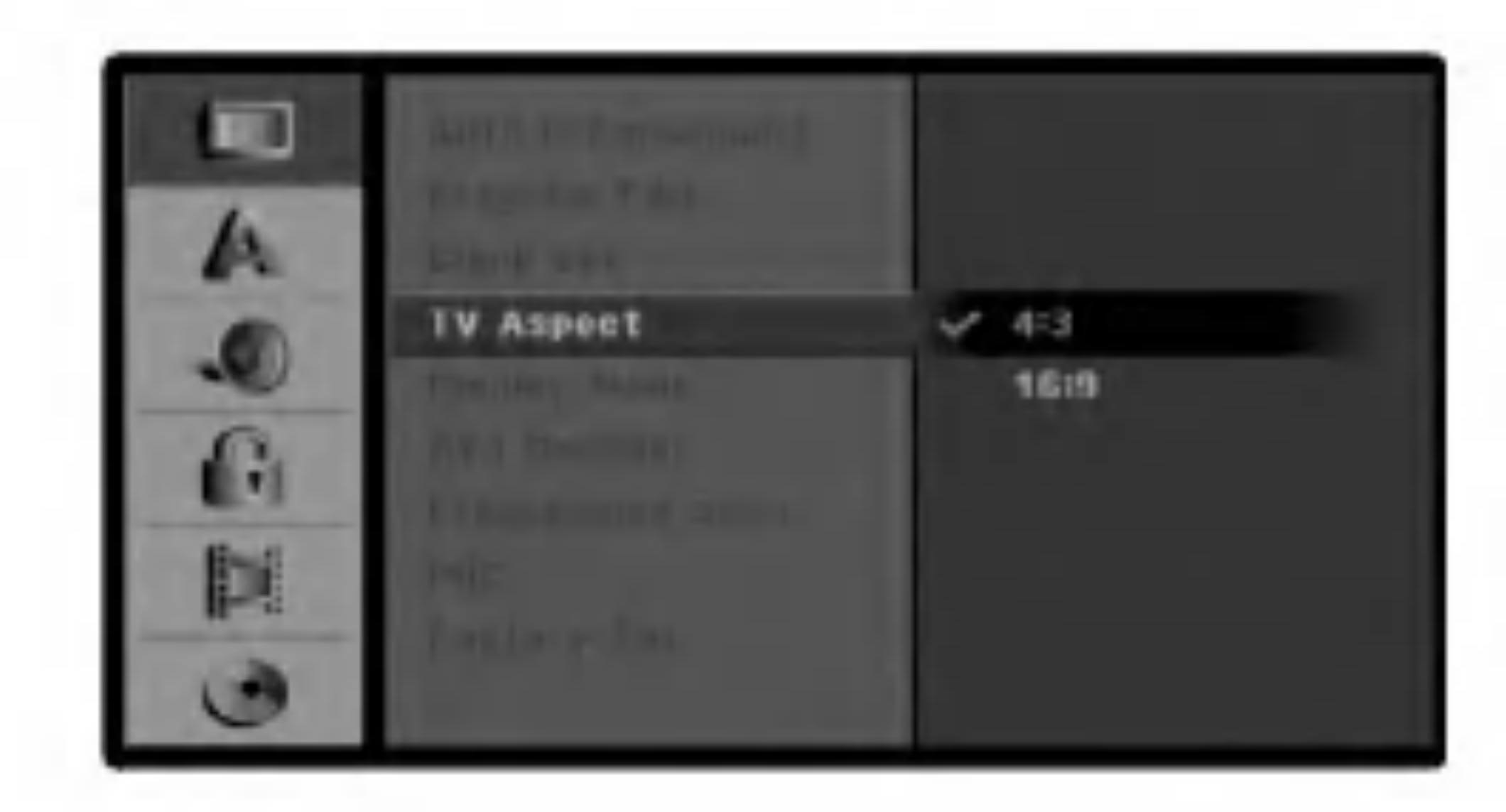

![](_page_26_Picture_6.jpeg)

## Displaymodus

Indstilling af displaymodus fungerer kun hvis tv-formatforholdet er sat til "4:3".

Hvordan en dekoder til pay-tv stationer skal tilsluttes blev allerede forklaret på side 15.

Du kan vælge:

- Letter Box: Viser et bredt billede med striber på den øverste og nederste del pa skærmen.
- Pan Scan: Viser automatisk det brede billede på hele skærmen og afskærer de dele der ikke passer på skærmen.

![](_page_26_Picture_12.jpeg)

AV1 decoder

- Off: Modtager signalerne fra EURO AV1 AUDIO/VIDEO jack-stikket. Normalt bør du vælge dette.
- On: Det kodede videosignal modtaget fra EURO AV1 AUDIO/VIDEO jack-stikket er sendt til EURO AV2 DECODER jack-stikket for dekodning. Det dekodede signal bliver så modtaget tilbage gennem EURO AV2 DECODER jack-stikket, således at du kan optage eller se PAY-TV/Canal Plus program-

mer. I dette tilfælde skal du vælge [AV1] ved at trykke på knappen AV.

## Progressiv skanning

Progressiv skanning-video yder billeder af højeste kvalitet med mindre flimmer. Hvis du bruger COMPONENT VIDEO OUT/PROGRES-SIVE SCAN jack-stikkene men tilslutter optageren til et standard (analog) TV, så skal du indstille Progressiv skanning til [OFF]. Hvis du bruger COMPONENT VIDEO OUT/PROGRES-SIVE SCAN jack-stik for tilslutning til et TV eller en skærm, der er kompatibel med et progressiv skanningssignal, så skal du indstille progressiv skanning til [ON].

![](_page_26_Picture_15.jpeg)

#### Bemærk:

Progressiv skanning vil ikke være deaktiveret <sup>i</sup> indstillingsmenuen, når VIDEO OUTPUT skydeknappen på bagpanelet er indstillet til positionen RGB.

![](_page_26_Picture_22.jpeg)

Nar indstillingen for progressiv skanning udgangssignal er indtastet, vil du kun få vist et billede på et TV eller på en monitor, der er kompatibel med progressiv skanning. Hvis du ved en fejltagelse indstiller progressiv skanning til [ON] (tændt), så skal du genindstille optageren. Først skal du fjerne disken <sup>i</sup> optageren. Herefter skal du trykke på STOP (■) og holde den nedtrykket i fem sekunder, førend du giver slip på den igen. Videoudgangen vil blive gendannet til standardindstilling, og der vil igen være et billede synligt på et konventionelt analogt TV eller skærm.

- PBC-indstillingen kan forandres. Sæt afspilningskontrollen (PBC) til "ON" eller "OFF".
- ON: Video-CDs med PBC bliver afspillet svarende til PBC.
- OFF: -Video-CDs med PBC bliver afspillet på samme måde som Audio CDs.

![](_page_27_Picture_5.jpeg)

## PBC (afspilningskontrol)

## Fabriksindstilling

Vælg et sprog til opsætningsmenuen og fremvisning på skærmen.

![](_page_27_Picture_25.jpeg)

(Der henvises til Audio kanalvalg på side 37).

![](_page_27_Picture_27.jpeg)

#### DRC (dynamisk områdekontrol)

Hvis det bliver nødvendigt, kan Du nulstille/tilbagestille optageren til fabriksindstillingen. Vælg 'Set' ikonet, tryk sa ENTER

#### Anmærkning :

Nogle funktioner kan ikke nulstilles/tilbagestilles. (Klassificering, adgangskode og Omradekode)

![](_page_27_Picture_14.jpeg)

- trykke på CLEAR.
- [Off](for disk-undermenu) : Slå undermenu fra.

![](_page_27_Picture_17.jpeg)

# Sprog

# Display-sprog

# Disksprog

- [Bitstream]: Vælg .Bitstream. når du nyder den originale Dolby Digital Audio (denne mode er standardindstilling).
- [PCM]: DVD'ere, der er indkodet i Dolby Digital, vil automatisk blive downmixet til to-kanals PCM-audio.

Vælg et sprog til diskens menu, tone/tone og undertekst.s

- [Original] Refererer til det originale sprog som disken blev optaget på.
- [Other] For at vælge et andet sprog skal du trykke på talknapperne og så ENTER for at indtaste det tilsvarende 4-cifrede nummer <sup>i</sup> henhold til sprogkodelisten <sup>i</sup> henvisningskapitlet (se side 60). Hvis du indtaster den forkerte sprogkode, så skal du

# Audio

## Dolby Digital

Med DVD-formatet kan du høre et programs lydspor præsenteret på den nøjagtigste og mest realistisk mulige måde takket være digital audioteknologi. Måske ønsker du at komprimere det dynamiske område af audio-udgangen (forskellen mellem de højeste lyde og de roligste). Så ønsker du måske at lytte til en film med højere lyd uden at miste klarheden <sup>i</sup> lyden. Indstil DRC til [ON] for denne effekt.

![](_page_27_Picture_30.jpeg)

# Lås (børnesikring)

<sup>1</sup> Tryk SETUP. Opsætningsmenuen kommer frem. **2** Brug  $\triangle$  /  $\nabla$  for at vælge låsfunktionen.

# Indsæt adgangskode

Ændre på den 4-cifrede kode

![](_page_28_Picture_4.jpeg)

Hvis låsfunktionen blev valgt, tryk  $\blacktriangleright$  for at komme frem til næste niveau.

Brug  $\triangle$  /  $\nabla$  for at vælge indstillingen "Set Password".

 $\blacksquare$  Tryk  $\blacktriangleright$  for at komme frem til tredje niveau.

**6 Hvis Du endnu ikke har indtastet angangskoden;**<br>Indtast en 4-cifret adgangskode ved hjælp af de numeriske knapper for at fastlægge en personligt 4-cifret sikkerhedskode, tryk så ENTER. Indtast igen den 4-cifrede adgangskode og tryk på ENTER for at bekræfte, når "OK" fremhæves. Hvis Du allerede har indtastet en adgangskode; Indtast en 4-cifret adgangskode ved brug af de nummererede knapper for at bekræfte den personlige 4-cifrede sikkerhedsadgangskode og tryk herefter på ENTER, når "OK" fremhæves.

Hvis Du har indtastet en fejl inden Du har trykt ENTER, tryk  $\blacktriangleleft$  gentagende for at slette adgangskodens cifre en efter en og ret om på fejlen.

8 Indtast en 4-cifret adgangskode ved brug af de nummererede knapper for at oprette en personlig 4-cifret sikkerhedsadgangskode og tryk herefter på ENTER, når "OK" fremhæves.

9 Indtast igen den 4-cifrede adgangskode og tryk på ENTER for at bekræfte, når "OK" fremhæves.

Hvis Du har indtastet en fejl inden Du har trykt ENTER, tryk < gentagende for at slette adgangskodens cifre en efter en og ret om på fejlen.

Hvis Du har glemt Din adgangskode kan Du slette den aktuelle adgangskode. Gå frem som følgende:

## Tip

7 Hvis "Change" blev valgt, tryk ENTER. Hvis Du vælger "Delete" tryk derefter ENTER. Asgangskoden blev slettet.

Nogle film på DVD kan indholde scener/billeder som ikke er velegnet til børn. Det kan derfor være at disk indeholder "forældrekontrolinformationer" som henviser til hele disken eller til specielle scener/billeder. Disse scener/billeder bliver klassificeret <sup>i</sup> niveauer fra <sup>1</sup> til 8 og nogle disk tilbyder alternativt dertil et udvalg af mere egnede scener/billeder. Klassificeringen er afhængigt af landet. Forældrekontrolegenskaben giver mulighed for at forhindre at børnene afspiller disk eller mulighed for at kunne afspille specielle disk med alternative scener/billeder.

![](_page_28_Picture_17.jpeg)

## Tip

- Følg trin 1-3 som vist ovenover til venstre (Indsæt adgangskode).
- Brug  $\triangle$  /  $\nabla$  for at vælge klassificeringsfunktionen.
- Tryk  $\blacktriangleright$  for at komme frem til næste niveau.
- 4 Følg trin <sup>6</sup> som vist ovenover til venstre (Indsæt adgangskode).
- **5 Vælg en klassificering fra 1 til 8 ved hjælp af**  $\triangle$  /  $\nabla$  knapperne. Et (1) har de ringeste restriktioner. Otte (8) har de fleste restriktioner. No Limit: Hvis Du vælger "No Limit" er for ældrekontrollen ikke aktivt. Disken bliver fuldstændigt afspillet.

#### Hvis Du har glemt Din 4-cifrede kode

Niveau 1 til 8: Nogle disk indeholder scener/billeder der ikke er velegnet til børn. Hvis Du fastlægger en klassficering til optageren, vil alle diskcener/billeder med denne klassificering eller en lavere klassificering afspilles. Scener/billeder der blev klassificeret højere vil ikke afspilles med mindre der står alternative scener/billeder til rådighed på disken. Alternativen skal have den samme eller en lavere klassificering. Hvis ingen velegnet alternativ kan findes, vil afspilningen standse. Du skal indtaste den 4-cifrede adgangskode eller ændre klassificeringsniveauet for at afspille disken.

- 1. Tryk SETUP for at opkalde opsætningsmenuen.
- 2. Brug de numeriske knapper til at indtaste det 6 cifrede nummer "210499".
- 3. Vælg "Ok" og tryk sa ENTER. Den 4-cifrede adgangskode er slettet. Indtast en ny kode som det bliver vist til venstre.

## Klassificering

6 Tryk ENTER for at godkende Dit klassificering-sudvalg, tryk sa SETUP til at forlade menuen.

## **Områdekode**

Indtast koden af det land hvis standard blev brugt til at klassificere DVD- videodisken, se venligst efter <sup>i</sup> listen (se "liste over landskoder", side 60.).

![](_page_29_Picture_3.jpeg)

Hvis låsfunktionen blev valgt, tryk  $\blacktriangleright$  for at komme frem til næste niveau.

A Brug ▲ / ▼ for at vælge "Områdekode".

**5** Tryk  $\blacktriangleright$  for at gå frem til tredje niveau.

## **R** Hvis du endnu ikke har indtastet en

Indtast en 4-cifret adgangskode ved hjælp af de numeriske knapper til at fastlægge en personlig 4 cifret sikkerhedskode, tryk så ENTER. INDTAST igen den 4-cifrede adgangskode og tryk på ENTER for at bekræfte, når "OK" fremhæves. Hvis du allerede har indtastet en adgangskode; Indtast en 4-cifret adgangskode ved brug af de nummererede knapper for at bekræfte den personlige 4-cifrede sikkerhedsadgangskode og tryk herefter på ENTER, når "OK" fremhæves.

Hvis Du har indtastet en fejl inden Du har trykt ENTER, tryk  $\blacktriangleleft$  gentagende for at slette adgangskodens cifre en efter en og ret om på fejlen.

adgangskode;

#### Vælg det første bogstav ved hjælp af  $\blacktriangle / \blacktriangledown$ knapperne.

**6 Flyt markøren med ▶ knapperne og vælg det** andet bogstav ved hjælp af  $\blacktriangle / \blacktriangledown$  knapperne.

**7 Tryk ENTER for at godkende Dit udvalg af** områdekode, tryk så SETUP til at forlade menuen.

## Tip

Alle downloadede videoer fra DivX� VOD kan kun afspille på denne enhed.

Vi forsyner dig med registreringskoden til DivX� VOD (Video On Demand), der gør dig <sup>i</sup> stand til at leje og købe videoer ved brug af DivX� VOD servicen. For yderligere oplysninger kan du besøge adressen www.divx.com/vod.

- 1. Vælg valgmuligheden [DivX® VOD] og tryk så på ▶.
- 2. Tryk på ENTER samtidig med at du vælger [Enter],

**Tryk SETUP.** Opsætningsmenuen kommer frem. **2** Brug  $\triangle$  /  $\nabla$  for at vælge "låsfunktionen".

![](_page_29_Picture_4.jpeg)

hvorefter registreringskoden vil blive vist.

![](_page_29_Picture_16.jpeg)

3. Brug registreringskoden nar du skal købe eller leje videoer fra DivX® VOD servicen på adressen www.divx.com/vod. Følg anvisningerne og download videoen over på en diskette for at afspille den på denne enhed.

#### Bemærk:

# **Optagelse**

## Indstille optagelsestilstanden

Du kan indstille billedkvaliteten til optagelse; HQ (høj kvalitet), SQ (standard kvalitet), LQ (lav kvalitet), EQ (udvidet kvalitet).

![](_page_30_Picture_4.jpeg)

Du skal indstille dette, hvis du har et videokamera, der bruger 32 kHz/12-bit lyd, der er tilsluttet til fronpanelets DV IN port.

## Optage billedforholdet

Ved optagelsen kan Du indstille optagelsens formatforhold for at tilpasse det til materialet Du optager (16:9 bredskærm eller 4:3 standard).

![](_page_30_Picture_10.jpeg)

![](_page_30_Picture_11.jpeg)

## Audio DV-optagelse

Når du optager, så sættes kapitelmærkerne ind i de specificerede intervaller. Du kan ændre dette interval til 5 minutter, 10 minutter eller 15 minutter. Hvis du vælger None (ingen), så slukkes der automatisk for kapitelmærker; ingen adskillelse.

![](_page_30_Figure_7.jpeg)

Nogle digitale camcorder har to stereospor til tonen. En bliver optaget hvis Du filmer; den anden er til overdubbing efter filmoptagelsen. "Audio 1" indstillingen bruger tonen som blev optaget ved filmoptagelsen. "Audio 2" indstillingen bruger tonen som blev overdubbed.

![](_page_30_Picture_15.jpeg)

## Auto-kapitel

# Disk

## Initialisere

Hvis du sætter en fuldstændig tom disk i, så vises menuen "Initialize" (Initialisere). Vælg "OK" og tryk herefter på ENTER. Optageren vil initialisere disken. DVD-R: Optageren initialiserer disken til video måde. Optagemåden vil altid være videomåde. DVD-RW: Optageren initialiserer disken til VR måde. DVD+R / DVD+RW: Optageren initialiserer disken. Du kan også formatere disken fra opsætningsmenuen som nedenfor.

**Tryk SETUP.** Opsætningsmenuen kommer frem.

**2** Brug  $\triangle$  /  $\nabla$  for at vælge funktionen Disk.

 $\bullet$  Hvis Disk blev valgt, tryk  $\triangleright$  for at nå frem til næste niveau.

**4 Brug A** /  $\blacktriangledown$  for at vælge indstillingen Initialize.

 $\sum_{n=1}^{\infty}$  Tryk  $\blacktriangleright$  for at nå frem til tredje niveau. Start-ikonet er fremhævet.

**F** Tryk ENTER. Initializemenuen kommer frem.

7 For DVD-RW'ere skal du bruge ◀ / ▶ for at<br>vælge en mode (DVD-VR eller DVD-Video) og så trykke pa ENTER.

For DVD+RW'ere skal du gå til trin 8.

![](_page_31_Picture_18.jpeg)

Hvis Du vil ændre diskformatet, vil alt der blev optaget på denne disk blive slettet.

Når du optager i DVD+RW/+R disk eller VR måde formateret DVD-RW disk, skal du sætte på ON for at forhindre uforsætlig optagelse, redigering eller sletning af den indlæste disk. Hvis du har brug for at låse disken op for at lave ændringer, vælges OFF.

![](_page_31_Picture_8.jpeg)

![](_page_31_Picture_9.jpeg)

![](_page_31_Picture_19.jpeg)

Det tager et øjeblik at formatere disken.

![](_page_31_Picture_22.jpeg)

![](_page_31_Picture_4.jpeg)

## Beskyttelse af disk

# Indstilling forud for betjening (fortsættelse)

## Afslutning

Afslutning 'fikserer' optagelsen på plads, sådan at disken kan afspilles på en normal DVD- afspillereller en computer som er udstyret med en passende DVD- romdrev. Ved slutbehandling af en video-mode disk oprettes der en menu til brug for navigering af disken. Du får aldgang til skærmen ved at trykke MENU/LIST eller TITLE.

## **Disketiketter**

Når du er færdig med at slutbehandle en diskoptagelse på en DVD-R, DVD-RW eller DVD+R disk, så kan du ikke redigere eller optage noget som helst andet på den disk bortset fra på en DVD+RW disk.

![](_page_32_Picture_9.jpeg)

Fælg trin 1-3 som vist på side 32 (Initialize).

**2** Brug  $\triangle$  /  $\nabla$  for at vælge "afslutningsfunktionen".

![](_page_32_Picture_12.jpeg)

Følg trin 1-3 som vist på side 32 (Initialize).

Brug  $\triangle$  /  $\blacktriangledown$  for at vælge disketikettefunktionen.

 $\blacktriangle$  Tryk  $\blacktriangleright$  for at gå frem til tredje niveau. Finalize bliver fremhævet.

Hvor lang tid afslutningen tager, afhænger af diskens type, hvor meget der er optaget på disken, og antallet af titler på disken. Det kan tage op til 4 minutter eller mere at slutbehandle en disk, som du har optaget meget på.

![](_page_32_Picture_23.jpeg)

Hvis du isætter en DVD-RW- eller DVD+RW-disk, der allerede er blevet afsluttet, kan du annullere afslutningen ved at vælge Unfinalize (Annuller) fra menuen Finalize (Afslutte). Derefter kan du redigere eller overspille indholdet på disken.

- Delete: Sletter det forudgående bogstav på markørens position.
- $\bullet$   $\blacktriangleleft$  /  $\blacktriangleright$ : Bevæger markøren til venstre eller højre.
- **EXA** Vælg "OK" og tryk så ENTER for at fiksere navnet  $\blacksquare$  og for at vende tilbage til opsætningsmenuen.
- Tryk SETUP for at forlade menuen.

Brug denne funktion for at indtaste et navn eller en betegnelse til disken. Navnet/betegnelsen kommer frem hvis Du indsætter disken og hvis Du fremkalder diskinformationerne på skærmen.

4 Tryk ENTER. Afslutningsmenuen kommer frem.

![](_page_32_Picture_19.jpeg)

**5 Vælg "Ok" og tryk så ENTER.**<br>Ø Optageren starter med at afslutte disken.

- Diskens navn/betegnelse kan have op til 32 bogstaver/tegn.
- På diske, der er formateret på en anden DVD optageren/modtagerenr, kan du kun se et begrænset antal karakterer.

#### Λ. ∠!*∆* Advarsel

#### Anmærkning :

 $\blacktriangle$  Tryk  $\blacktriangleright$  for at gå frem til tredje niveau. Bearbejdelsesikonet er fremhævet.

**Tryk ENTER.** Tastaturmenuen kommer frem.

## Tip

- Indtast et navn til disken. Brug  $\blacktriangle \blacktriangledown \blacktriangle \blacktriangleright$  for at vælge et bogstav, tryk så ENTER for at godkende Dit udvalg.
	- Alphabet Capital: Skifter tastaturen til store bogstaver.
	- Alphabet Small: Skifter tastaturen til små bogstaver.
	- ? Symbol: Skifter tastaturen til symboltegn.
	- $\bullet$  OK: Vælges til afslutning.
	- Cancel: Vælges for at forlade menuen.
	- ? Space: Indsætter et mellemrum på markørens position.

# Oversigt over på-skærmen visning

Denne handbog giver grundlæggende vejledninger til betjeningen af DVD optageren/modtageren. Nogle DVDs kræver specielle funktioner eller tillader kun et begrænset antal af funktioner ved afspilningen. Hvis det sker, vil et symbol  $\odot$  komme frem på tv-skærmen som viser at denne funktion ikke tillades af DVD optageren/ modtageren eller ikke står til rådighed på disken.

## Fremvisning af informationer mens man ser tv Samtidig med at du ser på TV-kanalerne, kan du

## Disk-information på-skærmen visning

Du kan fremkalde mange informationer på skærmen om den disk der ligger <sup>i</sup> skuffen.

- <sup>1</sup> Tryk DISPLAY gentagende for at vise/ændre informationerne der fremvises på skærmen.
- **2** For at fjerne fremvisningen på skærmen, tryk<br>2 DISPLAY gentagende indtil den forsvinder. Se beskrivelserne på de følgende sider vedrørende

trykke på ENTER for at få vist informationen, der vises på skærmen.

detaljeret forklaring på visninger, samtidig med at der afspilles en disk.

- Ved genoptagelse af afspilning fra dette
- punkt er påvirkninger forbudt eller står ikke til  $\circledcirc$ rådighed.

## Optagerstatus ikonvisninger

## Anmærkninger:

- Nogle diske har muligvis ikke alle funktionerne på Påskærmen visningen. Der vises eksempler på herunder.
- Hvis is du ikke har trykket på en knap i 10 sekunder, så forsvinder På-skærmen visningen.

![](_page_33_Picture_10.jpeg)

Viser programnummer, stationsnavn og tonesignalet (STEREO, MONO) som modtages af tuneren.

Viser det aktuelle dato og tid.

Menufunktionerne

![](_page_33_Picture_967.jpeg)

Udvalgsmetode

VCD

**Funktion** (Brug  $\triangle$  /  $\nabla$  for at vælge den ønskede funktion)

![](_page_33_Picture_968.jpeg)

![](_page_33_Picture_19.jpeg)

# DVD eller Video-CD afspilning

# DVD eller Video-CD afspilning

## Afspilningsindstillinger

#### Tryk på OPEN/CLOSE  $($ <sup> $\triangle$ </sup>) for at åbne diskskuffen.

- Tænd for tv'et og vælg den video-indgang, hvor DVD optageren/modtageren er tilsluttet .
- Audio-system: Tænd for audio-systemet og vælg den indgang, hvor DVD optageren/modtageren er tilsluttet.

Skærmmenuen vises kun, når der indsættes en DVD eller en Video CD, der indeholder en menu.

Brug ◀ ▶ ▲ ▼-knapperne til at vælge den titel eller det kapitel, du ønsker at se, og tryk derefter på ENTER for at starte afspilningen.

Tryk på TITLE eller MENU/LIST for at gå tilbage til menuvisningen.

Hvis en disk har mere end én titel, så kan du gå til en anden titel på følgende måde:

<sup>I</sup> nogle tilfælde vises diskens menu <sup>i</sup> stedet.

## Tip

#### Hvis der vises en skærmmenu

- Hvis børnesikringsfunktionen (Parental Control) er slået til, og disken ikke ligger inden for det tilladte klassifikationsniveau (Rating settings), skal den firecifrede kode indtastes, og/eller disken skal godkendes (se "Klassifikation (rating)", på side 28).
- DVD'er kan have en regionskode. Din DVD-optager kan ikke afspille DVD'er, der har en anden regionskode end optageren selv. Denne DVD-

Medmindre andet er angivet, betjenes alle funktioner ved hjælp af fjernbetjeningen. Nogle funktioner kan også være tilgængelige i Setup-menuen.

Brug de numeriske knapper til at vælge det spor, du ønsker at se.

Tryk på RETURN ( $\delta$ ) for at gå tilbage til menuvisningen.

• Tryk på DISPLAY, og brug derefter  $\triangle$  /  $\nabla$  til at vælge TITLE-ikonet (titelikonet). Tryk dernæst på knappen med det ønskede nummer (0-9) eller på  $\blacktriangleleft$  / $\blacktriangleright$  for at vælge et titelnummer.

Menuindstillingerne og den specifikke fremgangsmade til brug af menuen kan være forskellige fra disk til disk. Følg instruktionerne <sup>i</sup> den enkelte skærmmenu.Du kan også indstille Playback Control (PBC) til OFF <sup>i</sup> Setup-menuen (opsætningsmenuen). Se side 28.

## Anmærkninger:

- Tryk kortvarigt på SKIP ( $\blacktriangleleft$  eller  $\blacktriangleright$ ) under afspilning for at vælge det næste kapitel/spor eller for at vende tilbage til starten af det aktuelle kapitel/spor.
- Tryk to gange kortvarigt på SKIP ( $\blacktriangleleft$ ) for at vende tilbage til det forudgående kapitel/spor.
- For at gå direkte til et givet kapitel/spor under afspilning trykkes på DISPLAY. Brug derefter  $\triangle$  /  $\nabla$  til at vælge Chapter-ikonet (kapitelikonet) (eller <sup>i</sup> forbindelse med en

Video CD, at vælge Track-ikonet (sporikonet)). Indtast dernæst et kapitel-/spornummer ved hjælp af de numeriske knapper (0-9), eller tryk på  $\blacktriangleleft$  / $\blacktriangleright$ .

optager har regionskoden 29.

# Generelle funktioner

## Anmærkning:

## Valg af KAPITEL/SPOR

Når en titel på disken har mere end ét kapitel/spor, kan du skifte til et andet kapitel/spor på følgende måde:

# Valg af TITEL DVD Video VR +RW +R

**2** Læg disken i skuffen med datasiden nedad.

 $\blacktriangle$  Tryk på OPEN/CLOSE ( $\triangle$ ) for at lukke skuffen. READING (indlæser) vises <sup>i</sup> displayet, og afspilningen starter automatisk. Hvis afspilningen ikke starter, tryk på  $\blacktriangleright$  (PLAY).

# Søgning

- 1. Tryk på SCAN ( $\blacktriangleleft$  eller  $\blacktriangleright\blacktriangleright$ ) under afspilning.
- 2. Tryk gentagne gange på SCAN (<<<<r eller  $\blacktriangleright\blacktriangleright$ ) for at vælge den ønskede hastighed: DVD, DivX; 4 trin (fremad og bagud) Video-CD; 3 trin (fremad og bagud)
- 3. Tryk på  $\blacktriangleright$  (PLAY) for at gå ud af SEARCH mode.

## Stilbillede og afspilning billede-for-billede

1. Tryk på PAUSE/STEP (II) på fjernbetjeningen under afspilning. Fremfør billedet ramme-for-ramme ved at trykke gentagne gange på PAUSE/STEP (II). 2. Tryk på  $\blacktriangleright$  (PLAY) for at gå ud af PAUSE-mode.

VCD

DVD

# DVD eller Video-CD afspilning (fortsættelse)

# Generelle funktioner (fortsat)

## Slowmotion

- 1. Tryk på PAUSE/STEP (II) under afspilning. Optageren går over i PAUSE-mode.
- 2. Tryk på SCAN ( $\blacktriangleleft$  eller  $\blacktriangleright\blacktriangleright$ ), mens optageren er i PAUSE-mode.

DVD optageren/modtageren skifter nu til SLOW-mode (langsom afspilning).

## Anmærkning :

Baglæns afspilning <sup>i</sup> slowmotion er ikke muligt <sup>i</sup> forbindelse med Video CD'er.

## Gentagelse

DVD'er - gentagelse af kapitel/titel/alle/ingen

- Tryk på REPEAT for at vælge, hvad der skal gentages.
- ? Chapter: gentager det aktuelle kapitel.
- Title: gentager den aktuelle titel.
- All (alle): gentager alle spor på video-CD'en eller i mappen (DivX disk).
- OFF: ingen gentagelser.

- 1. Tryk på A-B ved det ønskede startpunkt. Repeat-ikonet og 'A-' vises nu på tv-skærmen.
- 2. Tryk igen på A-B ved det ønskede slutpunkt. Repeat-ikonet og 'A-B' vises nu på tv-skærmen, og gentagelse af sekvensen begynder.
- Tidssøgningsfunktionen gør det muligt at starte afspilning på et angivet tidspunkt på disken.
- 1. Tryk på DISPLAY under afspilning. Et skærmbillede vises på tv-skærmen.
	- Tidssøgningsbjælken viser, hvor meget der er afspillet af den aktuelle disk.
- 2. Du har nu 10 sekunder til at vælge skærmbilledets Time Search-ikon ved hjælp af  $\blacktriangle / \blacktriangledown$ . "--:--:--" vises <sup>i</sup> tidssøgningsbjælken.
- 3. Brug SCAN (m eller M) til at vælge den ønskede hastighed. DVD; 4 trin (fremad og bagud) DivX; 4 trin (kun fremad) video-CD ; 3 trin (kun fremad) 4. Tryk på  $\blacktriangleright$  (PLAY) for at afbryde slowmotion.

#### Video CD'er, DivX - gentagelse af spor/alle/ingen

Tryk på REPEAT for at vælge, hvad der skal gentages.

- Track: gentager det aktuelle spor.
- All (alle): gentager alle spor på video-CD'en eller i mappen (DivX disk).
- Off: ingen gentagelser.
- 3. Du har nu 10 sekunder til at indtaste den ønskede starttid ved hjælp af de numeriske knapper. Indtast timer, minutter og sekunder fra venstre mod højre. Du kan ikke indtaste et ugyldigt tidspunkt.
	- Hvis du taster forkert, tryk på  $\blacktriangleleft$  /  $\blacktriangleright$  for at flytte markøren (\_) hen til det forkerte tal. Indtast derefter det korrekte tal.
- 4. Du har nu 3 sekunder til at bekræfte starttiden ved hjælp af ENTER. Afspilningen starter nu fra det valgte sted på disken.

## Anmærkning:

For at kunne bruge Repeat-funktionen <sup>i</sup> forbindelse med en Video CD med Playback Control (PBC), skal du indstille PBC til OFF <sup>i</sup> Setup-menuen. Se side 28.

# Gentagelse A-B

For at gentage en sekvens <sup>i</sup> en titel:

1. Tryk på ZOOM under almindelig afspilning eller under stilbillede-afspilning for at aktivere zoom-funktionen. Hvert tryk på ZOOM-knappen ændrer tv-skærmen i den rækkefølge, som vises nedenfor: x1 størrelse - x2 størrelse - x4 størrelse - x1 størrelse

#### 2. Brug  $\blacktriangle \blacktriangleright \blacktriangle \blacktriangleright$   $\blacktriangleright$  knapperne til at flytte rundt i det forstørrede billede.

3. For at vende tilbage til normal afspilning trykkes på CLEAR, eller tryk på ZOOM gentagne gange, indtil billedet igen vises normalt.

3. For at stoppe sekvensen, tryk A-B gentagne gange, eller vælg OFF.

# Tidssøgning

# Zoom

Zoom-funktionen gør det muligt at forstørre det viste billede og at flytte rundt <sup>i</sup> det forstørrede billede.

(normal størrelse)

## Anmærkning :

<sup>I</sup> forbindelse med nogle DVD'er virker zoom-funktionen muligvis ikke.

![](_page_35_Picture_25.jpeg)

# DVD eller Video-CD afspilning (fortsættelse)

# Generelle funktioner (fortsat)

# Markeringssøgning

Du kan starte afspilningen fra et husket punkt. Der kan huskes op til ni punkter.

- 1. Tryk på DISPLAY under afspilning. På-skærmen visningen fremkommer på TV-skærmen.
- 2. Brug  $\triangle$  /  $\nabla$  for at vælge ikonet Vinkel på på-skærmen visningen.
- 2. Gentag punkt 1 for at lave op til seks markeringer på disken.

For at markere et punkt gør du følgende:

1. Under afspilning trykkes på MARKER, når det punkt nås, som ønskes markeret.

Marker-ikonet vises kortvarigt på tv-skærmen.

#### Sadan genfremkalder eller nulstiller du en markeret scene

- 1. Tryk på SEARCH under afspilning. Marker Search-menuen vises nu på tv-skærmen.
- 2. Indenfor 10 sekunder skal du trykke på  $\blacktriangleleft$  / $\blacktriangleright$  for at vælge det markerede tal, som du ønsker at genfremkalde eller nulstille.
- 3. Tryk på ENTER og afspilningen starter fra den markerede scene. Eller tryk på CLEAR og det markerede tal slettes fra listen.
- 4. Du kan afspille ethvert mærke ved at indtaste dets nummer på menuen Marker Search (søg efter mærke).

DVD'er kan indeholde menuer, som giver dig adgang til specielle funktioner. Tryk MENU/LIST for at abne DVDmenuen. Tryk derefter på den relevante numeriske knap for at vælge et punkt i menuen. Eller brug  $\blacktriangle \blacktriangleright \blacktriangle \blacktriangledown$ knapperne til at markere det ønskede punkt, og tryk derefter på ENTER.

Hvis den aktuelle titel har en menu, vises menuen på tvskærmen. Ellers vises diskmenuen muligvis.

1 Tryk på MENU/LIST. Diskmenuen vises.

2 Tryk på MENU/LIST igen for at fjerne DVD-menuen.

# Overblik over indholdet af DVD Video-diske: Menuer

3. Brug  $\blacktriangleleft$  /  $\blacktriangleright$  for at vælge den ønskede vinkel. Nummeret på den aktuelle vinkel vises på TV-skærmen.

Tryk på AUDIO under afspilning, og tryk derefter gentagne gange på  $\blacktriangleleft$  /  $\blacktriangleright$  for at høre et andet sprog eller et andet lydspor, hvis dette er muligt.

2. Menuen kan indeholde kameravinkler, titlens kapitler og mulighed for synkronisering og undertekster.

Hvis disken indeholder sekvenser, der er optaget fra forskellige kameravinkler, så vises vinkelikonet kortvarigt på TV-skærmen. Du kan nu ændre kameravinklen, hvis du ønsker det.

#### Titelmenu DVD

#### **1.** Tryk på TITLE.

# Skift af lydspor

![](_page_36_Picture_29.jpeg)

#### Kameravinkel DVD

# Audio kanalvalg

### Bemærk:

Audio kanalvalg fungerer, når Dolby Digital er indstillet til PCM-mode <sup>i</sup> menuen Indstilling. (Der henvises til .Audio. på side 28).

![](_page_36_Picture_22.jpeg)

Tryk på AUDIO og tryk så gentagne gange på  $\blacktriangleleft$  / $\blacktriangleright$ under afspilning for at lytte til en anden audiokanal (STEREO, VENSTRE eller HØJRE). Med DVD-RW diske, der er optaget i VR-mode der både har en hoved- og tosproget audiokanal, kan du skifte mellem Hoved (L), Undertekst (R), eller Hoved+undertekst (L+R) ved at trykke på AUDIO.

# DVD eller Video-CD afspilning (fortsættelse)

Tryk på SUBTITLE under afspilning, og tryk derefter gentagne gange på  $\blacktriangleleft$  /  $\blacktriangleright$  for at se sprogene på de forskellige undertekster.

Hvis  $\odot$  vises, er Instant skip ikke mulig på den pagældende disk.

#### Lagring af seneste indstillinger **DVD**

## Instant Skip

#### Anmærkning:

- Indstillingerne lagres i hukommelsen, og kan genfindes på et hvilket som helst tidspunkt.
- Denne optager husker ikke indstillingerne på en disk, hvis du slukker for optageren, førend du begynder at afspille disken.

Denne funktion gør det muligt at se de gemte kanaler <sup>i</sup> et sekundært billede på skærmen under afspilning.

![](_page_37_Picture_8.jpeg)

Denne optager lagrer brugerindstillingerne for den seneste disk, du har set. Indstillingerne bliver <sup>i</sup> hukommelsen, selv efter at du har fjernet disken fra optageren eller har slukket den. Når du sætter en disk i, hvis indstillinger er blevet lagret, finder optageren automatisk det sted, hvor du stoppede sidst.

#### Anmærkninger :

Tryk på AV for at vælge indgangen for det sekundære billede. Hver gang du trykker på AV, vises hver tilgængelig indgangskilde for det sekundære billede som vist herunder.

Tuner  $\rightarrow$  AV1  $\rightarrow$  AV2  $\rightarrow$  AV3  $\rightarrow$  AV3 Opt $\rightarrow$  AV4  $\rightarrow$  DV

Tryk på  $\blacktriangleleft$  / $\blacktriangleright$  gentagne gange, indtil den ønskede placering er opnaet. Det sekundære billede flytter sig med eller mod uret.

![](_page_37_Picture_1.jpeg)

![](_page_37_Picture_4.jpeg)

## PIP (Picture in Picture -- Billede-i-Billede)

#### Tænde og slukke for PIP (Billede-i-Billede)

Tryk på PIP for at hente det sekundære billede frem, og tryk på knappen igen for at fjerne det.

#### Valg af indgang for sekundært billede

#### Programvalg for sekundært billede

Brug PR  $(**A** / **v**)$ for at ændre programmet, hvis indgangskilden til det sekundære billede er Tuner. Det valgte programnummer vises på tv-skærmen. Du kan se det valgte program ved at trykke på STOP  $(\blacksquare).$ 

#### Ændring af placering for sekundært billede

![](_page_37_Picture_6.jpeg)

# Afspilning af en DivX filmdisk

Med denne DVD optageren/modtageren kan du afspille DivX filer på CD-R/RW eller DVD±R/RW. Førend du afspiller DivX filer, bør du læse "Om DivX filmfiler" til højre herfor.

#### Bemærk:

Denne optager kan ikke afspille DivX fil(er) <sup>i</sup> hukommelseskortet.

27 Tryk på ▲ / ▼ for at vælge en mappe og tryk på<br>ENTER. Der vises en liste over filer i mappen. Hvis du står i en filliste, og du ønsker at gå tilbage til Mappelisten, så skal du bruge knapperne  $\triangle$  /  $\nabla$  på fjernbetjeningen for at fremhæve  $\mathbf{u}$  og trykke på ENTER.

Hvis du vil se en specifik fil, så tryk på v / V for at fremhæve en fil og tryk på ENTER eller PLAY.

#### Der henvises til følgende bemærkning, når DivX underteksten ikke vises korrekt.

![](_page_38_Picture_18.jpeg)

## Tip:

- På en disk med blandet indhold (MP3/WMA, JPEG og DivX filer), kan du vælge menuskærmen. Tryk på TITLE hvorefter et ord fremhæves <sup>i</sup> begyndelsen af menuen. Brug herefter  $\blacktriangleleft$  /  $\blacktriangleright$  for at vælge MP3/WMA, JPEG eller MOVIE og tryk herefter på ENTER.
- Du kan få vist TV-kanalen eller videoindgangskilden  $\bullet$ ved at trykke på RETURN (o). Hvis du vil gå tilbage til menuen, så skal du trykke på MENU/LIST.

Hvis underteksten stadig ikke vises korrekt, efter at du har fulgt trin 1-2, så skal du trykke på SUBTITLE og holde den nedtrykket <sup>i</sup> ca. 3 sekunder under afspilning. Det valgte nye sprogkodenummer bliver vist øverst til højre på TV-skærmen.

![](_page_38_Figure_8.jpeg)

Skift af landekode-rækkefølge for ungarsk, tjekkisk og polsk:  $SPROG 1 \rightarrow SPROG 2$ 

- <sup>1</sup> Indsæt en disk og luk bakken. Menuen MOVIE fremkommer på TV-skærmen.
- 2. Tryk på SETUP. Menuen Setup vil blive vist. Tryk på SETUP  $\rightarrow$  [LANGUAGE]  $\rightarrow$  [Disc Subtitle] og vælg så det sprog, som du har fundet. Der henvises til "Disc Menu/Audio/Subtitle" (diskmenu/audio/undertitel) pa side 28.

Skift af landekode-rækkefølge for russisk: SPROG 1  $\rightarrow$  SPROG 2  $\rightarrow$  SPROG 3

## Bemærkning til visning af DivX undertekst

1. Find et passende Disc Subtitle (disk undertekst) sprog til DivX underteksten <sup>i</sup> illustrationen herunder.

![](_page_38_Picture_1233.jpeg)

- Hvis antallet på skærmrammen er over 30 rammer pr. sekund, så kører denne enhed muligvis ikke normalt.
- Hvis video- og audiostrukturen i en optaget fil ikke er sammenflettet, så bliver der udsendt enten video eller audio.
- ? Denne optager understøtter ikke GMC.
- Afspillelig DivX fil: ".avi", ".divx"
- ? Afspillelig DivX undertekst: ".smi", ".srt", ".sub (kun Micro DVD, Subviewer 1-2 format)", ".txt (kun Micro DVD, T1-4 format)" Divx undertekst, bortset fra de, der er på listen herover, vises ikke på TV-skærmen.
- ? Afspilleligt Codec-format: "DIVX3.xx", "DIVX4.xx", "DIVX5.xx", "XVID ", "3IVX".
- ? Afspilleligt audioformat: "Dolby Digital", "PCM", "MP3", "DTS (kun DIGITAL OUT)"
- ? Sampling-frekvens: indenfor 8 48 kHz (MP3)

## Tip:

## Om DivX filmfiler

DivX diskkompatibilitet med denne optager er begrænset som følger:

- ? Tilgængelig opløsningsstørrelse af DivX filen er under 720x576 (B x H) pixel.
- Der er 47 tegn tilgængelige til filnavnet på DivX underteksten.
- Hvis der er en kode, der er umulig at få vist i DivX filen, så vises den muligvis som et " \_ " mærke på skærmen.

? Bitrate: indenfor 32 - 320kbps (MP3)

# Betjening af audio-CD og MP3/WMA

# Afspille en Audio-CD eller

Med denne DVD optageren/modtageren kan du afspille MP3/WMA filer på CD-R/RW eller DVD±R/RW. Læs "Bemærkningerne om MP3/WMA optagelser" til højre herfor, førend du afspiller MP3/WMA filer.

Når du sætter en audio-CD i, så vises der en menu på TV-skærmen. Tryk på  $\triangle$  /  $\nabla$  for at vælge et spor og tryk herefter på ▶(PLAY) (afspille) eller ENTER, hvorefter afspilningen begynder.

## Audio-CD

- 1. Tryk på  $\triangle$  /  $\nabla$  for at vælge en mappe og tryk på ENTER for at få vist mappens indhold.
- 2. Tryk på  $\triangle$  /  $\nabla$  for at vælge et spor og tryk så på B (PLAY) eller ENTER. Afspilning starter.

## MP3 / WMA

## Tips

- $\bullet$  Hvis du står i en filliste, og du ønsker at gå tilbage til listen Mappe, så skal du bruge  $\blacktriangle / \blacktriangledown$  for at fremhæve  $\blacksquare$ . og trykke på ENTER for at gå tilbage til den forrige menuskærm.
- Tryk på  $\triangle$  /  $\nabla$  og hold den nedtrykket for at gå til næste/forrige side.
- På en disk med blandet indhold (MP3/WMA, JPEG og DivX filer), kan du vælge menuskærmen. Tryk pa TITLE hvorefter et ord fremhæves <sup>i</sup> begyndelsen af menuen. Brug herefter  $\blacktriangleleft$  /  $\blacktriangleright$  for at vælge MP3/WMA, JPEG eller MOVIE og tryk herefter på ENTER. Du kan få vist TV-kanalen eller videoindgangskilden  $\bullet$ ved at trykke på RETURN (o). Hvis du vil gå tilbage til menuen, så skal du trykke på MENU/LIST.
- Hvis du optager MP3/WMA filer ved brug af software, der ikke kan skabe et filsystem (fx Direct-CD), så er det umuligt at afspille MP3/WMA filer. Vi anbefaler, at du anvender "Easy-CD Creator", som skaber et ISO 9660 filsystem.
- Filnavne bør maks. være på 8 tegn og bør indeholde et .mp3 eller .wma filtypenavn.
- et impo chor iwnig mtypondvil.<br>• De bør ikke indeholde specialtegn så som / ? \*  $\cdot$  "  $\lt$   $>$ <sup>l</sup> osv.
- Det totale antal filer på disken bør være på mindre end 999.

Bemærkninger til MP3/WMA optagelser MP3/WMA diskkompatibilitet med denne afspiller er begrænset som følger:

Vær også opmærksom på, at der kræves tilladelse til at downloade MP3/WMA-filer og musik fra internettet. Vores firma kan ikke give sadanne tilladelser, da disse altid skal gives af copyright-indehaveren.

![](_page_39_Picture_2.jpeg)

- ?Frekvens: indenfor <sup>32</sup> 48 kHz (MP3), indenfor 32 - 48kHz (WMA)
- Bitrate: indenfor 32 320kbps (MP3), 32 - 192kbps (WMA)
- ? Optageren kan ikke læse en MP3/WMA fil, der har et andet filtypenavn end ".mp3" / ".wma".
- ? CD-R fysisk format bør være ISO 9660

![](_page_39_Figure_11.jpeg)

Denne DVD optageren/modtageren kræver, at diskene/optagelserne lever op til bestemte tekniske standarder, for at der kan opnås en optimal afspilningskvalitet. DVD'er, der er indspillet på forhånd, bliver automatisk indstillet til disse standarder. Der findes mange forskellige skrivbare diskformater (inklusiv CD-R-diske, der indeholder MP3-filer eller WMA-filer), som kræver visse forhandsbestemte betingelser (se

![](_page_39_Figure_20.jpeg)

ovenfor) for at sikre kompatibilitet og disse kræver kompatibel afspilning.

# Betjening af audio-CD og MP3/WMA (fortsat)

• Tryk kortvarigt på SKIP  $\blacktriangleleft$  eller  $\blacktriangleright$  I under afspilning for at gå til det næste spor eller tilbage til begyndelsen af det aktuelle spor.

- ? TRACK: gentager det igangværende spor.
- ALL (CD): gentager alle sporene på disken.
- ? FOLDER (MP3): gentager alle sporene <sup>i</sup> den aktuelle folder.
- OFF (intet display): spiller ikke gentaget.

1. Tryk på SCAN  $(\blacktriangleleft \blacktriangleleft$  eller  $\blacktriangleright \blacktriangleright$ ) under afspilning. Afspilleren skifter nu til SEARCH-mode (søge-mode).

## Gentag spor/alle (folder)/Off

#### Gentagelse A-B **CD** CD

- For at gentage en sekvens <sup>i</sup> et spor:
- 1. Tryk på A-B ved det ønskede startpunkt. Repeat-ikonet og 'A-' vises <sup>i</sup> skærmmenuen.
- 2. Tryk igen på A-B ved det ønskede slutpunkt. epeat-ikonet og 'A-B' vises <sup>i</sup> skærmmenuen, og gentagelse af sekvensen begynder.
- 3. For at afslutte sekvensen og vende tilbage til almindelig afspilning trykkes igen på A-B.
- Tryk to gange kortvarigt på SKIP  $\blacktriangleleft$  for at vende tilbage til det forudgående spor.
- For at gå direkte til et bestemt spor på en audio CD, skal sporets nummer indtastes under afspilningen ved hjælp af talknapperne (0-9) på listen.

![](_page_40_Picture_1.jpeg)

- 1. Tryk på PAUSE/STEP (II) under afspilning.
- 2. For at genoptage afspilning trykkes på  $\blacktriangleright$  (PLAY) eller på PAUSE/STEP (II) igen.

# Søgning

![](_page_40_Picture_4.jpeg)

Repeat-ikonet forsvinder nu fra skærmmenuen.

- 2. Tryk på SCAN ( $\blacktriangleleft$  eller  $\blacktriangleright$ ) for at vælge den ønskede hastighed :  $\blacktriangleleft$ X2,  $\blacktriangleleft$ X4,  $\blacktriangleleft$ X8 (baglæns) eller  $\blacktriangleright\blacktriangleright$ X2,  $\blacktriangleright\blacktriangleright$ X4,  $\blacktriangleright\blacktriangleright$ X8 (fremad). Søgehastighed og retning indikeres på menuvisningen.
- 3. For at afbryde SEARCH-mode trykkes  $p\mathring{a} \blacktriangleright$  (PLAY).

![](_page_40_Picture_14.jpeg)

Tryk på REPEAT til at vælge en ønsket gentagemåde.

# Betjening af audio-CD og MP3/WMA (fortsat)

# Programmeret afspilning

Programfunktionen gør det muligt for dig at lagre dine yndlingsspor fra alle diske <sup>i</sup> optagerens hukommelse. Programmet kan indeholde 99 spor (lyd CD) eller 256 spor (MP3/WMA).

- 2. Vælg et spor fra listen.
- 3. Vælg ikonet " *¤*→ " og tryk herefter på ENTER for at placere det valgte spor på programlisten. Gentag proceduren for at placere yderligere spor på listen.

Du kan tilføje alle sporene på disken. Vælg ikonet Du k∶<br>" <sub>" "</sub>

" $P \rightarrow$ " og tryk herefter på ENTER.

1. Isæt en disk. Audio-CD og MP3/WMA diske: Menuen audio-CD eller MP3/WMA vises.

4. Vælg det spor, du ønsker, der skal afspilles fra Programlisten. Tryk på ▲ / ▼ og hold den nedtrykket for at gå til næste/forrige side.

![](_page_41_Picture_727.jpeg)

• OFF (intet display): afspiller ikke gentaget.

Hvis du trykker på SKIP ( $\blacktriangleright$ ) én gang under afspilning af Repeat Track, så annullerer du den gentagne afspilning.

#### Eksempel) Audio-CD

5. Tryk på  $\blacktriangleright$  eller ENTER for at starte. Afspilningen starter <sup>i</sup> den rækkefølge, som du programmerede sporene. Afspilningen stopper, når alle sporene på programlisten er blevet afspillet én gang.

Vælg "  $\omega$  " og tryk herefter på ENTER. Hele diskens program slettes.

![](_page_41_Picture_24.jpeg)

#### Gentag programmerede spor

Du kan afspille et spor/alle på en disk.

- 1. Tryk på REPEAT, når du afspiller en disk. Ikonet Repeat vises.
- 2. Tryk på REPEAT for at vælge den ønskede gentagemode.
	- TRACK: gentager alle sporene på programlisten.
	- ALL : gentager alle sporene på programlisten.

#### Bemærk:

## Udviske et spor fra programlisten

- 1. Brug  $\triangle \blacktriangledown \blacktriangle \blacktriangleright$  for at vælge det spor, du ønsker at slette fra programlisten..
- 2. Tryk på CLEAR. Eller vælg ikonet " <sup>p</sup>u " og tryk herefter på ENTER for at slette det valgte spor fra programlisten. Gentag proceduren for at slette yderligere spor på listen.

#### Slette hele Programlisten

#### Bemærk:

Programmerne slettes også, når disken tages ud.

# Anvendelse af JPEG-filer

# Få vist en JPEG fil

Med denne DVD optageren/modtageren kan du få vist JPEG-filer på CD-R/RW eller DVD±R/RW. Læs "Bemærkninger om JPEG optagelser" til højre herfor, førend du afspiller JPEG-filer.

1. Isæt en disk og luk bakken .Menuen JPEG vises på TV-skærmen.

4. For at stoppe visningen på et hvilket som helst tidspunkt skal du trykke på STOP. Menuskærmen vises.

- ? Afhængig af størrelse og antal JPEG filer så kan det tage lang tid for DVD optageren/modtageren at læse diskens indhold. Hvis du ikke ser en på-skærmen visning efter adskillige minutter, så er nogle af filerne muligvis for store - reducer opløsningen af JPEG filerne til mindre end 5M pixel som 2760 <sup>x</sup> 2048 pixel og brænd en ny disk.
- Det totale antal filer og mapper på disken bør være

![](_page_42_Figure_7.jpeg)

2. Tryk på  $\triangle$  /  $\nabla$  for at vælge en mappe og tryk så på ENTER. Der vises en liste over filer <sup>i</sup> mappen. Hvis du står i en filliste, og du ønsker at gå tilbage til den forrige Mappeliste, så skal du bruge knapperne

 $\triangle$  /  $\nabla$  på fjernbetjeningen for at fremhæve  $\triangle$  og så trykke på ENTER.

3. Hvis du vil se en specifik fil, så tryk på  $\blacktriangle / \blacktriangledown$  for at fremhæve en fil og tryk herefter på ENTER eller ▶(PLAY). Det valgte billede vises i fuld skærm.

på mindre end 999.

## Tip:

- Hvis du står i en filliste, og du ønsker at gå tilbage til listen Mappe, så skal du bruge  $\blacktriangle / \blacktriangledown$  for at fremhæve
	- **•** og trykke på ENTER for at gå tilbage til den forrige menuskærm.
- Tryk på  $\blacktriangle$  /  $\nabla$  og hold den nedtrykket for at gå til
- næste/forrige side.
- På en disk med blandet indhold (MP3/WMA, JPEG og DivX filer), kan du vælge menuskærmen. Tryk på TITLE hvorefter et ord fremhæves <sup>i</sup> begyndelsen af menuen. Brug herefter  $\blacktriangleleft$  /  $\blacktriangleright$  for at vælge MP3/WMA, JPEG eller MOVIE og tryk herefter på ENTER.
- Du kan få vist TV-kanalen eller videoindgangskilden ved at trykke på RETURN (5). Hvis du vil gå tilbage til menuen, så skal du trykke på MENU/LIST.

## Bemærkninger til JPEG optagelser

- ? Nogle diske kan være inkompatible pga. forskellige optageformater eller diskenes stand.
- Sørg for at alle de valgte filer har ".jpg" filtypenavnet, når du kopierer over på CD-opsætningen.
- ? Hvis filerne har ".jpe" udvidelser, skal du omdøbe dem som ".jpg" eller ".jpeg" filer.
- ? Denne DVD optageren/modtageren vil ikke være <sup>i</sup> stand til at læse filnavne uden ".jpg" filtypenavnet. Også selv om filerne vises som JPEG billedfiler i Windows Explorer.

![](_page_42_Picture_16.jpeg)

Tryk på ENTER for at få vist eller afslutte denne menu.

# Anvendelse af JPEG-filer (fortsat)

Brug  $\blacktriangle \blacktriangledown \blacktriangle \blacktriangleright$  for at fremhæve  $\blacktriangleright$  (diasshow) på JPEG menuen og tryk herefter på ENTER. Diasshowet starter fra den valgte fil, hvis valget for hastighed (speed) ikke er indstillet til II (Off) (slukket). Når du ser en fil, kan du trykke på STOP for at gå til den forrige menu (JPEG menu).

• Der er fire valgmuligheder for diashastighed  $( \blacksquare$ ;  $\Rightarrow$  (Fast),  $\Rightarrow$  (Normal),  $\Rightarrow$  (Slow) og II (Off).

(hurtig)(normal)(langsom)(slukket) Brug  $\triangle \blacktriangledown \blacktriangle \blacktriangleright$  for at fremhæve valgmulighederne for hastighed ( $\blacksquare$ ). Brug herefter  $\blacktriangleleft$  /  $\blacktriangleright$  for at vælge den valgmulighed, du ønsker at bruge, og tryk så på ENTER.

# Still-billede (

- 1. Tryk på PAUSE/STEP under diasshowet Optageren vil nu gå over i PAUSE-mode.
- 2. For at gå tilbage til diasshowet skal du trykke på<br>
► (PLAY) eller igen trykke på PAUSE/STEP.

# Flytte til en anden fil **GRAD**

Tryk én gang på SKIP ( $\blacktriangleleft$  eller  $\blacktriangleright\blacktriangleright$ I) eller markør ( $\blacktriangleleft$ eller  $\blacktriangleright$ ) samtidig med, at du får vist et billede, for at gå til næste eller forrige fil.

![](_page_43_Picture_13.jpeg)

Tryk på  $\triangle$  /  $\blacktriangledown$  samtidig med at du viser et billede for at rotere billedet med uret eller mod uret.

Du kan få vist fotofiler, samtidig med at du lytter til MP3/WMA musikfiler, der er optaget på en disk. Vælg ikonet  $\overline{m}$  og tryk herefter på ENTER på menuen JPEG.

#### Lytte til musik samtidig med at du på samme tid ser diasshow ( JPEG

#### Sådan roterer du et billede ( JPEG

#### Diasshow JPEG

Brug ZOOM til at forstørre fotobilledet. (se side 36).

![](_page_43_Picture_16.jpeg)

# Almindelig optagelse

# Almindelig optagelse fra tv

Følg nedenstående instruktioner for at optage et tv-program. Optagelsen starter straks og fortsætter indtil disken er fuld, eller du standser optagelsen.

 $\blacktriangle$  Brug PR  $(+/-)$ -knapperne til at vælge den tvkanal, der skal optages fra.

Du kan vælge at lytte til en lydkanal (sprog) ved at trykke på AUDIO under visningen af et tv-program. Den aktuelle lydkanal vises på skærmen.

- <sup>1</sup> Tænd for optageren og isæt en skrivbar disk. Sørg også for, at tv-indgangen er indstillet til denne optager. Hvis du sætter en helt tom disk I, tager det et øjeblik for optageren at initialisere disken.
- **2** Indstil på den ønskede optage-mode ved at trykke gentagne gange på REC MODE. (HQ, SQ, LQ, EQ) HQ; Høj kvalitet, SQ; Standard kvalitet, LQ: Lav kvalitet, EQ: Udvidet kvalitet

Stereo- eller monoudsendelse: Stereo  $\rightarrow$  Venstre  $\rightarrow$ Højre

#### Skift tv-lydkanal

NICAM audio. Hvis udsendelsen er ikke-NICAM, så er det altid den almindelige audio, der bliver optaget. Hvis der opstår forvrængning af NICAM lyden på grund af dårlig modtagelse, så kan du slukke for NICAM indstillingen af programmet.

## Tryk på REC (●) en gang.

- Tosproget udsendelse: Main+Sub →Main (Hovedsprog) →Sub (Andetsprog)
- · Dårlig lydkvalitet ved indstilling på Stereo, kan ofte forbedres ved at skifte til Mono.(Venstre eller Højre).
- Denne optager kan enten optage NICAM eller almindelig audio. Hvis NICAM indstillingen (side 24) er indstillet til Auto, så vil audio automatisk skifte til NICAM, hvis udsendelsen er NICAM, og du kan optage
- Følg trin 1-4 som vist til venstre (Almindelig optagelse fra tv).
- **2** Tryk på REC (<sup>6</sup>) gentagne gange for at vælge optagelsens varighed.

Optagelsen starter efter første tryk på knappen. Hvert efterfølgende tryk øger optagelsens varighed med 10 minutter inden for den tid, der er til rådighed. Optagelsens varighed vises på tv-skærmen. Nar tiden udløber, standser DVD optageren/modtageren optagelsen og slukker.

![](_page_44_Picture_21.jpeg)

Tryk på REC  $($   $\bullet)$  en gang for at kontrollere optagelsens varighed. Den viste indstilling vil automatisk vises på tvskærmen et øjeblik.

Optagelsens varighed kan til enhver tid forlænges ved at trykke på REC  $($ .

Hvert efterfølgende tryk øger optagelsens varighed med 10 minutter inden for den tid, der er til rådighed.

- Optagelsen starter. (REC-indikatoren lyser <sup>i</sup> displayet.)
	- $\bullet$  Optagelsen fortsætter, indtil du trykker på STOP ( $\blacksquare$ ), eller disken er fuld.
	- Se OTR-optagelse til højre angående tidsbegrænset optagelse.

**5** Tryk på STOP ( $\blacksquare$ ) for at standse optagelsen.

# Pause <sup>i</sup> optagelsen

- Tryk på PAUSE/STEP (II) for at sætte disken i pause-mode under optagelsen.
- 2 Når du ønsker at genoptage optagelsen, trykkes på

## Optagelse af et tv-program, mens du ser et andet

- 1 Tryk på TV/DVD for at vælge tv-mode under optagelsen. TV-indikatoren vises.
- 2 På tv'et vælges den kanal, du vil se.

# OTR-optagelse (svarer til Instant

# Timer Recording)

OTR-optagelse (One-Touch Recording) giver dig mulighed for let at optage <sup>i</sup> et forudbestemt tidsrum uden brug af program-timeren.

Menu til OTR-optagelse

# Kontrol af optagelsens varighed

Endvidere vises den tilbageværende tid pa displayet.

# Forlængelse af optagelsens varighed

# Advarsel

Hvis stikket er trukket ud af optageren (eller der er strømafbrydelse) under optagelsen, mistes optagelsen.

PAUSE/STEP (II).

Denne DVD-optager kan programmers til at optage op til 7 programmer inden for 1 måned. Ved uovervåget optagelse, skal timeren kende den kanal, der skal optages fra, optagelsens starttidspunkt og varighed.

Hvis du bruger en komplet tom disk til tidsindstillet optagelse, så skal du formatere disken, førend du begynder på den tidsindstillede optagelse. (Der henvises til "Initialize" på side 32).

#### Bemærk:

#### Tryk på TIMER REC. Timer Record-menuen vises.

![](_page_45_Picture_11.jpeg)

- PR  $-$  Vælg et programnummer fra hukommelsen, eller det eksterne udstyr, der skal optages fra.
- Date (dato)- Vælg en dato, der ligger højst en maned frem <sup>i</sup> tiden.
- Start Time (starttid) Indsæt optagelsens starttidspunkt.
- $\bullet$  End Time  $-$  Indstil sluttidspunktet.
- Mode  $-$  Vælg en optage-mode (HQ, SQ, LQ, EQ eller AT).

AT-mode (Auto) bestemmer, hvor meget plads, der er til rådighed på disken, og skifter om nød-

### 2 Indkod de oplysninger, der er nødvendige for  $\blacksquare$  din(e) timer-optagelse(r).

- $\bullet$   $\overrightarrow{ }$  /  $\blacktriangleright$  (venstre/højre) flyt markøren til venstre/højre
- ▲/▼ (op/ned) ændring af indstillingen ved aktuel markørposition
- Tryk RETURN (8) for at gå ud af Timer Recordmenuen (menuen til timer-optagelse).
- Tryk på ENTER efter at have udfyldt alle programoplysninger.
- Tryk på TIMER REC for at vise Timer Record List (liste over timer-optagelser).

- Tryk på ENTER, DVD optageren/modtageren gemmer programmet <sup>i</sup> hukommelsen.
	- Programmeringen kan kontrolleres <sup>i</sup> Timer Record List.
	- Kontroller, at kontrolfeltet "Rec. OK" pa Timer Record List viser, at timer-optagelsen er korrekt programmeret og en skrivbar disk isat.

![](_page_45_Picture_21.jpeg)

- Tryk på RETURN  $(5)$  for at gå ud af programlisten.
- 
- 5 Husk at isætte en skrivbar disk og trykke på<br>5 POWER for at sætte din afspiller på Standby POWER for at sætte din afspiller på Standby.

alle stationer.

#### Bemærk:

- ? Stationer, der anvender VPS/PDC viser typisk VPS/PDC-informationer <sup>i</sup> tv-programmet pa tekst-tv. Se venligst tekst-tv, når en timeroptagelse programmeres.
- 
- Når du bruger VPS/PDC, så vil der måske være tilfælde, hvor begyndelsen af et program ikke optages.

#### Bemærk:

- Timer-indikatoren lyser i displayet, når optageren er på standby og timeren aktiveret.
- Du skal trykke på POWER for at standse timer-optagelsen.
- ? For at bekræfte det optagede program er der en kort forsinkelse, når en timer-optagelse er færdig. Hvis to timer-optagelser er indstillet til at optage <sup>i</sup> rækkefølge (den ene lige efter den anden), så bliver starten af det andet program muligvis ikke optaget.
- vendigt optage-mode for at færdiggøre optagelsen af programmet.
- Repeat Vælg den ønskede gentagelse (Once (en gang) Daily (daglig - mandag-fredag) eller Weekly (ugentlig).
- VPS/PDC VPS/PDC-systemet justerer automatisk optagelsens varighed, således at optagelsen fortsætter, til udsendelsen er slut, selvom det ikke overholder programtiderne. VPS/PDC-systemet fungerer kun, hvis du indkoder den korrekte, annoncerede tid og dato for det program, du ønsker at optage. Bemærk, at VPS/PDC ikke nødvendigvis virker på

# Timer-optagelse

# Timer-optagelse (fortsættelse)

## Tidsindstillet optagelse med ShowView�

#### system

Dette system gør det enkelt at programmere tidsindstillede optagelser. De fleste TV-guider udgiver ShowView programmeringsnumre sammen med programoplysninger. Hvis du ønsker at foretage en tidsindstillet optagelse af et program, så skal du blot indtaste det tilsvarende SHOWVIEW programmeringsnummer. Indstillingerne for dato, start, stop og kanal foretages automatisk. Alt hvad du skal gøre er at oplyse optageren om optagemade og optagekvalitet, og om det er en enkeltstående optagelse eller en regelmæssig optagelse. Du kan lagre op til 7 timers programmer <sup>i</sup> optageren.

Menuen ShowView vil blive vist.

Tryk igen på ShowView for at gå ud af menuen.

![](_page_46_Picture_1364.jpeg)

- Number (nummer) Indtast SHOWVIEW programmeringsnummeret.
- Repeat (gentag) Vælg en ønsket gentagelse (én gang, dagligt eller ugentligt).
- **20 Brug nummerknapperne og tryk så på ENTER** for at indtaste ShowView programmeringsnummeret. Menuen Tidsindstillet optagelse bliver vist, og du kan kontrollere programmeringen. •  $\blacktriangleleft$  /  $\blacktriangleright$  (venstre/højre) – flyt markøren til venstre/højre • Hvis du laver en fejl, førend du har trykket på ENTER, så tryk på CLEAR (nulstil) gentagne gange for at slette adgangskodenumrene ét for ét og ret så indtastningen.

![](_page_46_Picture_16.jpeg)

**4 Brug**  $\triangleleft$  **/**  $\triangleright$  **for at flytte markøren til kolonnen** Repeat (gentag) og brug så v / V for at vælge valgmuligheden Repeat (gentag) (En gang, dagligt (mandag-fredag) eller ugentlig).

![](_page_46_Picture_23.jpeg)

Tryk på ENTER efter at du har indtastet alle programoplysningerne.

#### 5 Følg trin 2-5 som vist på forrige <sup>'</sup>side(Tidsindstillet optagelse).

Programmeringen kan altid kontrolleres, når DVD optageren/modtageren er tændt. Tryk pa TIMER REC to gange.

- Brug  $\triangle$  /  $\nabla$  til at vælge timer-optagelse.
- Tryk på ENTER for at ændre det valgte program. Timer Record-menuen vises.
- Tryk på CLEAR for at slette det valgte program fra Timer Record List.

## Tryk på ShowView.

Du kan slette en timer-indstilling på ethvert tidspunkt, før optagelsen faktisk starter.

? Uptageisen faktisk starter.<br>Brug ▲ / ▼ til at vælge det program, du ønsker at slette på Timer Recorder List. Tryk på CLEAR, hvis du ønsker at slette programmet. Bekræftelsesbeskeden vil blive vist. Brug  $\blacktriangleleft$  / $\blacktriangleright$  for at vælge "Ok" og tryk herefter på ENTER.

Du kan også slette programmet, efter at en timeroptagelse er startet.

• Tryk på POWER.

Optageren vil ikke optage, selvom timeren er indstillet, når:

- Der ikke er isat en disk.
- Der er isat en ikke-skrivbar disk.
- Disc Protect (skrivebeskyttelse) er indstillet på ON (aktiv) <sup>i</sup> Setup-menuen (se side 32).
- Når den ikke står i standby.
- Der er allerede optaget 99 titler (DVD-R/RW), 49 titler (DVD+R/RW) pa disken.

#### Du kan ikke gå ind i et timer-program, når:

- En optagelse allerede er i gang.
- Det tidspunkt, du forsøger at indstille på, allerede er passeret.
- Der allerede er indkodet 7 programmer i timeren.

Menuen Tidsindstillet optagelse vises. Du kan ændre indstillingerne, som du ønsker det (Mode,

#### VPS/PDC osv.).

![](_page_46_Picture_41.jpeg)

Hvis disken er beskadiget, kan optagelsen eventuelt ikke gennemføres. Hvis det er tilfældet, er optagelsen måske ikke OK, selvom der står "Rec. OK" i kontrolfeltet.

## Kontrol af oplysninger til timer-optagelse

# Sletning af timer-optagelse

# Standsning af timer-optagelse, mens den

![](_page_46_Picture_21.jpeg)

# Fejlfinding ved timer-optagelse

#### Hvis to eller flere timer-programmer overlapper hinanden:

- ? Programmet med den tidligste starttid har første prioritet.
- Når programmet med den tidligste starttid slutter, starter det andet program.
- Hvis to programmer er indkodet til at starte på nøjagtig samme tidspunkt, har det program, der først blev indkodet, første prioritet.

# Optagelse fra eksternt udstyr

# Optagelse fra andre apparater

Du kan optage fra eksternt udstyr, såsom videokamera eller videobåndoptager, som er forbundet til et af optagerens eksterne indgange.

Sørg for, at det udstyr, du ønsker at optage fra, er korrekt tilsluttet til DVD optageren/modtageren. Se side 15-16.

2 Tryk pa AV gentagne gange for at vælge den **E** eksterne indgang, der skal optages fra.

- Tuner: Indbygget tuner
- AV1: EURO AV1/SCART AUDIO VIDEO monteret på bagpanelet
- AV2: EURO AV2/SCART DECODER monteret på bagpanelet
- AV3: AUDIO AV IN 3 / VIDEO IN 3 monteret på bagpanelet
- AV4: INPUT 4 (VIDEO, AUDIO (L/R), S-VIDEO IN) monteret på frontpanelet
- DV: DV IN monteret på frontpanelet

4 Indstil på den ønskede optage-mode ved at<br>4 trykke gentagne gange på REC MODE. (HQ, SQ, LQ, EQ)

- 
- Kildens signal skal være DVC-SD-format.
- ? Nogle videokameraer kan ikke betjenes med fjernbetjeningen til denne optager.
- ? Hvis du tilslutter endnu en DVD optageren/modtageren vha. et DV-kabel, kan denne ikke betjenes herfra.
- Du kan ikke fjernbetjene denne enhed fra udstyr, der er sluttet til DV IN jack-stikket.
- Du kan ikke optage oplysninger om dato og tid fra et DV-bånd.
- Sørg for, at dit digitale videokamera er sluttet til DV IN jack-stikket på frontpanelet. Se side 16.
- Kontroller at DV audio-indgang er, som ønsket.
- Du kan vælge mellem Audio <sup>1</sup> (original lyd) og Audio 2 (eftersynkroniseret lyd).
	- DV-indgang indstilles fra DV Rec Audio i undermenuen til Setup-menuen. Se DV Rec Audio på side 31 for yderligere informationer.
- Tryk på AV gentagne gange for at vælge DV-

- $\bullet$  Optagelsen fortsætter, indtil du trykker på STOP ( $\Box$ ), eller disken er fuld.
- Se OTR-optagelse på side 45 angående tidsbegrænset optagelse.

**6 Tryk på STOP (II) for at standse optagelsen.** 

## Bemærk:

AV3 Opt vil ikke blive optaget.

## Isæt en skrivbar disk.

HQ; Høj kvalitet, SQ; Standard kvalitet, LQ: Lav kvalitet, EQ: Udvidet kvalitet

# **5Tryk på REC (C) en gang.**<br>Contagelsen starter (REC-in

#### Optagelsen starter. (REC-indikatoren lyser <sup>i</sup> displayet.)

## Bemærk:

Hvis din kilde er kopibeskyttet vha. CopyGuard, kan du ikke optage derfra med denne optager. Se "Copyright" på side 9 for yderligere oplysninger

#### Find det sted på videokamerabåndet, hvor du ønsker at starte optagelsen.

Det bedste resultat opnås ved at sætte afspilningen i pause-mode pa det sted, du ønsker at optage fra.

# Optagelse fra et digitalt videokamera

#### **5** Tryk på REC (<sup>•</sup>) en gang for at starte optagelsen.

Du kan optage fra et digitalt videokamera, der er forbundet til DV IN jack-stikket på frontpanelet af optageren. Du kan betjene bade videokameraet og optageren vha. optagerens fjernbetjening. Sørg før optagelsen for, at audio-indgangen til DV IN jack-stikket er korrekt (se side 31).

#### indgang.

DV vises i displayet og på tv-skærmen.

? Afhængig af dit videokamera kan du bruge optagerens fjernbetjening til videokameraet og saledes bruge STOP-, PLAY- og PAUSE-funktionerne.

- ? Optagelsen standser automatisk, hvis optageren ikke modtager et signal.
- Du kan holde pause i eller standse optagelsen ved at trykke på PAUSE/STEP (II) eller STOP ( $\blacksquare$ ). Du kan ikke styre videokameraet med denne fjernbetjening under optagelsen.
- ? <sup>I</sup> video-mode vises optagelsens sidste billede eventuelt på skærmen i et stykke tid, efter at optagelsen standser.
- For at timer-optagelse skal fungere på denne optager, skal det digitale videokamera også være tændt og <sup>i</sup> drift.

# Optagelse fra eksternt udstyr (fortsat)

# Hvad er DV?

Du kan tilslutte et videokamera med DV-udstyr til denne optager ved brug af et enkelt DV-kabel til audioindgang og audioudgang, video, data og kontrolsignaler.

- ? Denne optager er kun kompatibel med videokameraer DV-format (DVCSD). Digitale satellit-tunere, PC'er og D-VHS videooptagere er ikke kompatible.
- Du kan ikke tilslutte mere end et DV-videokamera til denne optager ad gangen.

Følgende beskeder kan blive vist på skærmen, når du bruger DV IN jack-stikket.

DV jack-stikket på denne optager understøtter kun tilslutning af et videokamera.

#### Check the tape (Kontroller båndet)

Der er ikke isat bånd i det tilsluttede udstyr.

Hvis du ikke kan få billede og/eller lyd gennem DV IN jack-stikket, kontrolleres følgende punkter:

- Sørg for, at DV-kablet er korrekt tilsluttet.
- Prøv at slukke og tænde for det tilsluttede udstyr.
- Prøv at skifte audio-indgang.

## DV-relaterede beskeder

#### Not connected to camcorder (Ikke sluttet til videokamera)

Videokameraet er ikke korrekt tilsluttet, eller videokameraet er slukket.

- Du kan ikke betjene denne optager fra eksternt udstyr, som er tilsluttet via DV IN jack-stikket (inklusive to DVD-optagere).
- Det er ikke altid muligt at betjene det tilsluttede videokamera via DV IN jack-stikket.
- ? Digitale videokameraer kan som regel optage lyd <sup>i</sup> stereo med 16-bit/48kHz eller to stereospor med 12 bit/32kHz. Denne optager kan kun optage et stereolydspor. Indstil DV Rec Audio på Audio 1 eller Audio 2 efter behov (se side 31).
- Audio-indgang til DV IN jack-stikket bør være 32 eller 48kHz (ikke 44.1kHz).
- Der kan forekomme billedforstyrrelser i optagelsen, hvis det eksterne udstyr sættes <sup>i</sup> pause-mode under afspilningen eller afspiller en sektion uden optagelser pa bandet, hvis der er strømudfald til det eksterne udstyr, eller DV-kablet frakobles.
- Selvom DV Rec Audio står på Audio 2, og der ikke er noget Audio 2-signal, vil DV Rec Audio automatisk skifte over på Audio 1.

#### Too many devices connected] (For mange enheder tilsluttet)

#### Uncontrollable device (Udstyret understøttes ikke) Denne optager understøtter ikke videokameraet.

## Updating Information (Informationer opdateres)

Videokameraet opdaterer informationer til DV.

#### Camera mode (Kamera-mode)

Videokameraet er indstillet på kamera-mode.

# Fejlfinding

#### Bemærk :

Afhængig af det tilsluttede videokamera, er det eventuelt ikke muligt at betjene det vha. fjernbetjeningen til denne optager.

# Oversigt over titelliste og kapitelliste menuer

Ved brug af menuen Titelliste kan du redigere <sup>i</sup> videoindholdet. De redigeringsfunktioner, der er tilgængelige <sup>i</sup> menuen Titelliste afhænger af, om du redigerer <sup>i</sup> en video pa DVD og om du redigerer <sup>i</sup> det originale indhold eller <sup>i</sup> en afspilningsliste.

Der er to måder, hvorpå du kan redigere VR-mode DVD-RW diske.

Afspilningslisten ændrer faktisk ikke noget i indholdet på disken, men den kontrollerer, hvordan indholdet afspilles.

Du kan redigere direkte <sup>i</sup> diskens originale indhold, eller du kan oprette og redigere <sup>i</sup> en afspilningsliste.

- 1. Tryk på MENU/LIST for at få vist menuen Titelliste. Afspilningen bør stoppes, når du gør dette.
	- Når du vælger titler, så skal du bruge knapperne  $\triangle$  /  $\nabla$  for at få vist forrige/næste side, hvis der er flere end seks titler.
	- Hvis du redigerer en VR-mode disk, så skal du trykke på MENU/LIST for at skifte mellem menuen Original og Afspilningsliste.

På venstre side af skærmen finder du menuvalgmulighederne. Størstedelen af skærmen viser titlernes miniaturebilleder (eller kapitel) på DVD'en. Du kan ændre disse miniaturer ved brug af knappen THUMB-NAIL-se Ændre titelminiaturer på side 51.

Tryk på DISPLAY for at få vist oplysningerne om den valgte titel på menuen Titelliste.

- Menuvalgmuligheder: For at få vist menuvalgmulighed skal du vælge en titel eller et kapitel og så trykke på ENTER. De viste valgmuligheder varierer afhængig af disktype.
	- [Chapter] Viser titlens Kapitelliste.
	- [Combine] (Kombinere) Kombinerer to kapitler til et (side 54).
	- [Delete] Sletter titlen eller kapitlet. (side 53)
	- [Delete Part] Sletter en del af titlen (side 53).
	- [Divide] Opdeler en titel i to (side 56).
	- [Full Play] Starter afspilning af den valgte titel inklusive de skjulte kapitler.
	- [Hide (Show)] Skjuler (eller viser) den valgte titel

Efter at du har valgt en titel eller et kapitel på Titelliste menuen eller i Kapitelliste menuen, skal du trykke på ENTER. Menuvalgmulighederne vises <sup>i</sup> venstre side <sup>i</sup> menuen. Brug  $\triangle$  /  $\nabla$  for at vælge en valgmulighed og tryk så på ENTER for at bekræfte dit valg.

2. For at gå ud af menuen Titelliste skal du trykke gentagne gange på RETURN  $(5)$ .

- [Move] Flytter et kapitel på menuen Kapitelliste-Afspilningsliste til en position på menuen. (side 55)
- [Play] Starter afspilning af den valgte titel eller kapitel. De skjulte titler og kapitler på DVD+RW kan ikke afspilles.
- [Playlist Add] Tilføjer titlen eller kapitlet til Afspilningslisten. (side 52)
- [Protect] Beskytter optagelse ved en fejltagelse, redigering eller sletning af titlen. (side 55)
- [Title Name] Redigerer i titlens navn. (side 54)
- [Title] Viser kapitlets Titelliste.
- 2. Indikerer optage-mode, ledig plads og statusbjælke for udløbet tid.
- 3. Aktuelle medie
- 4. Aktuelt valgte titel.
- 5. Miniature
- 6. Viser det valgte titelnummer og totale antal titler.

eller kapitel. (side 56)

7. Viser titelnavnet, optagedato og optagelængde.

![](_page_49_Figure_5.jpeg)

# Titel og kapitel redigering

Nar du redigerer <sup>i</sup> Original (Liste over diskens indhold), ændres diskens faktiske indhold. Hvis du for eksempel sletter en titel eller et kapitel fra Original-indhold (titel eller kapitel), så bliver denne titel eller dette kapitel slettet fra disken, og der frigøres ekstra optagetid. Nar du derimod redigerer Playlist, ændrer du ikke diskens indhold. Nar du for eksempel sletter en titel fra en Playlist, fortæller du bare optageren, at den ikke skal spille denne titel; der slettes rent faktisk ikke noget fra disken.

• Ved redigering vha. funktionerne Delete (slette), Add (tilføje) og Move (flytte), bliver start- og slutbilledet maske ikke helt <sup>i</sup> overensstemmelse med det ind-

• Under afspilning fra Playlist'en kan der forekomme en kort pause mellem de redigerede steder. Dette er ikke en fejl.

Titler <sup>i</sup> diskens Original-indhold bestar af et eller flere kapitler. Nar du indsætter en titel <sup>i</sup> Playlist'en, vises også de kapitler, der hører under denne titel. Med andre ord opfører kapitler <sup>i</sup> Playlist'en sig nøjagtigt ligesom kapitlerne på en DVD-videodisk.Dele er afsnit af Original- eller Playlist-titler. Du kan tilføje eller slette dele fra Original- og Playlist-menuen. Ved tilføjelse af et kapitel eller en titel til Playlist'en oprettes der en ny titel bestående af et afsnit (dvs. et kapitel) af en Original titel. Sletning af en del fjerner en del af en titel fra Original- eller Playlist-menuen.

# **⊥∆Advarsel**

Kapitelmarkeringer indsættes automatisk med bestemte intervaller. Du kan ændre dette interval <sup>i</sup> den indledende opsætningsmenu (Initial Setup) (se Automatisk kapitelmarkering (Auto Chapter) på side 31).

## Afspil titlen (Original eller Playlist).

- Tryk på CHP ADD ved det punkt, hvor du ønsker at starte et nyt kapitel.
	- Et kapitelmarkeringsikon vises på tv-skærmen.
	- Du kan også indsætte kapitelmarkeringer under optagelsen.

**2** Tryk på THUMBNAIL for at gøre det aktuelle<br>billede på skærmen til det, der vises i Originaleller Playlist-menuen.

Det stilbillede, du vælger, vises både på Original- og Playlist-menuen.

stillede start- og slutpunkt.

Du kan også ændre titlens thumbnail billede på Kapitelliste-Original eller Kapitelliste-Playlist menuen. Vælg et kapitel på Kapitelliste-Original eller Kapitel List-Playlist menuen, og tryk så på THUMBNAIL. Thumbnail billedet af titlen, som inkluderer kapitlet, ændres.

## Tilføjelse af kapitelmarkeringer

Du kan anbringe en kapitelmarkering hvor som helst <sup>i</sup> en Playlist- eller Original-titel under optagelse eller afspilning.

Nar kapitlet er markeret, kan du bruge kapitelsøgningsegenskaben, så vel som at slette, kombinere og flytte kapitler <sup>i</sup> Kapitelliste-Original eller Kapitelliste-Playlist menuen.

#### Titler, kapitler og dele VR

### Bemærk:

Hver titel <sup>i</sup> Titelmenuen vises med et bogmærke <sup>i</sup> form af et billede, der er taget fra begyndelsen af den pagældende titel eller kapitel. Hvis du foretrækker det, kan du vælge et andet stillbillede fra titlen.

Afspil titlen (Original eller Playlist).

![](_page_50_Picture_17.jpeg)

## Tip

![](_page_50_Picture_3.jpeg)

Brug denne funktion til at tilføje en Original-titel eller et Original-kapitel til Playlist'en. Når du gør dette, lægges hele titlen på Playlist'en (du kan senere slette titler eller kapitler, du ikke behøver  $-$  se "Sletning af Originaleller Playlist-titel/kapitel" på side 53).

Titlen vises på Playlist'en i sin helhed med kapitelmarkeringer som på Original. Hvis du imidlertid senere tilføjer flere kapitelmarkeringer til Original'en, kopieres disse ikke automatisk til Playlist-titlen.

Vælg en titel eller et kapitel på Original-menuen, der skal sættes på Playlist'en, og tryk på ENTER.

#### Vælg 'New Playlist' (ny playlist), og tryk på ENTER.

Den nye titel vises på den opdaterede Playlist. Alle titlens kapitler føjes til Playlist'en.

3 Vælg en Titelliste-Playlist, som allerede er registreret, til at indsætte en titel eller et kapitel, og tryk så på ENTER.

Original-mulighederne (titel eller kapitel) vises <sup>i</sup> venstre side af Original-menuen.

2 Brug ▲ / ▼ til at vælge 'Playlist Add' blandt<br>△ Original-mulighederne og tryk på ENTER.

![](_page_51_Picture_12.jpeg)

Titlen eller kapitlet vises på den opdaterede Playlist-menu.

Gentag trin 1-3 for at tilføje endnu en titel eller et kapitel til Playlist'en.

 $\blacksquare$  Tryk på RETURN ( $\delta$ ) for at forlade, eller MENU/LIST for at gå tilbage til Titellisten-Original menu.

#### Udarbejdelse af ny Playlist ( VR

## Tilføjelse af en endnu en titel/

Du kan tilføje en Original-titel eller -kapitel til en Playlisttitel, selv om den/det allerede er registreret.

1 Vælg en Original-titel eller -kapitel, der skal indsættes pa Playlist'en, og tryk pa ENTER. Mulighederne på Original-menuen vises i venstre side af skærmen.

Du kan tilføje op til 999 kapitler på en disk. Hvis du kun ønsker at tilføje et kapitel fra en titel, se "Tilføjelse af en titel/et kapitel til Playlist" på denne side.

![](_page_51_Picture_13.jpeg)

![](_page_51_Picture_14.jpeg)

![](_page_51_Picture_15.jpeg)

#### yderligere kapitler til Playlist'en VR

## Sletning af Titel/Kapitel

Nar du sletter en titel eller et kapitel fra Playlist-menuen pa DVD-RW-diske formaterede <sup>i</sup> VR-mode, fjerner du kun titlen eller kapitlet fra playlisten. Titlen eller kapitlet forbliver <sup>i</sup> Original-menuen.

disken, og den resterende tid tilgængelig for optagelse forøges. Titler eller kapitler, der slettes fra Originalmenuen fjernes også fra playlisten.

Hvis du vælger at slette en titel eller et kapitel fra Titeleller Kapitel-menuen, fjernes titlen eller kapitlet fra

# Sletning af en del

#### **4 Tryk på ENTER for at bekræfte.** Meddelelse om bekræftelse af sletningen vises.

Brug </br>det/betatvælge 'Ok' og tryk på ENTER. Det/den valgte kapitel/titel slettes. Når du har trykket på ENTER, vises den nye, opdaterede menu.

#### Bemærk :

Gentag trin 1 -<br> **U** menuen. 4 for at fortsætte med at slette på menuen.

Det er ikke altid muligt at slette kapitler, der er under 5 sekunder.

På titellisten eller Kapitelliste-menuen, brug A V < ► til at markere et kapitel eller en titel, du ønsker, for at slette, og tryk så på ENTER. Mulighederne vises på venstre side af skærmen.

Vælg 'Delete'-muligheden på menuen.

![](_page_52_Picture_16.jpeg)

ে Tryk gentagne gange på RETURN (♂) for at komme ud af menuen.

Title Edit-menuen (Delete Part) vises på tv-skærmen. 'Start'-ikonet lyser op.

![](_page_52_Figure_22.jpeg)

- Afspilning går i gang brug pause/step-knap-<br>D pen, søgning og slowmotion for at finde start pen, søgning og slowmotion for at finde startpunktet.
- - Tryk på ENTER i startpunktet af det afsnit, du ønsker at slette.

'End'-ikonet lyser op. Delen vises på statusbjælken.

- Brug pause trin, søg, spring over og slowmotion til at finde slutpunktet.
- Tryk på ENTER i slutpunktet af det afsnit, du ønsker at slette.

Du kan annullere det valgte punkt: Brug  $\blacktriangle / \blacktriangledown$  for at vælge 'Cancel'-ikonet (Annuller) og tryk på ENTER.

#### Bemærk :

• Ved DVD+RW-optagelse bliver den slettede titels navn ændret til "Deleted Title" ("Slettet titel"). • Hvis der slettes mere end to titler efter hinanden, så kombineres titlerne i én. • Når du sletter en titel eller et kapitel, så øges den resterende optagetid kun, når den sidste titel eller det sidste kapitel slettes på DVD+RW.

Du kan slette en del, som du ønsker fjernet fra titlen.

- Tryk på MENU/LIST gentagne gange for at vise Titelliste-Original eller Titelliste-Playlist menuen.
- Brug  $\triangle \blacktriangledown \blacktriangle \blacktriangleright$  for at vælge en titel, du ønsker at slette, og tryk på ENTER.

Valgmulighederne vises <sup>i</sup> venstre side af menuen.

![](_page_52_Picture_17.jpeg)

![](_page_52_Picture_18.jpeg)

![](_page_52_Picture_19.jpeg)

Tryk på ENTER.

- 9 Hvis du er færdig med at redigere, vælg 'Done' ikonet (Færdig) og tryk på ENTER. Meddelelse om bekræftelse af sletningen vises.
- 10 Brug ◀ / ▶ til at markere 'Ok' tryk så på ENTER. Den valgte del slettes fra titlen og Title List-Original eller Titelliste-Playlist menuen vises.

![](_page_52_Picture_2.jpeg)

## Navngivelse af en titel

Du kan døbe titler uafhængigt.

På titellisten menu bruges  $\blacktriangle \blacktriangledown \blacktriangle \blacktriangleright$  til at vælge titlen, du vil døbe, og tryk så på ENTER. Mulighederne vises på venstre side af menuen.

● Indtast et navn til titlen. Brug ▲ ▼ ◀ ▶ for at<br>● vælge en karakter og tryk på ENTER for at bekræfte valget. Se trin 3 som vist på side 33 (Diskmærkat).

![](_page_53_Picture_15.jpeg)

![](_page_53_Picture_5.jpeg)

#### $\blacksquare$  Tryk gentagne gange på RETURN ( $\delta$ ) for at komme ud af menuen.

#### Menuen Tastatur vises.

![](_page_53_Figure_13.jpeg)

4 Vælg OK, tryk pa ENTER for at fastholde navnet og vend tilbage til den foregaende skærmmenu.

ne funktion findes ikke, hvis titlen kun indeholder ét kapitel.

#### Bemærk :

- Navne kan indeholde op til 32 karakterer.
- For diske, der er formateret på en anden DVD optageren/modtageren, er udvalget af karakterer begrænset.
- Ved DVD-R-, DVD+R- eller DVD+RW-optagelse vises det indtastede navn først pa DVD optageren/modtageren, når disken er blevet afsluttet.

1 På menuen Kapitelliste skal du vælge det første<br>4 af de to kapitler, som du ønsker at kombinere, og herefter trykke på ENTER. Kapitelliste mulighederne vises på venstre side af menuen.

### **2** Brug  $\triangle \blacktriangledown \blacktriangle \blacktriangleright$  for at vælge 'Combine' (sammenlægge).

Tryk på ENTER for at bekræfte. Når du har trykket på ENTER, vises den opdaterede menu.

# Sammenlægning af to afsnit

![](_page_53_Picture_7.jpeg)

Brug denne funktion til at sammenlægge to Playlist- eller Original-kapitler, der ligger <sup>i</sup> forlængelse af hinanden.

#### Bemærk:

Sammenlægningsindikatoren vises mellem de to kapitler, du ønsker at sammenlægge.

![](_page_53_Picture_19.jpeg)

![](_page_53_Picture_2.jpeg)

# Flytning af et kapitel på Playlist (

Brug denne funktion til at omgruppere afspilningsrækkefølgen for Playlist kapitlerne på Titellisten-Playlist menu.

Kapitelliste-Playlist mulighederne vises på venstre side af menuen.

**4** Brug  $\triangle \blacktriangledown \blacktriangle \blacktriangleright$  for at vælge 'Move' (flyt) i Playlistmulighederne og tryk på ENTER.

![](_page_54_Picture_13.jpeg)

#### Bemærk :

Denne funktion findes ikke, hvis der kun er ét kapitel..

<sup>1</sup> Vælg et kapitel fra Kapitelliste-Playlist menuen.

# Beskyt en titel **GRAN**

Brug ▲ ▼ ◀ ▶ for at vælge det sted, hvor du<br>● ønsker at flytte kapitlet hen, og tryk på ENTER. Efter at du har trykket på ENTER, vises den opdaterede menu.

**4** Vælg 'Protect' muligheden i mulighederne.

![](_page_54_Picture_16.jpeg)

#### Tryk på ENTER for at bekræfte. Låsemærket vil vises på titlens thumbnail.

Brug denne funktion til at beskytte uforsætlig optagelse, redigering eller sletning af titlen.

- Tryk på MENU/LIST for at vise Titelliste menu.
- **2** Brug  $\triangle \blacktriangledown \blacktriangle \blacktriangleright$  til at markere en titel, du ønsker at beskytte, og tryk så på ENTER. Mulighederne vises på venstre side af skærmen.

**2** Tryk på ENTER.

## Tip

Hvis du vælger en titel, som allerede er blevet beskyttet på titellisten menu, kan du fjerne beskyttelsen ved at markere "Protect" fra titellisten menu mulighederne. Når du har gjort dette, kan du redigere og slette titlen.

# Title and Chapter Editing (Continued)

![](_page_55_Picture_1.jpeg)

Du kan springe over kapitler eller titler, der bliver afspillet, uden at slette fra disken.

- 1 På titellisten eller Kapitelliste-menuen, brug<br>■ ▲ ▼ ◀ ▶ til at markere en titel eller kapitel, du ønsker at gemme, og tryk så på ENTER. Mulighederne vises på venstre side af skærmen.
- **2** Marker 'Hide' muligheden i valgene.

#### Del en titel op i to  $\blacksquare$

Hvis du vælger en titel, som allerede er mat på Titelliste menuen, kan du 'vise' den ved at markere "Show" fra titellisten menu muligheder. Når du har gjort dette, kan du se titlen.

![](_page_55_Picture_15.jpeg)

![](_page_55_Picture_16.jpeg)

**4 Tryk på ENTER, når 'Divide' valget fremhæves.** Titelredigerings/opdelings-menuen (Title Edit-Divide menu) vises og går i STOP-mode.

![](_page_55_Picture_12.jpeg)

Menu mulighederne vises på venstre side af skærmen.

**2** Marker 'Divide' fra titelliste-menu valgene.

![](_page_55_Picture_11.jpeg)

#### Tip

5 Når "Divide" ("Del") bliver markeret, så tryk på<br>5 ENTER ud for stedet, hvor titlen skal deles. ENTER ud for stedet, hvor titlen skal deles.

Brug denne kommando til at splitte en titel op <sup>i</sup> to nye titler.

På titellisten menu, vælg en titel, du vil dele, og tryk så på ENTER.

4 Brug pause, søg, skip og slowmotion for at finde stedet, hvor du vil dele titlen.

Du kan slette delingspunktet og forlade Titelredigerings/opdelings-menuen (Title Edit-Divide menu) ved at bruge  $\triangle$  /  $\nabla$  til at vælge "Cancel" ("Annuller"). Tryk derefter på ENTER. Delingspunktet slettes.

#### 6 Vælg "Done" ("Afslut"), og tryk ENTER for at fiksere delingspunktet.

Titlen deles <sup>i</sup> to nye titler. Det kan tage op til fire minutter at færdiggøre delingen.

Den første

#### Nuværende billede

![](_page_55_Picture_19.jpeg)

![](_page_55_Picture_21.jpeg)

# Tillægs-information

For at overskrive en ny videooptagelse til en tidligere optaget titel, skal du følge disse trin. Denne egenskab er ikke til rådighed DVD+R, som altid optager på diskens slutning.

Brug  $\triangle \blacktriangledown \blacktriangle \blacktriangleright$  til at markere en titel, du vil overskrive.

Tryk på REC(<sup>4</sup>) for at starte overskrivningsoptagelse.

<sup>1</sup> Vælg den indgangskilde, du vil optage fra (TVkanal, AV1-4, DV).

**2** Tryk på MENU/LIST for at vise titellisten menu.

![](_page_56_Picture_5.jpeg)

![](_page_56_Picture_6.jpeg)

optagere eller afspillere  $\overline{\phantom{a}}$ 

Overskrivnings-optagelser startes fra titlens start punkt.

<mark>∎</mark> Tryk på STOP (■) for at stoppe overskrivnings-

◆ For at afspille en titel, skal du markere den titel,<br>● du ønsker, og tryk så på ENTER eller ▶ (PLAY).

Du kan se Titelmenuen på en anden dvd-afspiller, safremt denne kan afspille DVD+RW- eller DVD+R-diske.

## optagelsen.

**2** Tryk på TITLE (titel) i afspilnings-mode eller i stop-mode.

Den ny titel er oprettet og opdateret menu vises.

## Bemærkninger

## Afspille dine optagelser på andre DVD afspillere (færdiggøre en disk)

- Denne funktion er ikke tilgængelig med en beskyttet titel.
- Hvis overskrivningen overskrider længden af den pagældende titel, bliver den næste titel overskrevet. Dog stoppes overskrivningen dér, hvor den næste titel begynder, hvis denne er beskyttet.

## Se titelliste menu vist på andre DVD

Færdiggørelsen 'ordner' optagelserne, så disken kan afspilles på en normal DVD afspiller eller computer udstyret med et passende DVD-ROM drev. Færdiggørelsen af en disk i videomåde opretter en menuskærm til at navigere disken. Man kommer ind på denne ved at trykke på MENU/LIST eller TITLE. For færdiggørelse af en disk, referer til "Finalize" på side 33.

<sup>1</sup> Isæt DVD+R eller DVD+RW disk, der er optaget.

Titelliste menuen vil vises som nedenfor.

#### Tip

Du kan fjerne titelliste-menuen ved at trykke på  $STOP$  ( $\blacksquare$ ).

#### Overskrive en optagelse +RW

De fleste almindelige dvd-afspillere kan afspille afsluttede diske optaget <sup>i</sup> video-mode, afsluttede DVD+Rdiske eller DVD+RW-diske. Et lille antal afspillere kan også afspille DVD-RW diske, der er optaget i VR måde, færdiggjorte eller ej. Kontroller manualen, som er sendt med den anden afspiller, for at checke hvilken slags diske, den vil afspille.

## Anmærkninger:

- Uafsluttede DVD+RW-diske kan afspilles på almindelige dvd-afspillere.
- Redigeret indhold kan kun afspilles på almindelige dvd-afspillere, når disken er blevet afsluttet.
- Redigeret indhold kan ikke afspilles på almindelige dvd-afspillere. (Skjul, sammenlægning af kapitler, kapitelmarkering etc.)
- Hvor lang tid slutbehandlingen tager afhænger af hvilken type disk, det er, hvor meget der er optaget på disken og antal titler på disken.

# Radioens Betjening

# Fastindstilling af radiostationerne

Du kan fastindstille 50 stationer på FM og på AM. Før der tunes ind, sørg for, at lyden er skruet ned til den lavest mulige.

- Tryk på FM/AM på fjernbetjeningen, indtil FM eller AM(MW) fremkommer på displayet.
- **20** And then every time you press FM/AM, FM and AM(MW) changes alternately.

Scanningen stopper, når optagerens kombimodtager (Recorder Combi Receiver) stiller ind på en station. "ST" (for stereoprogram) fremkommer <sup>i</sup> displayet.

## Tryk på ENTER på fjernbetjeningen.

**5 Tryk på PR/PRESET- ▼ eller PR/PRESET- ▲ på** fjernbetjeningen for at vælge det forudindstillede nummer, du ønsker

**Fantair Tryk igen på ENTER på fjernbetjeningen.** Stationen er nu gemt.

Gentag trin 3 til 6 for at gemme andre stationer.

# For at tune ind på en station med et svagt signal

Tryk flere gange på TUN.-  $\blacktriangleleft$  eller TUN.+  $\blacktriangleright$  i trin 3 for manuelt at tune ind på en station.

Et forudindstillet nummer vil blinke <sup>i</sup> displayet.

Tryk på FM/AM, indtil AM (MW) eller FM ses i displayet.

Der er nu tunet ind på den sidst modtagne station.

Tryk flere gange på PR/PRESET-  $\blacktriangledown$  eller

#### Tryk på knappen TUN.- < eller TUN.+ pa fjernbetjeningen og hold den nedtrykket <sup>i</sup> ca. 3 sekunder, indtil frekvensindikatoren begynder at ændre sig og giv så slip.

PR/PRESET- ▲ for at vælge den fastindstillede station, der ønskes.

Hver gang du trykker på denne knap, så tuner optagerens kombimodtager en forudindstillet station ind af gangen.

## For at slette alle gemte stationer

Tryk på ENTER og hold den nedtrykket i ca. 5 sekunder, hvorefter "MEM CLEAR" vises i displayet. Tryk så igen på ENTER, hvorefter stationerne slettes.

- Anvend manuel eller automatisk tuning <sup>i</sup> trin 2.
- $\bullet$  For manuel indstilling skal du trykke på TUN.-  $\blacktriangleleft$  eller  $TUN + \triangleright$  på fjernbetjeningen.
- $\bullet$  For automatisk indstilling skal du trykke på TUN.-  $\blacktriangleleft$

eller TUN. $+$   $\blacktriangleright$  på fjernbetjeningen og holde den nedtrykket <sup>i</sup> ca. 2 sekunder.

Tryk på MO./ST. på frontpanelet, så at "ST" forsvinder på displayet. Tryk igen på knappen for at genoprette stereovirkningen.

Hvis du ved et uheld er kommet ind <sup>i</sup> "MEM CLEAR" funktionen, og du ikke ønsker at slette hukommelsen, skal du ikke trykke på nogen tast. Efter et par sekunder slukker displayet "MEM CLEAR" af sig selv og ændres til normal mode.

• For at forbedre modtagelsen Indstil antennen igen.

# Radiolytning

Forudindstil først radiostationer <sup>i</sup> optagerens kombimodtagers hukommelse.(se "Forhandsindstilling af radiostationer" <sup>i</sup> kolonnen til venstre).

3 Indstil volumen ved at dreje pa VOLUM(E)-knappen på frontpanelet eller ved at trykke på knapperne "VOLUME +" eller "VOLUME -" pa fjernbetjeningen flere gange.

#### Sadan slukker man for radioen

Tryk pa POWER for at slukke for DVD/CD-modtageren eller vælge en anden funktionstilstand (AV 1, AV 2 ...).

#### For at lytte til radiostationer, der ikke er fastindstillede

## For din information

• Hvis et FM program laver støj

# Radioens Betjening (Fortsat)

![](_page_58_Picture_1119.jpeg)

**4 Tryk på PTY gentagne gange for at vælge en** ønsket PTY.

Når du har valgt PTY, så skal du trykke på PTY og holde den nedtrykket.

Enheden vil gå i automatisk søgetilstand. Når en station er indstillet, vil søgningen stoppe.

# Programsøgning (PTY)

En stor fordel ved RDS er evnen til at indkode udsendelser med Program Type (PTY) koder, som viser typen af det sendte materiale. Den følgende liste viser forkortelserne, der bruges til at vise hver PTY sammen med en forklaring af PTY.

Du kan søge efter en bestemt programtype (PTY) ved at følge disse trin:

**1** Tryk på BAND for at vælge FM modus.

**2** Tryk på PTY på fjernbetjeningen, og displayet<br>vil vise den sidste PTY, der har været i brug.

Når en FM station indstilles, og den indeholder RDS data, vil enheden automatisk vise stationens kaldesignal, og RDS indikatoren vil lyse i displayet så vel som indikatorer for RDS programservices (PS), programtype genkendelse (PTY), radiotekst (RT) og klokkeslæt (CT), hvis det transmitteres af stationen.

## RDS funktion

- PS (N<mark>avn på programservice) -</mark> Navnet på kanalen vises <sup>i</sup> displayet.
- PTY (Genkendelse af programtype) Navnet på programtypen vises <sup>i</sup> displayet.
- RT (Radiotekst) En "tekst" besked indeholder specielle informationer fra radiofonistationen. Bemærk at denne besked kan rulle over displayet for at muliggøre besked.
- CT (Tid kontrolleret af kanalen) Lader enheden modtage det aktuelle tidspunkt og vise det <sup>i</sup> displayet.

# **A** Bemærk

• Nogle RDS stationer vil måske vælge ikke at inkludere nogle af disse ekstra faciliteter. Hvis de nødvendige data til den valgte modus ikke transmitteres, vil displayet vise en PTY NONE, RT NONE, CT NONE, PS NONE besked.

Denne enhed er udstyret med RDS (Radio Data System), hvilket bringer en bred vifte af informationer til FM radioen. Nu hvor den bruges <sup>i</sup> mange lande, er RDS et system til at transmittere stations kaldesignaler eller netværksindormation, en beskrivelse af stations program type tekstbesked om stationen eller bestemte musikudvælgelser og det aktuelle tidspunkt.

#### RDS indstilling

## RDS display muligheder

RDS systemet kan transmittere en bred vifte af informationer <sup>i</sup> tillæg til det oprindelige kaldesignal, som fremkommer, når en station indstilles første gang. <sup>I</sup> normal RDS betjening vil displayet vise stationsnavnet, sende netværk eller kaldebogstaver. Når du trykker på RDS på fjernbetjeningen, kan du cykle gennem de forskellige datatyper <sup>i</sup> sekvensen:

#### $(PS \leftrightarrow FREQUENCY \leftrightarrow PTY \leftrightarrow RT \leftrightarrow CT)$

60

Vælg en Områdekoder fra denne liste.

# Sprogkode og Liste over områdekoder

## Sprogkoder

Brug denne liste ved indtastning af dit ønskede sprog for følgende startindstillinger: Diskaudio, diskundertekst, diskmenu.

![](_page_59_Picture_1226.jpeg)

![](_page_59_Picture_1227.jpeg)

![](_page_59_Picture_1228.jpeg)

![](_page_59_Picture_1229.jpeg)

![](_page_59_Picture_1230.jpeg)

![](_page_59_Picture_1231.jpeg)

![](_page_59_Picture_1232.jpeg)

## Områdekoder

![](_page_59_Picture_1233.jpeg)

# Fejlfinding

Hvis der opstår problemer, anbefales det at gennemgå nedenstående liste, inden serviceværksted kontaktes.

![](_page_60_Picture_874.jpeg)

61

# Fejlfinding (fortsat)

![](_page_61_Picture_996.jpeg)

- Tryk knappen POWER ned og hold den nedtrykket <sup>i</sup> mindst fem sekunder. Dette vil tvinge enheden til at slukkes; tænd igen for enheden.
- Tag strømkablet ud, vent <sup>i</sup> mindst fem sekunder og sæt så stikket i igen.

## Nulstille optageren

#### Hvis du observerer et af følgende symptomer...

- Enheden er tilsluttet, men der kan hverken tændes eller slukkes for strømmen.
- Forreste panels display virker ikke.
- Optageren kører ikke normalt.

#### ...du kan nulstille optageren som følger:

## Tekniske specifikationer

#### **Generelt**

Strømforbrug 110W Vægt (ca.) 3,5 kg Driftstemperatur 5°C til 35°C Luftfugtighed <sup>5</sup> % til <sup>90</sup> % Optageformat PAL

Optage-format DVD-VideoRecording, DVD-VIDEO Brændbare diske DVD-ReWritable, DVD-brændbare, DVD+ReWritable, DVD+Recordable Optagelsestid DVD (4.7GB): ca. 1 time (HQ måde), 2 timer (SQ måde), 4 timer (LQ måde), 6 timer (EQ måde)

Krav til strømforsyning AC 220-240V, 50/60 Hz Mål (ca.) 430 x 49 x 300 mm (w x h x d) Tv-system PAL I, B/G, I/I, SECAM D/K, K1 farvesystem

#### **Optagelse**

#### Video-optageformat

Sampling-frekvens 27MHz Kompressionsformat MPEG <sup>2</sup> Audio optageformat Sampling-frekvens 48kHz Kompressionsformat Dolby Digital

#### Playback-funktion

Frekvensrespons DVD (PCM 48 kHz): <sup>8</sup> Hz til 22 kHz, CD: <sup>8</sup> Hz til 20 kHz DVD (PCM <sup>96</sup> kHz): <sup>8</sup> Hz til 44 kHz Signal-støj forhold Mere end <sup>100</sup> dB (AUDIO OUT forbindelse) Harmonisk forvrængning Mindre end 0,008% (AUDIO OUT forbindelse) Dynamikomrade Mere end <sup>95</sup> dB (AUDIO OUT forbindelse)

#### Indgange

![](_page_62_Picture_656.jpeg)

#### Udgange

![](_page_62_Picture_657.jpeg)

## Tekniske specifikationer (fortsat)

#### Forstærker

Stereomodus  $70W + 70W (8\Omega \text{ ved 1 kHz}, \text{THD 10 } \%)$ Surround mode Foran:  $70W + 70W$  (THD 10 %) Midten\*:70W Surround\*:  $70W + 70W$  (8 $\Omega$  ved 1 kHz, THD 10 %) Subwoofer\*: 150W (4Ω ved 30 Hz, THD <sup>10</sup> %)

Tuningsområde (FM) Mellemliggende frekvens (FM) 10.7 MHz Forholdet signal til støj 60 dB (Mono) Tuningsområde (AM) Mellemliggende frekvens (AM) 450 kHz

87.5 - 108 MHz

522 - 1,611 kHz Antenne Ledningsantenne (FM) Rammeantenne (AM)

#### Tuner-specifikationer

#### Tilbehør:

Scart-kabel <sup>x</sup> 1, RF 75-ohm koaksialkabel <sup>x</sup> 1, højttalerkabel <sup>x</sup> 6, FM antennekabel <sup>x</sup> 1, AM antennekabel, Fjernbetjening <sup>x</sup> 1, Batterier (AAA) <sup>x</sup> 2, ferritkerne <sup>x</sup> <sup>2</sup>

• Konstruktion og tekniske specifikationer kan ændres uden forudgående varsel.

Type: 1-vejs 1-højtalersæt Impedance:  $8 \Omega$ Frekvensrespons: 110 - 20,000 Hz Lydtryks niveau: 82 dB/W (1m) Normeret indgaende strøm: 70W Max. indgående strøm: 140W Nettodimensioner (BxHxD): <sup>300</sup> <sup>x</sup> <sup>116</sup> <sup>x</sup> <sup>91</sup> mm Nettovægt: 1.0 kg

#### Højtalere

(\*Alt afhængigt af indstillingerne til lydmodus og kilden, er der muligvis ingen udgående lyd.)

Foran (LHS-55SBS) Type: 1-vejs 1-højtalersæt Impedance:  $8 \Omega$ Frekvensrespons: 110 - 20,000 Hz Lydtryks niveau: 82 dB/W (1m) Normeret indgående strøm: 70W Max. indgående strøm: 140W Nettodimensioner (BxHxD): <sup>140</sup> <sup>x</sup> <sup>222</sup> <sup>x</sup> <sup>153</sup> mm Nettovægt: 0.95 kg

#### Passive Subwoofer (LHS-55SBW)

Type: 1-vejs 1-højtalersæt Impedance:  $4 \Omega$ Frekvensrespons:  $40 - 1,500$  Hz Lydtryks niveau 82 dB/W (1m) Normeret indgående strøm: 150W Max. indgående strøm: 300W Nettodimensioner (BxHxD): <sup>180</sup> <sup>x</sup> <sup>400</sup> <sup>x</sup> <sup>355</sup> mm Nettovægt: 5.6 kg

#### **Midten (LHS-55SBC)**